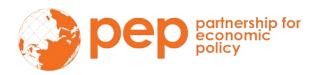

### **USER MANUAL**

DASP version 3.03

### DASP: Distributive Analysis Stata Package

By

Abdelkrim Araar, Jean-Yves Duclos

Université Laval, PEP and World Bank February 2022

This work was carried out with financial and scientific support from the Partnership for Economic Policy (PEP), which is funded by the Government of Canada through the International Development Research Centre (IDRC) and Global Affairs Canada (GAC), and the William & Flora Hewlett Foundation. We are also grateful to the World Bank and UNDP that provided funds to develop the first version of DASP.

### **Table of contents**

| Tab    | le of c | ontents                                                                                    | 2    |
|--------|---------|--------------------------------------------------------------------------------------------|------|
| List   | of Fig  | jures                                                                                      | 5    |
| 1      | Intro   | oduction                                                                                   | 7    |
| 2      | DAS     | SP and Stata versions                                                                      | 8    |
| 3      |         | alling and updating the DASP package                                                       |      |
|        |         | Installing DASP                                                                            |      |
| _      | .1      | Adding the DASP submenu to Stata's main menu                                               |      |
| ر<br>4 |         | FP and data files                                                                          | _    |
| 5      | Mair    | n variables for distributive analysis                                                      | . 11 |
| 6      |         | / can DASP commands be invoked?                                                            |      |
|        |         |                                                                                            |      |
| 7      |         | v can help be accessed for a given <i>DASP</i> module?                                     |      |
| 8      | Appl    | lications and files in DASP                                                                | .14  |
| 9      | Basi    | c Notation                                                                                 | .16  |
| 10     | DAS     | iP and poverty indices                                                                     | .16  |
| 1      | 0.1     | Poverty indices (ipov)                                                                     | .16  |
| 1      | 0.2     | Differences between poverty indices (dipov)                                                |      |
| 1      | .0.3    | DASP and multidimensional poverty indices (imdpov)                                         |      |
| 1      | 0.4     | Multiple overlapping deprivation analysis (MODA) indices                                   | .21  |
| 11     | DAS     | P, poverty and targeting policies                                                          |      |
| 1      | 1.1     | Poverty and targeting by population groups                                                 | 26   |
| 1      | 1.2     | Poverty and targeting by population group with a fixed budget (ogtpr)                      |      |
| 1      | 1.3     | Bi-dimensional poverty and targeting by population group (itargetg2d)                      | .30  |
| 1      | 1.4     | Poverty and targeting by income components                                                 |      |
| 12     | Marg    | ginal poverty impacts and poverty elasticities                                             | .33  |
| 1      | 2.1     | FGT elasticity's with respect to the average income growth (efgtgr)                        | . 33 |
| 1      | 2.2     | FGT elasticities with respect to average income growth with different approaches (efgtgro) |      |
|        |         | 34                                                                                         |      |
| 1      | 2.3     | FGT elasticity with respect to Gini inequality (efgtineq)                                  | .34  |
| 1      | 2.4     | FGT elasticity with respect to Gini-inequality with different approaches (efgtine)         |      |
| 1      | 2.5     | FGT elasticities with respect to within/between group components of inequality (efgtg)     |      |
| 1      | 2.6     | FGT elasticities with respect to within/between income components of inequality (efgtc)    | _    |
| 13     | DAS     | P and inequality indices                                                                   | 39   |
| 1      | 3.1     | Inequality indices (ineq)                                                                  | 39   |
|        | 13.1.   | .1 Gini and concentration indices                                                          | 40   |
|        | 13.1.   | .2 Generalised entropy index                                                               | .41  |
|        | 13.1.   |                                                                                            |      |
|        | 13.1.   |                                                                                            |      |
|        | 13.1.   | .5 Quantile/share ratio indices of inequality                                              | 42   |
| 1      | 3.2     | · · · · · · · · · · · · · · · · · · ·                                                      |      |

| 14  |              | The Araar (2009) multidimensional inequality index                                      |            |
|-----|--------------|-----------------------------------------------------------------------------------------|------------|
|     | 14.1         | Polarisation indices (ipola)                                                            | 43         |
|     | 14.1.        | ,                                                                                       |            |
|     | 14.1.        | == ·                                                                                    |            |
|     | 14.1.        | · · · · · · · · · · · · · · · · · · ·                                                   |            |
|     | 14.1.        |                                                                                         |            |
|     | 14.2         | Differences between polarisation indices (dipola)                                       |            |
| 15  | DASI         | P and decompositions                                                                    | 48         |
|     | 15.1         | FGT Poverty: decomposition by population subgroups (dfgtg)                              | 48         |
|     | 15.2         | FGT Poverty: decomposition by income components using the Shapley value (dfgts)         |            |
|     | 15.3         | Alkire and Foster (2011) MD index of poverty: decomposition by population subgroups     | 15         |
|     |              | g)                                                                                      | 52         |
|     | 15.4         | Alkire and Foster (2011: decomposition by dimensions using the Shapley value (dmdafs)   |            |
|     | 15.5         | Decomposition of the variation in FGT indices into growth and redistribution components | ,          |
|     | (dfgtgr)     | ·                                                                                       |            |
|     | 15.6         | Decomposition of change in FGT poverty by poverty and population group components –     |            |
|     |              | Il decomposition- (dfgtq2d)                                                             | 5/.        |
|     | 15.7         | Decomposition of FGT poverty by transient and chronic poverty components (dtcpov)       |            |
|     | 15.8         | Inequality: decomposition by income sources (diginis)                                   | _          |
|     | 15.9         | Regression-based decomposition of inequality by income sources                          | _          |
|     | 15.10        | Gini index: decomposition by population subgroups (diginig)                             |            |
|     | 15.11        | Generalised entropy indices of inequality: decomposition by population subgroups        | О <b>4</b> |
|     | _            | ppyg)pyg)                                                                               | 65         |
|     | 15.12        | Polarisation: decomposition of the DER index by population groups (dpolag)              |            |
|     | 15.13        | Polarisation: decomposition of the DER index by population groups (apolas)              |            |
| 16  |              | P and curves.                                                                           |            |
| TC  | וכאט ו       |                                                                                         |            |
|     | 16.1         | FGT CURVES (cfgt)                                                                       |            |
|     | 16.2         | Difference between FGT CURVES with confidence interval (dicfgt)                         |            |
|     | 16.3         | Lorenz and concentration CURVES (clorenz)                                               |            |
|     | 16.4         | Differences between Lorenz/concentration curves with confidence interval (diclorenz)    | 69         |
|     | 16.5         | Poverty curves (cpoverty)                                                               |            |
|     | 16.6         | Consumption dominance curves (cdomc)                                                    | .70        |
|     | 16.7         | Difference/Ratio between consumption dominance curves (cdomc2d)                         | 71         |
| 17  | DAS          | P and the progressivity                                                                 | 73         |
|     | 47.4         | DASP and the progressivity indices                                                      |            |
|     | 17.1         | DASP and the progressivity indices                                                      |            |
|     | 17.2         | , ,                                                                                     |            |
|     | 17.2.        | J 1 J ,                                                                                 |            |
| - 0 | 17.2.        |                                                                                         |            |
| 18  | Dom          | inance                                                                                  | 74         |
|     | 18.1         | Poverty dominance (dompov)                                                              | 74         |
|     | 18.2         | Inequality dominance (domineq)                                                          |            |
|     | 18.3         | DASP and bi-dimensional poverty dominance (dombdpov)                                    | 75         |
| 19  | Distr        | ibutive tools                                                                           |            |
|     | 19.1         | Quantile curves (c_quantile)                                                            | 76         |
|     | <b>14.</b> 1 | 20011010 COLVES 10 AUGITUIE/                                                            | . 10       |

|    | 19.2          | Income share and cumulative income share by group quantiles (quinsh)        | 76 |
|----|---------------|-----------------------------------------------------------------------------|----|
|    | 19.3          | Density curves (cdensity)                                                   |    |
|    | 19.4          | Nonparametric regression curves (cnpe)                                      | 78 |
|    | 19.4.         | 1 Nadaraya-Watson approach                                                  | 78 |
|    | 19.4.         | 2 Local linear approach                                                     | 78 |
|    | 19.5          | DASP and joint density functions                                            |    |
|    | 19.6          | DASP and joint distribution functions                                       |    |
| 20 | DAS           | P and pro-poor growth                                                       |    |
|    | 20.1          | DASP and pro-poor indices                                                   | 80 |
|    | 20.2          | DASP and pro-poor curves                                                    | 81 |
|    | 20.2          | Growth incidence curve (gicur)                                              | 81 |
|    | 20.2          | 2 Primal pro-poor curves                                                    | 81 |
|    | 20.2          | Dual pro-poor curves                                                        | 81 |
| 21 | DASI          | and Benefit Incidence Analysis                                              | 83 |
|    | 21.1          | Benefit incidence analysis                                                  | 83 |
|    | 21.2          | Marginal benefit incidence analysis (imbi)                                  |    |
|    | 21.2.         |                                                                             |    |
|    | 21.2.         |                                                                             |    |
| 22 | Disa          | ggregating grouped data                                                     |    |
| 23 | Арре          | endices                                                                     | 95 |
|    | 23.1          | Appendix A: illustrative household surveys                                  | 95 |
|    | 23.1.         |                                                                             |    |
|    | 23.1.         |                                                                             |    |
|    | 23.1.         |                                                                             |    |
|    | 23.1.         |                                                                             | _  |
|    | 23.1.         |                                                                             | _  |
|    | 23.1.         |                                                                             |    |
|    | 23.1.         |                                                                             |    |
|    | 23.2          | Appendix B: labelling variables and values                                  |    |
|    | 23.3          | Appendix C: setting the sampling design                                     |    |
|    |               | and exercises                                                               |    |
|    | •             | Estimation of FGT poverty indices                                           |    |
|    | 23.5          | Estimating differences between FGT indices                                  |    |
|    | 23.6          | Estimating multidimensional poverty indices                                 |    |
|    | 23.7          | Estimating FGT curves                                                       |    |
|    | 23.8          | Estimating differences between FGT curves with confidence intervals         | _  |
|    | 23.9          | Testing poverty dominance and estimating critical values                    |    |
|    | 23.9<br>23.10 | Decomposing FGT indices                                                     | _  |
|    | 23.10         | Estimating Lorenz and concentration curves                                  |    |
|    | 23.12         | Estimating Gini and concentration curves                                    |    |
|    | _             | Using basic distributive tools                                              | _  |
|    | 23.13         | Plotting the joint density and joint distribution function                  |    |
|    | 23.14         | Testing the bi-dimensional poverty dominance                                |    |
|    | 23.15         | Testing for pro-poorness of growth in Mexico                                |    |
|    | 23.16         | Benefit incidence analysis of public spending on education in Peru (1994)   |    |
|    | 23.17         | Denote includince analysis of poblic spending off Education fire ETU (1994) |    |

## List of Figures

| Figure 1: Ouput of net describe dasp                                             |     |
|----------------------------------------------------------------------------------|-----|
| Figure 2: DASP submenu                                                           | 10  |
| Figure 3: Using <i>DASP</i> with a command window                                | 12  |
| Figure 4: Accessing help on DASP                                                 | 13  |
| Figure 5: Estimating FGT poverty with one distribution                           | 14  |
| Figure 6: Estimating FGT poverty with two distributions                          | 15  |
| Figure 7: The IMODA dialog box                                                   | 23  |
| Figure 8: Poverty and the targeting by population groups                         | 27  |
| Figure 9: Poverty and the targeting by population groups in case of fixed budget | 28  |
| Figure 10: Bidimensional poverty and the targeting by population groups          | 30  |
| Figure 11: The EFGTG dialog box                                                  | 37  |
| Figure 12: The EFGTC dialog box                                                  | 38  |
| Figure 13: The IPOLA dialog box                                                  | 47  |
| Figure 14: Decomposition of the FGT index by groups                              | 49  |
| Figure 15: Decomposition of the FGT index by income components                   | 51  |
| Figure 16: Sectoral decomposition of FGT                                         | 55  |
| Figure 17: Decomposition of poverty into transient and chronic components        | 57  |
| Figure 18: Decomposition of the Gini index by income sources (Shapley approach)  | 59  |
| Figure 19: FGT curves dialog box                                                 | 67  |
| Figure 20: Lorenz and concentration curves                                       | 69  |
| Figure 21: Consumption dominance curves dialog box                               | 71  |
| Figure 22: IMBI dialog box                                                       | 89  |
| Figure 23: ungroup dialog box                                                    | 93  |
| Figure 24: Survey data settings                                                  |     |
| Figure 25: Setting sampling weights                                              | 100 |
| Figure 26: Estimating FGT indices                                                |     |
| Figure 27: Estimating FGT indices with relative poverty lines                    | 104 |
| Figure 28: FGT indices differentiated by gender                                  |     |
| Figure 29: Estimating differences between FGT indices                            | 107 |
| Figure 30: Estimating differences in FGT indices                                 | 108 |
| Figure 31: FGT differences across years by gender and zone                       | 109 |
| Figure 32: Estimating multidimensional poverty indices (A)                       | 111 |
| Figure 33: Estimating multidimensional poverty indices (B)                       | 112 |
| Figure 34: Drawing FGT curves                                                    |     |
| Figure 35: Editing FGT curves                                                    | -   |
| Figure 36: Graph of FGT curves                                                   | -   |
| Figure 37: FGT curves by zone                                                    | 116 |
| Figure 38: Graph of FGT curves by zone                                           |     |

| Figure 39: Differences of FGT curves                                           | 118 |
|--------------------------------------------------------------------------------|-----|
| Figure 40: Listing coordinates                                                 | 118 |
| Figure 41: Differences between FGT curves                                      | 119 |
| Figure 42: Differences between FGT curves                                      | 120 |
| Figure 43: Drawing the difference between FGT curves with confidence interval  | 121 |
| Figure 44: Difference between FGT curves with confidence interval ( $lpha=0$ ) | 122 |
| Figure 45: Difference between FGT curves with confidence interval ( $lpha=1$ ) | 122 |
| Figure 46: Testing for poverty dominance                                       | 123 |
| Figure 47: Decomposing FGT indices by groups                                   | 125 |
| Figure 48: Lorenz and concentration curves                                     | 127 |
| Figure 49: Lorenz curves                                                       | 128 |
| Figure 50: Drawing concentration curves                                        | 128 |
| Figure 51: Lorenz and concentration curves                                     | 129 |
| Figure 52 :Drawing Lorenz curves                                               | 130 |
| Figure 53: Lorenz curves                                                       | 130 |
| Figure 54: Estimating Gini and concentration indices                           | 132 |
| Figure 55: Estimating concentration indices                                    | 133 |
| Figure 56: Estimating differences in Gini and concentration indices            | 134 |
| Figure 57: Drawing densities                                                   | 135 |
| Figure 58: Density curves                                                      | 136 |
| Figure 59: Drawing quantile curves                                             | 137 |
| Figure 6o: Quantile curves                                                     | 137 |
| Figure 61: Drawing non-parametric regression curves                            | 138 |
| Figure 62: Non-parametric regression curves                                    | 138 |
| Figure 63: Drawing derivatives of non-parametric regression curves             | 139 |
| Figure 64: Derivatives of non-parametric regression curves                     | 139 |
| Figure 65: Plotting joint density function                                     | 141 |
| Figure 66: Plotting joint distribution function                                | 142 |
| Figure 67: Testing for bi-dimensional poverty dominance                        | 144 |
| Figure 68: Drawing the growth incidence curve                                  | 148 |
| Figure 69: Testing the pro-poor growth (primal approach)                       | 149 |
| Figure 70: Testing the pro-poor growth (dual approach) – A                     | 150 |
| Figure 71: Testing the pro-poor growth (dual approach) — B                     | 151 |
| Figure 72: Benefit incidence analysis                                          | 153 |
| Figure 73: Benefit Incidence Analysis (unit cost approach)                     | 155 |

### 1 Introduction

The Stata software has become a very popular tool to transform and process data. It comes with a large number of basic data management modules that are highly efficient for transformation of large datasets. The flexibility of Stata also enables programmers to provide specialised "ado" routines to add to the power of the software. This is indeed how *DASP* interacts with Stata. *DASP*, which stands for *Distributive Analysis Stata Package*, is mainly designed to assist researchers and policy analysts interested in conducting distributive analysis with Stata. In particular, *DASP* is built to:

- Estimate the most popular statistics (indices, curves) used for the analysis of poverty, inequality, social welfare, and equity.
- Estimate the differences in such statistics.
- Estimate standard errors and confidence intervals by taking full account of survey design.
- Support distributive analysis on more than one database.
- Perform the most popular poverty and decomposition procedures.
- Check for the ethical robustness of distributive comparisons.
- Unify syntax and parameter use across various estimation procedures for distributive analysis.

For each *DASP* module, three types of files are provided:

\*.ado: This file contains the program of the module

\*.hlp: This file contains help material for the given module

\*.dlg : This file allows the user to perform the estimation using the module's dialog

box

The \*.dlg files make the *DASP* package very user-friendly and easy to learn. When these dialog boxes are used, the associated program syntax is also generated and showed in the review window. The user can save the contents of this window in a \*.do file to be subsequently used in another session.

### 2 DASP and Stata versions

DASP 3.oX requires

• Stata version 15.0 or higher

### 3 Installing and updating the DASP package

In general, the \*.ado files are saved in the following main directories:

| Directory | Sources                                                 |
|-----------|---------------------------------------------------------|
| UPDATES:  | Official updates of Stata *.ado files                   |
| BASE:     | *.ado files that come with the installed Stata software |
| SITE:     | *.ado files downloaded from the net                     |
| PLUS:     |                                                         |
| PERSONAL: | Personal *.ado files                                    |
|           | UPDATES: BASE: SITE: PLUS:                              |

### 3.1 Installing DASP

|        | Local installation                     | Internet installation                          |
|--------|----------------------------------------|------------------------------------------------|
| a.     | Download, then unzip the file          | In the Stata command windows, type the syntax: |
|        | dasp303.zip in the directory c:/temp   |                                                |
|        |                                        | net from http://dasp.ecn.ulaval.ca/dasp3       |
| http:/ | /dasp.ecn.ulaval.ca/dasp303.zip        | net install dasp_p1, force                     |
| b.     | Make sure that you have                | net install dasp_p2, force                     |
|        | <pre>c:/dasp303/dasp.pkg or</pre>      | net install dasp_p3, force                     |
|        | c:/temp/dasp303/stata.toc (the         | net install dasp_p4, force                     |
|        | directory ca be updated).              | net install dasp_p5, force                     |
| c.     | In the Stata command windows, type the | net install dasp_p6, force                     |
|        | syntax:                                | cap adddmenu profile.do _daspmenu              |
|        | net from c:/temp/dasp303               | cap add_data_examples                          |
|        | net install dasp_p1, force             |                                                |
|        | net install dasp_p2, force             |                                                |
|        | net install dasp_p3, force             |                                                |
|        | net install dasp_p4, force             |                                                |
|        | net install dasp_p5, force             |                                                |
|        | net install dasp_p6, force             |                                                |
|        | cap adddmenu profile.do _daspmenu      |                                                |
|        | cap add_data_examples                  |                                                |

Figure 1: Ouput of net describe dasp

. net from http://dasp.ecn.ulaval.ca/dasp302

http://dasp.ecn.ulaval.ca/dasp302/

Version : Version 3.02 Date : November 2021

Stata Version : Required 15.0 and higher

Author:

DASP is conceived by:

Dr. Abdelkrim Araar : aabd@ecn.ulaval.ca
Dr. Jean-Yves Duclos : jyves@ecn.ulaval.ca

The next follwing sub-packages must be installed to run DASP.

\_\_\_\_\_

PACKAGES you could -net describe-:

| dasp_p1 | Distributive | Analysis | Stata | Package: | PART | I   |
|---------|--------------|----------|-------|----------|------|-----|
| dasp_p2 | Distributive | Analysis | Stata | Package: | PART | II  |
| dasp_p3 | Distributive | Analysis | Stata | Package: | PART | III |
| dasp_p4 | Distributive | Analysis | Stata | Package: | PART | IV  |
| dasp_p5 | Distributive | Analysis | Stata | Package: | PART | V   |
| dasp_p6 | Distributive | Analysis | Stata | Package: | PART | VI  |

### 3.2 Adding the DASP submenu to Stata's main menu

With Stata 15 or higher, sub menus can be added to the menu item User.

Stata/IC 16.1 - 🗆 × File Edit Data Graphics Statistics User Window Help Data 📷 🗎 🖨 📳 👁 • ml • 📓 • 🛗 🛍 Graphics > Statistics > Filter commands here DASP > Inequality Command Multidimensional inequality There are no items to show Progressivity Polarization Poverty Multidimensional poverty Pro-poor Poverty and targeting policies Poverty elasticities Decomposition FGT: Decomposition by groups Dominance FGT: Decomposition by income sources Distributive tools FGT: Growth and redistribution Benefit analysis FGT: Sectoral decomposition FGT: Decomposition into transient and chronic components Disaggregating data Foster and Alkire (2007) index: by groups DASP Package Manager Variables Foster and Alkire (2007) index: by dimensions using the Shapley approach Command Filter variables here Generalized entropy: Decomposition by groups Name Label Gini: Decomposition by groups There are no items to show. Gini: Decomposition by income sources Inequality decomposition by groups Inequality decomposition by income sources Regression-based decomposition of inequality DER: Decomposition by population groups DER: Decomposition by income sources C:\Users\aabd\Documents CAP NUM OVR

Figure 2: DASP submenu

### 4 DASP and data files

*DASP* makes it possible to use simultaneously more than one data file. The user should, however, "initialise" each data file before using it with *DASP*. This initialisation is done by:

- 1. Labeling variables and values for categorical variables.
- 2. Initializing the sampling design with the command svyset.
- 3. Saving the initialized data file.

Users are recommended to consult appendices A, B and C.

### 5 Main variables for distributive analysis

VARIABLE OF INTEREST/WELFARE VARIABLE. This is the variable that usually captures living standards. It can represent, for instance, income per capita, expenditures per adult equivalent, calorie intake, normalised height-for-age scores for children, or household wealth.

SIZE VARIABLE. This refers to the "ethical" or physical size of the observation. For the computation of many statistics, we will indeed wish to consider how many relevant individuals (or statistical units) are found in a given observation.

GROUP VARIABLE. (This should be used in combination with GROUP NUMBER.) It is often useful to focus one's analysis on some population subgroup. We might, for example, wish to estimate poverty within a country's rural area or within female-headed families. One way to do this is to force *DASP* to focus on a population subgroup defined as those for whom some GROUP VARIABLE (say, area of residence) equals a given GROUP NUMBER (say 2, for rural area).

SAMPLING WEIGHT. Sampling weights are the inverse of the sampling probability. This variable should be set upon the initialisation of the dataset.

### 6 How can DASP commands be invoked?

Stata commands can be entered directly into a command window:

1 2 - Stata/IC 16.1 - c:\ado\plus\b\bkf94I.dta File Edit Data Graphics Statistics User Window Help Household size : size ΑÌΧ Sampling weight : weight 0 Filter commands here Parameter alpha : 2.00 Command \_rc Variable Estimate STE Pov. line use "C:\PDATA\PEP\Mentor\_GAC\20568-NIGERIA\D... 0.059955 0.003398 0.053276 0.066634 clear all ехррс sysuse bkf941, replace ifgt exppc, pline(41099) hsize(size) alpha(2) ipov exppc, pline(41099) hsize(size) alpha(2) index(fgt) ipov exppc, pline(41099) hsize(size) alpha(2) index(fgt) Variables ΥД× Filter variables here Name Sampling weight Household size size strata Stratum in which a household live Primary sampling unit psu gse Socio-economic group of the hor Sex of household head C:\PDATA\PEP\Mentor\_GAC\20568-NIGERIA\Data\Wave 1\NGA\_2010\_GHSP-W1\_v03\_M\_STATA\Post Harvest Wave 1\Household CAP NUM OVR

Figure 3: Using DASP with a command window

An alternative is to use dialog boxes. For this, the command *db* should be typed and followed by the name of the relevant *DASP* module.

Example: *db ipov* 

### 7 How can help be accessed for a given DASP module?

Type the command *help* followed by the name of the relevant *DASP* module.

Example: help ipov

Figure 4: Accessing help on DASP

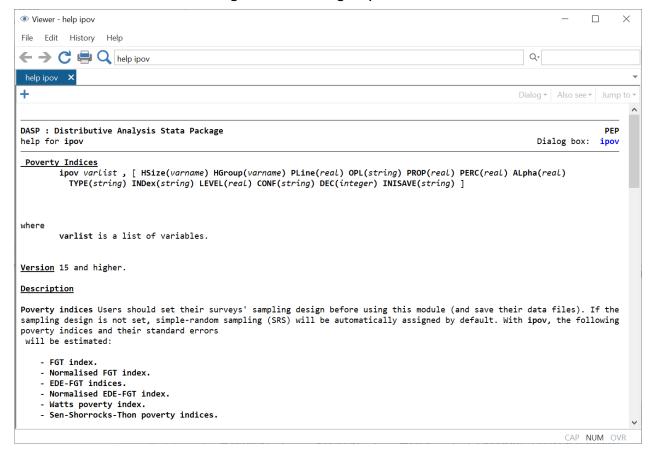

### 8 Applications and files in DASP

Two main types of applications are provided in *DASP*. For the first one, the estimation procedures require only one data file. In such cases, the data file in memory is the one that is used (or "loaded"); it is from that file that the relevant variables must be specified by the user to perform the required estimation.

■ DASP 3.0 | Poverty Indices --> ipov command X Main Confidence Interval Results Poverty index and options: Poverty index: FGT ~ Parameter alpha: 0 Normalised EDE-FGT Variables of inet Watts Welfare variable Sen, Shorrocks & Thon Size variable: Group variable: Poverty line: Absolute: 50 🗘 % of O Relative: The population Mean/Quantile/Percentile of: Dialog box inputs: Browse... Load the inputs: Load Save the inputs: ? C 🔓 ОК Cancel Submit

Figure 5: Estimating FGT poverty with one distribution

For the second type of applications, two distributions are needed. For each of these two distributions, the user can specify the currently loaded data file (the one in memory) or one saved on disk.

■ DASP 3.0 | Difference Between Poverty Indices --> dipov command  $\times$ Statistical Inferences Results Poverty index and options: Parameter alpha: 0 Normalised Poverty index: FGT Type: Distribution 1: Distribution 2: C:\Users\aabd\Documents\file\_1998 Data in file C:\Users\aabd\Documents\file\_1994 Browse... Data in file Browse... Welfare variable: Welfare variable: Size variable: size Size variable: weight Condition(s) Condition(s) strata Poverty line: Poverty line: zone size Absolute: Absolute: pline gse 50 🗘 % of O Relative: Mean O Relative: expeqi exppcz Common population group(s): exppci expeqz Group variable(s): gse pline Dialog box inputs: Browse... Load the inputs: Load Save the inputs: ? C OK Cancel Submit

Figure 6: Estimating FGT poverty with two distributions

#### Notes:

- 1. *DASP* considers two distributions to be statistically dependent (for statistical inference purposes) if the same data set is used (the same loaded data or data with the same path and filename) for the two distributions.
- 2. If the option DATA IN FILE is chosen, the keyboard must be used to type the name of the required variables.
- 3. Lists of varnames of DATA IN FILE are automatically loaded.

### 9 Basic Notation

The following table presents the basic notation used in DASP's user manual.

| Symbol               | Indication                                                  |
|----------------------|-------------------------------------------------------------|
| у                    | variable of interest                                        |
| i                    | observation number                                          |
| <b>y</b> i           | value of the variable of interest for observation i         |
| hw                   | sampling weight                                             |
| hwi                  | sampling weight for observation i                           |
| hs                   | size variable                                               |
| hsi                  | size of observation i (for example the size of household i) |
| Wi                   | hw <sub>i</sub> * hs <sub>i</sub>                           |
| hg                   | group variable                                              |
| hgi                  | group of observation i.                                     |
| $\mathbf{W}_{i}^{k}$ | $sw_i^k = sw_i$ if $hg_i = k$ , and o otherwise.            |
| n                    | sample size                                                 |

For example, the mean of y is estimated by *DASP* as  $\hat{\mu}$ :

$$\hat{\mu} = \frac{\sum_{i=1}^{n} w_i \ y_i}{\sum_{i=1}^{n} w_i}$$

### 10 DASP and poverty indices

### 10.1 Poverty indices (ipov)

The *ipov* module can be used to estimate different poverty measurements we introduce below.

### FGT index

The non-normalised Foster-Greer-Thorbecke or FGT index is estimated as

$$\hat{P}(z;\alpha) = \frac{\sum_{i=1}^{n} w_i (z - y_i)_+^{\alpha}}{\sum_{i=1}^{n} w_i}$$

where z is the poverty line and  $x_+ = \max(x, 0)$ .

The usual normalised FGT index is estimated as

$$\hat{\bar{P}}(z;\alpha) = \hat{P}(z;\alpha)/(z)^{\alpha}$$

#### **EDE-FGT** index

The "equally-distributed-equivalent" (EDE)-FGT EDE-FGT index is estimated as

$$\widehat{EDE}(P(z;\alpha)) = (\widehat{P}(z;\alpha))^{1/\alpha} \quad for \quad \alpha > 0$$

### Watts poverty index

The Watts poverty index is estimated as

$$\hat{P}(z) = \frac{\sum_{i=1}^q w_i \ (\ln(z/y_i)}{\sum_{i=1}^n w_i}$$

where z is the poverty line and q is the number of poor people.

### Sen-Shorroks-Thon poverty index

The Sen-Shorroks-Thon poverty index is estimated as

$$\widehat{P}(z) = HP^*(z, \alpha)[1 + G_q^*]$$

where z is the poverty line, H is the headcount,  $P^*(z, \alpha)$  is the poverty gap estimated at the level of the poor group and  $G_q^*$  is the Gini index of poverty gaps  $(z - y)_+/z$ .

Note that the following points apply to the different indices:

- There exists three ways of fixing the poverty line:
  - 1- Setting a deterministic poverty line;
  - 2- Setting the poverty line to a proportion of the mean; or
  - 3- Setting the poverty line to a proportion of a quantile Q(p).
- The user can choose the value of parameter  $\alpha$  (for the FGT and EDE-FGT indices).
- The user can select more than one variable of interest at a time. For example, poverty can be estimated by simultaneously using *per capita* consumption and *per capita* income.
- A group variable can be used to estimate poverty at the level of a categorial group. If a group variable is selected, only the first variable of interest is then used.
- Standard errors and confidence intervals with a confidence level of 95% are provided. Both the type of confidence interval and the level of confidence can be changed.
- The results are displayed with 6 decimals; this can be changed.

Interested users are encouraged to consider the exercises that appear in Section 23.4.

### 10.2 Differences between poverty indices (dipov)

This module estimates the differences between the poverty indices of two distributions.

#### For each distribution:

- There exists three ways of fixing the poverty line:
  - 1- Setting a deterministic poverty line;
  - 2- Setting the poverty line to a proportion of the mean; or
  - 3- Setting the poverty line to a proportion of a quantile Q(p).
- One variable of interest should be selected at a time.
- Conditions can be specified to focus on specific population subgroups.
- Standard errors and confidence intervals with a confidence level of 95% are provided. Both the type of confidence interval and the level of confidence can be changed.
- The results are displayed with 6 decimals; this can be changed.
- The user can choose a separate value for parameter  $\alpha$ .

Interested users are encouraged to consider the exercises that appear in Section 23.5.

- The user can select more than one variable of interest at a time. For example, poverty can be estimated by simultaneously using *per capita* consumption and *per capita* income.
- A group variable can be used to estimate poverty at the level of a categorial group. If a group variable is selected, only the first variable of interest is then used.
- Standard errors and confidence intervals with a confidence level of 95% are provided. Both the type of confidence interval and the level of confidence can be changed.

### 10.3 DASP and multidimensional poverty indices (imdpov)

The general form of an additive multidimensional poverty index is:

$$P(X,Z) = \frac{\sum_{i=1}^{n} w_{i} p(X_{i}, Z)}{\sum_{i=1}^{n} w_{i}}$$

where  $p(X_i, Z)$  is individual l's poverty function (with vector of attributes  $X_i = (x_{i,1}, \dots, x_{i,J})$  and vector of poverty lines  $Z = (z_1, \dots, z_J)$ ), determining l's contribution to total poverty P(X, Z).

[1] Chakravarty et al. (1998) index

$$p(X_i, Z) = \sum_{j=1}^{J} a_j \left(\frac{z_j - x_{i,j}}{z_j}\right)_{\perp}^{\alpha}$$

[2] Extended Watts index

$$p(X_i, Z) = \sum_{j=1}^{J} a_j \ln \left( \frac{z_j}{\min(z_j; x_{i,j})} \right)$$

[3] Multiplicative extended FGT index

$$p(X_i, Z) = \prod_{j=1}^{J} \left( \frac{z_j - x_{i,j}}{z_j} \right)_{+}^{\alpha_j}$$

[4] Tsui (2002) index

$$p(X_i, Z) = \prod_{j=1}^{J} \left( \frac{z_j}{\min(z_j; x_{i,j})} \right)^{b_j} - 1$$

[5] Intersection headcount index

$$p(X_i, Z) = \prod_{j=1}^{J} I(z_j > x_{i,j})$$

#### [6] Union headcount index

$$p(X_i, Z) = 1 - \prod_{j=1}^{J} I(z_j < x_{i,j})$$

[7] Bourguignon and Chakravarty (2003) index

$$\frac{1}{N} \sum_{i=1}^{N} \left( \sum_{j=1}^{J} \left[ \beta_{j}^{\gamma/\alpha} C_{j,i} \right]^{\alpha/\gamma} \right)$$

where:

$$C_{j,i} = \left(\frac{z_1 - x_{j,i}}{z_j}\right)_+^{\gamma}$$

[8] Alkire and Foster (2011) index

$$p(\alpha, X_i, Z) = \frac{1}{N} \sum_{i=1}^{N} \frac{1}{J} \sum_{j=1}^{J} w_j \left( \frac{z_j - x_{i,j}}{z_j} \right)_{+}^{\alpha} I(d_i \ge d_c)$$

where  $\sum_{j=1}^{J} w_j = J$  and  $d_i$  denotes the number of dimensions in which the individual i is deprived.  $d_c$  denotes the normative dimensional cut-off.

The modules presented above can be used to estimate the multidimensional poverty indices as well as their standard errors.

- The user can select among the seven multidimensional poverty indices.
- The number of dimensions can be selected (1 to 10). With the option pinof(vars), the user indicates more than 10 dimensions (see the help of the command imdpov).
- If applicable, the user can choose parameter values relevant to a chosen index.
- A group variable can be used to estimate the selected index at the level of a categorical group.
- Standard errors and confidence intervals with a confidence level of 95% are provided. Both the type of confidence intervals provided, and the level of confidence used can be changed.
- The results are displayed with 3 decimals; this can also be changed.

Users are encouraged to consider the exercises that appear in Section 23.6

### 10.4 Multiple overlapping deprivation analysis (MODA) indices

The **imoda** DASP module produces a series of multidimensional poverty indices to show the incidence of deprivation in each dimension. Further, this application estimates the incidence of multi-deprivation in the different combinations of dimensions. In this application, the number of dimensions is set to three. Further, the multidimensional poverty is measured by the headcount (union and intersection headcount indices) and the Alkire and Foster (2011) Mo index for different levels of the dimensional cut-off.

- The number of dimensions is three.
- A group variable can be used to estimate the MODA indices at the level of a categorical group.
- Standard errors and confidence intervals with a confidence level of 95% are provided. Both the type of confidence intervals provided, and the level of confidence used can be changed.
- The results are displayed with 3 decimals; this can be also changed.

### Illustrative application

To illustrate the MODA DASP module, we start by constructing three dimensions of well-being using the Cameroonian Household Survey (ECAM II: Enquête Camerounaise Auprès des Ménages), which is conducted by the National Institute of Statistics in 2001. This is a national survey with a sample of about 11,000 households selected randomly using two stages in the urban areas and three for the rural areas. Besides the detailed information on household expenditures, this sample contains rich information about the non-monetary dimensions of well-being, such as the access to public goods. For our application, we focus on three dimensions of well-being, which are the housing, education, and health basic infrastructures.

As is well-known, there is no unique indicator as a measure for a given dimension of well-being at the individual level. In general, one has to quantify this level starting from a set of primary indicators, which will be strongly related to the dimension that they represent. Starting from the fact that all used indicators in this example are categorical, we propose to use the Multiple Correspondence Analysis (MCA) technique to estimate the individual normalised scores, and this, for each of the three retained dimensions of well-being. One can recall here that the MCA is the application of the simple correspondence analysis to multivariate categorical data, coded as an indicator matrix or a Burt matrix. The level of well-being of the individual i for a given dimension is quantified as follows:

$$W_{i} = \frac{\sum_{k=1}^{K} \sum_{j_{k}=1}^{J_{k}} w_{j_{k}} I_{i,j_{k}}}{K}$$

where K is the number of categorical variables,  $J_k$  the number of categories for indicator k,  $I_{i,j_k}$  the binary indicator taking 1 if the individual i having the category  $j_k$  and  $w_{j_k}$  is the normalised first axis score of the category  $j_k$ . In resume, after reducing the information from the  $\sum_k J_k$  dimensions to the

<sup>&</sup>lt;sup>1</sup>Precisely, the normalised weight refers to the score on the first axis, normalised by the square root of its correspondent

fewest one, the reduced space preserves the main disparities in well-being. Precisely, the main part of this disparity is projected on the first axis -factor- of the reduced space. This is the reason for which one can use the categorical scores of the first axis as categorical weights. In figure 1, we plot the density curves of each of the three dimensions of well-being according to the area where the household lives. As expected, urban households have better scores in housing, education and health infrastructures compared to those that live in semi-urban and rural areas. However, how is extent of correlation and overlapping between the dimensional deprivations?

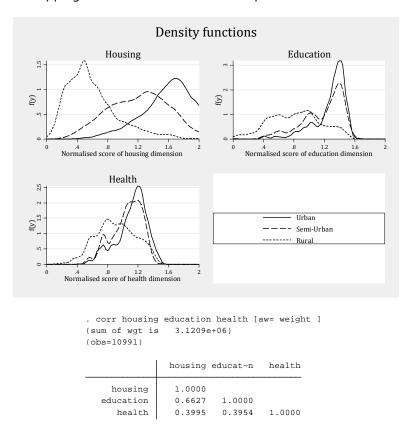

To answer this question, we propose to produce the MODA results using the DASP package.

To invoke the dialogue box of the moda application, we type the command line.

db imoda

eigenvalue.

Figure 7: The IMODA dialog box

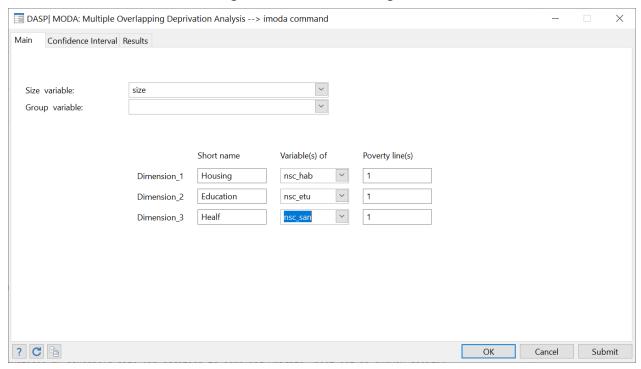

• Of course, the application enables the user to select any three dimensions of well-being.

. imoda nsc\_hab nsc\_etu nsc\_san, hsize(size) pl1(1) pl2(1) pl3(1) sn1(Housing) sn2(Education) sn3(Healf) Multiple Overlapping Deprivation Analysis

Household size : size

Sampling weight : weight

Notes:

- Dim1: Housing - Dim2: Education - Dim3: Healf

| Index               | Headcount | (H)          |             | MØ          |             |
|---------------------|-----------|--------------|-------------|-------------|-------------|
| Dimensions          | Union     | Intersection | Cut-off = 1 | Cut-off = 2 | Cut-off = 3 |
| - One dimension:    |           |              |             |             |             |
| Dim1                | 55.42     | 55.42        | 55.42       |             |             |
| Dim2                | 47.58     | 47.58        | 47.58       |             |             |
| Dim3                | 46.05     | 46.05        | 46.05       |             |             |
| - Two dimensions:   |           |              |             |             |             |
| Dim1 - Dim2         | 62.58     | 40.42        | 51.50       | 40.42       |             |
| Dim1 - Dim3         | 67.39     | 34.07        | 50.73       | 34.07       |             |
| Dim2 - Dim3         | 64.12     | 29.51        | 46.81       | 29.51       |             |
| - Three dimensions: |           |              |             |             |             |
| Dim1 - Dim2 - Dim3  | 71.41     | 26.37        | 49.68       | 42.97       | 26.37       |

• Showing more detailed results (use the option detail(1)).

. imoda housing education health, hsize(size) pl1(1) pl2(1) pl3(1) sn1(Housing) sn2(Education) sn3(Health) detail(1) Multiple Overlapping Deprivation Analysis

Multiple Overlapping Deprivati
Household size : size
Sampling weight : weight
Notes:
- Diml: Housing
- Dim2: Education
- Dim3: Health

| Index               | Headcount | (H)          |             | MO          |             |
|---------------------|-----------|--------------|-------------|-------------|-------------|
| Dimensions          | Union     | Intersection | Cut-off = 1 | Cut-off = 2 | Cut-off = 3 |
| - One dimension:    |           |              |             |             |             |
| Diml                | 55.42     | 55.42        | 55.42       |             |             |
| Dim2                | 47.58     | 47.58        | 47.58       |             |             |
| Dim3                | 46.05     | 46.05        | 46.05       |             |             |
| - Two dimensions:   |           |              |             |             |             |
| Diml - Dim2         | 62.58     | 40.42        | 51.50       | 40.42       |             |
| Diml - Dim3         | 67.39     | 34.07        | 50.73       | 34.07       |             |
| Dim2 - Dim3         | 64.12     | 29.51        | 46.81       | 29.51       |             |
| - Three dimensions: |           |              |             |             |             |
| Diml - Dim2 - Dim3  | 71.41     | 26.37        | 49.68       | 42.97       | 26.37       |

Detailed results for the headcount index (H) and two dimensions:

| Dimensions         | Union: D1 OR D2 | Intersection: D1 and D2 | D1 and not D2 | D2 and not D1 |
|--------------------|-----------------|-------------------------|---------------|---------------|
| D1:Dim1 // D2:Dim2 | 62.58           | 40.42                   | 14.99         | 7.16          |
| D1:Dim1 // D2:Dim3 | 67.39           | 34.07                   | 21.34         | 11.97         |
| D1:Dim2 // D2:Dim3 | 64.12           | 29.51                   | 18.07         | 16.54         |

Showing standard errors by taking into account the full information about the sampling design (adding the option dste(1)).

. imoda nsc\_hab nsc\_etu nsc\_san, hsize(size) pl1(1) pl2(1) pl3(1) sn1(Housing) sn2(Education) sn3(Healf) detail(1) Multiple Overlapping Deprivation Analysis

Household size : size Sampling weight : weight

Notes:

- Dim1: Housing - Dim2: Education - Dim3: Healf

| Index               | Headcount | (H)          |             | MØ          |             |
|---------------------|-----------|--------------|-------------|-------------|-------------|
| Dimensions          | Union     | Intersection | Cut-off = 1 | Cut-off = 2 | Cut-off = 3 |
| - One dimension:    |           |              |             |             |             |
| Dim1                | 55.42     | 55.42        | 55.42       |             |             |
| Dim2                | 47.58     | 47.58        | 47.58       |             |             |
| Dim3                | 46.05     | 46.05        | 46.05       |             |             |
| - Two dimensions:   |           |              |             |             |             |
| Dim1 - Dim2         | 62.58     | 40.42        | 51.50       | 40.42       |             |
| Dim1 - Dim3         | 67.39     | 34.07        | 50.73       | 34.07       |             |
| Dim2 - Dim3         | 64.12     | 29.51        | 46.81       | 29.51       |             |
| - Three dimensions: |           |              |             |             |             |
| Dim1 - Dim2 - Dim3  | 71.41     | 26.37        | 49.68       | 42.97       | 26.37       |

Detailed results for the headcount index (H) and two dimensions:

| Dimensions         | Union: D1 OR D2 | Intersection: D1 and D2 | D1 and not D2 | D2 and not D1 |
|--------------------|-----------------|-------------------------|---------------|---------------|
| D1:Dim1 // D2:Dim2 | 62.58           | 40.42                   | 14.99         | 7.16          |
| D1:Dim1 // D2:Dim3 | 67.39           | 34.07                   | 21.34         | 11.97         |
| D1:Dim2 // D2:Dim3 | 64.12           | 29.51                   | 18.07         | 16.54         |

### Producing results by population groups (option: hgroup(area))

. imoda nsc\_hab nsc\_etu nsc\_san, hsize(size) hgroup(area) pll(1) pl2(1) pl3(1) sn1(Housing) sn2(Education) sn3(Health) detail(1) dste(1)
Multiple Overlapping Deprivation Analysis
Household size : size
Sampling weight : weight
seriable : area
Notes:
- Diml: Nousing
- Diml: Education
- Diml: Results for the whole population

| Index               | Headcount | (H)          |             | МӘ          |             |
|---------------------|-----------|--------------|-------------|-------------|-------------|
| Dimensions          | Union     | Intersection | Cut-off = 1 | Cut-off = 2 | Cut-off = 3 |
| - One dimension:    |           |              |             |             |             |
| Dim1                | 55.42     | 55.42        | 55.42       |             |             |
| 1                   | 0.74      | 0.74         | 0.74        |             |             |
| Dim2                | 47.58     | 47.58        | 47.58       |             |             |
|                     | 0.77      | 0.77         | 0.77        |             |             |
| Dim3                | 46.05     | 46.05        | 46.05       |             |             |
|                     | 0.77      | 0.77         | 0.77        |             |             |
| - Two dimensions:   |           |              |             |             |             |
| Dim1 - Dim2         | 62.58     | 40.42        | 51.50       | 40.42       |             |
|                     | 0.69      | 0.79         | 0.66        | 0.79        |             |
| Dim1 - Dim3         | 67.39     | 34.07        | 50.73       | 34.07       |             |
| 1                   | 0.65      | 0.77         | 0.61        | 0.77        |             |
| Dim2 - Dim3         | 64.12     | 29.51        | 46.81       | 29.51       |             |
|                     | 0.68      | 0.72         | 0.59        | 0.72        |             |
| - Three dimensions: |           |              |             |             |             |
| Dim1 - Dim2 - Dim3  | 71.41     | 26.37        | 49.68       | 42.97       | 26.3        |
|                     | 0.61      | 0.71         | 0.56        | 0.65        | 0.7         |

Detailed results for the headcount index (H) and two dimensions:

| Dimensions         | Union: D1 OR D2 | Intersection: D1 and D2 | D1 and not D2 | D2 and not D1 |
|--------------------|-----------------|-------------------------|---------------|---------------|
| D1:Dim1 // D2:Dim2 | 62.58           | 40.42                   | 14.99         | 7.16          |
| D1:Dim1 // D2:Dim3 | 0.69<br>67.39   | 0.79<br>34.07           | 0.60<br>21.34 | 0.36<br>11.97 |
|                    | 0.65            | 0.77                    | 0.69          | 0.45          |
| D1:Dim2 // D2:Dim3 | 64.12<br>0.68   | 29.51<br>0.72           | 18.07<br>0.67 | 16.54<br>0.61 |

- Results for the group: Urban Notes: - Diml: Housing - Dim2: Education - Dim3: Health

| Index               | Headcount | (H)          |             | МӨ          |             |
|---------------------|-----------|--------------|-------------|-------------|-------------|
| Dimensions          | Union     | Intersection | Cut-off = 1 | Cut-off = 2 | Cut-off = 3 |
| - One dimension:    |           |              |             |             |             |
| Dim1                | 11.23     | 11.23        | 11.23       |             |             |
|                     | 0.49      | 0.49         | 0.49        |             |             |
| Dim2                | 15.83     | 15.83        | 15.83       |             |             |
|                     | 0.59      | 0.59         | 0.59        |             |             |
| Dim3                | 24.98     | 24.98        | 24.98       |             |             |
|                     | 0.72      | 0.72         | 0.72        |             |             |
| - Two dimensions:   |           |              |             |             |             |
| Dim1 - Dim2         | 21.79     | 5.27         | 13.53       | 5.27        |             |
| 1                   | 0.66      | 0.35         | 0.44        | 0.35        |             |
| Dim1 - Dim3         | 31.72     | 4.48         | 18.10       | 4.48        |             |
|                     | 0.77      | 0.32         | 0.46        | 0.32        |             |
| Dim2 - Dim3         | 34.10     | 6.70         | 20.40       | 6.70        |             |
|                     | 0.79      | 0.40         | 0.50        | 0.40        |             |
| - Three dimensions: |           |              |             |             |             |
| Dim1 - Dim2 - Dim3  | 38.04     | 2.46         | 17.34       | 8.51        | 2.4         |
|                     | 0.81      | 0.24         | 0.41        | 0.38        | 0.2         |

Detailed results for the headcount index (H) and two dimensions:

| Dimensions         | Union: D1 OR D2 | Intersection: D1 and D2 | D1 and not D2 | D2 and not D1 |
|--------------------|-----------------|-------------------------|---------------|---------------|
| D1:Dim1 // D2:Dim2 | 21.79           | 5.27                    | 5.96          | 10.56         |
| i i                | 0.66            | 0.35                    | 0.36          | 0.50          |
| D1:Dim1 // D2:Dim3 | 31.72           | 4.48                    | 6.75          | 20.49         |
| I I                | 0.77            | 0.32                    | 0.39          | 0.67          |
| D1:Dim2 // D2:Dim3 | 34.10           | 6.70                    | 9.13          | 18.28         |
|                    | 0.79            | 0.40                    | 0.46          | 0.64          |

- Results for the group: Rural Notes: - Dim1: Housing - Dim2: Education - Dim3: Health

| Index               | Headcount | (H)          |             | мө          |             |
|---------------------|-----------|--------------|-------------|-------------|-------------|
| Dimensions          | Union     | Intersection | Cut-off = 1 | Cut-off = 2 | Cut-off = 3 |
| - One dimension:    |           |              |             |             |             |
| Dim1                | 88.69     | 88.69        | 88.69       |             |             |
|                     | 0.77      | 0.77         | 0.77        |             |             |
| Dim2                | 71.49     | 71.49        | 71.49       |             |             |
|                     | 1.09      | 1.09         | 1.09        |             |             |
| Dim3                | 61.91     | 61.91        | 61.91       |             |             |
|                     | 1.16      | 1.16         | 1.16        |             |             |
| - Two dimensions:   |           |              |             |             |             |
| Dim1 - Dim2         | 93.29     | 66.89        | 80.09       | 66.89       |             |
|                     | 0.61      | 1.13         | 0.74        | 1.13        |             |
| Dim1 - Dim3         | 94.25     | 56.35        | 75.30       | 56.35       |             |
|                     | 0.54      | 1.18         | 0.71        | 1.18        |             |
| Dim2 - Dim3         | 86.72     | 46.68        | 66.70       | 46.68       |             |
|                     | 0.73      | 1.17         | 0.77        | 1.17        |             |
| - Three dimensions: |           |              |             |             |             |
| Dim1 - Dim2 - Dim3  | 96.54     | 44.37        | 74.03       | 68.92       | 44.3        |
|                     | 0.40      | 1.16         | 0.62        | 0.82        | 1.10        |

Detailed results for the headcount index (H) and two dimensions:

| Dimensions         | Union: D1 OR D2 | Intersection: D1 and D2 | D1 and not D2 | D2 and not D1 |
|--------------------|-----------------|-------------------------|---------------|---------------|
| D1:Dim1 // D2:Dim2 | 93.29           | 66.89                   | 21.80         | 4.60          |
| i                  | 0.61            | 1.13                    | 1.00          | 0.51          |
| D1:Dim1 // D2:Dim3 | 94.25           | 56.35                   | 32.34         | 5.56          |
| i                  | 0.54            | 1.18                    | 1.12          | 0.59          |
| D1:Dim2 // D2:Dim3 | 86.72           | 46.68                   | 24.81         | 15.23         |
|                    | 0.73            | 1.17                    | 1.08          | 0.95          |

- Deprivations in housing and education are more correlated in rural area, while deprivations in education and health are more correlated in urban area.
- Other conclusions can be found by analysing the results.

### 11 DASP, poverty and targeting policies

### 11.1 Poverty and targeting by population groups

The per capita dollar impact of a marginal addition of a constant amount of income to everyone within a group k – called Lump-Sum Targeting (LST) – on the FGT poverty index $P(k, z; \alpha)$ , is as follows:

$$LST = \begin{cases} -\alpha P(k, z; \alpha - 1) & \text{if } \alpha \ge 1 \\ -f(k, z) & \text{if } \alpha = 0 \end{cases}$$

where z is the poverty line, k is the population subgroup for which we wish to assess the impact of the income change, and f(k,z) is the density function of the group k at level of income z. The per capita dollar impact of a proportional marginal variation of income within a group k, called Inequality Neutral Targeting, on the FGT poverty index  $P(k,z;\alpha)$  is as follows:

$$INT = \begin{cases} \alpha \frac{P(k, z; \alpha) - zP(k, z; \alpha - 1)}{\mu(k)} & \text{if } \alpha \ge 1 \\ -\frac{zf(k, z)}{\mu(k)} & \text{if } \alpha = 0 \end{cases}$$

The module **itargetg** allows to:

- Estimate the impact of marginal change in income of the group on poverty of the group and that of the population.
- Select the design of change, constant or proportional to income to keep inequality unchanged.
- Draw curves of impact according for a range of poverty lines.
- Draw the confidence interval of impact curves or the lower or upper bound of confidence interval.
- Etc.

■ DASP 3.0 | Poverty & Targeting by Population Groups --> itargetg command X Results Graphical Results Line options Y axis X axis Titles Legend Overall Variables of interest: Options and parameters: 0 Welfare variable: Parameter alpha: exppc **\*** Size variable: size Not normalized Normalized by the cost: Group variable: zone Targeting type: Lump-sum (constant amount) The constant amount: 100000 Poverty line (z) Minimum: Maximum: Range of pov. line 10000 ? C 🖺 OK Cancel Submit

Figure 8: Poverty and the targeting by population groups

#### Reference

DUCLOS, J.-Y. AND A. ARAAR (2006): Poverty and Equity Measurement, Policy, and Estimation with DAD, Berlin and Ottawa: Springer and IDRC. (sec. 12.1)

### 11.2 Poverty and targeting by population group with a fixed budget (ogtpr)

The *ogtpr* module is designed to provide a numerical solution to the problem of reduction in FGT poverty when the total transfer budget is predetermined and the transfer amount is universal at the group level (i.e., all members of a population group receive the same amount). The numerical algorithm used was developed by Araar and Tiberti (2020).

Figure 9: Poverty and targeting by population group in the case of a fixed budget

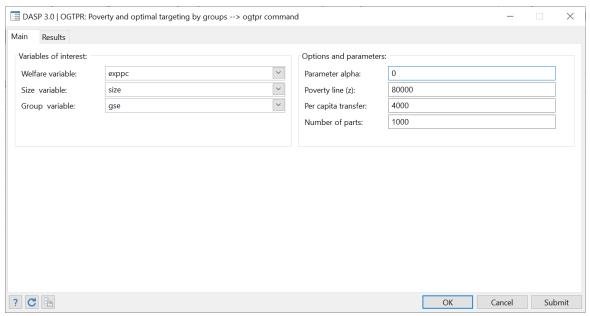

To better understand the module, let us discuss the example presented in Figure 8. First, we assume that the welfare variable is per capita expenditures. The social planner:

- 1. Must find the optimal combination of group transfers to reduce the headcount at the population level as much as possible;
- 2. Must give every person in the population 4000 (monetary units) because the government's total transfer budget is equivalent to a transfer of 4000 (monetary units) per capita;
- 3. Is free to fix the group transfer amount when population groups are based on the socioeconomic group of the household head (variable **gse:** seven population groups).

Fortunately, the algorithm can do this difficult job for the planner, and the results are as follows:

```
. ogtpr exppc, hgroup(gse) hsize(size) alpha(0) pline(80000) trans(4000) part(1000) ered(1) Sequence ...1: Remaining p.c. budget 3878.941 over 4000.000 Sequence ...2: Remaining p.c. budget 3887.941 over 4000.000 Sequence ...3: Remaining p.c. budget 3807.127 over 4000.000 Sequence ...4: Remaining p.c. budget 0.000 over 4000.000 Sequence ...4: Remaining p.c. budget 0.000 over 4000.000 Sequenc
```

| Group                        | Fgt Index | Population<br>Share | Optimal G.P.C.<br>Transfer | Optimal P.C.<br>Transfer |
|------------------------------|-----------|---------------------|----------------------------|--------------------------|
| Wage-earner (public sector)  | 0.075     | 4.140               | 0.000                      | 0.000                    |
| Wage-earner (private sector) | 0.139     | 2.904               | 0.000                      | 0.000                    |
| Artisan or trader            | 0.155     | 5.580               | 0.000                      | 0.000                    |
| Other type of earner         | 0.355     | 0.569               | 0.000                      | 0.000                    |
| Crop farmer                  | 0.492     | 16.781              | 22971.742                  | 3854.801                 |
| Subsistence farmer           | 0.606     | 65.355              | 0.000                      | 0.000                    |
| Inactive                     | 0.463     | 4.672               | 3107.906                   | 145.199                  |

| Total | Poverty | Reduction |
|-------|---------|-----------|
|-------|---------|-----------|

| Variable          | Estimate             | Std. Err.            | t                  | P> t             | [95% Conf.           | interval]            | Pov. line      |
|-------------------|----------------------|----------------------|--------------------|------------------|----------------------|----------------------|----------------|
| exppc<br>exppc_tr | .5180611<br>.4765408 | .0109517<br>.0112242 | 47.3042<br>42.4565 | 0.0000<br>0.0000 | .4965334<br>.4544774 | .5395888<br>.4986042 | 80000<br>80000 |
| diff.             | 0415202              | .0046131             | -9.0005            | 0.0000           | 0505882              | 0324522              |                |

- Redution with imperfect targeting (in %) : -4.152 Redution with perfect targeting (in %) : -28.247 The quality of the targeting indicator (in %): 14.699
- Targeting by transfers and poverty status

# | Targeted | No Yes | Total | No 37.17 | 11.03 | 48.19 | Yes | 41.38 | 10.43 | 51.81 | Total | 78.55 | 21.45 | 100.00

#### The first table shows:

- The initial poverty level headcount of each group;
- The population share of each group (as a percentage);
- The optimal transfer amount for each group (the amount that each member within the group should receive);
- The population per transfer (the cost of the group transfer at the population level); of course, the total of the rows in this column is equal to the per-capita budget (4000 monetary units).

The algorithm suggests to give transfers only to groups 5 and 7 (22971.7 for each person in Group 5 and 145.2 for each person in Group 7).

After these optimal group transfers are determined with the **gse** variable, the headcount decreases from 51.81% to 47.65%, which represents a 4.152% reduction in poverty (results of the second table).

Let's assume that the planner can give each person a distinct amount. This case is what we call perfect targeting. With perfect targeting and the same budget, the total reduction in poverty can reach 28.247% instead of 4.152%. Thus, the gse tool improves the quality of targeting by (4.152/28.247)\*100 = 14.699%.

#### Reference

Araar Abdelkrim and Luca Tiberti (2020), Optimal Population Group Targeting and Poverty Reduction, mimeo. <a href="http://dasp.ecn.ulaval.ca/dasp3/refs/Optimal\_Targeting\_and\_">http://dasp.ecn.ulaval.ca/dasp3/refs/Optimal\_Targeting\_and\_</a>
<a href="Poverty Reduction\_april2020.pdf">Poverty Reduction\_april2020.pdf</a>

### 11.3 Bi-dimensional poverty and targeting by population group (itargetg2d)

The *itargetg2d* module is designed to estimate optimal group targeting in order to reduce bi-dimensional poverty by considering the joint distribution of deprivations. Duclos, Tiberti and Araar (2018) used Duclos, Sahn and Younger's (2006) multidimensional poverty index to formally derive efficient targeting rules in a normative multidimensional poverty setting. In accordance with Duclos, Tiberti and Araar (2018), the module considers three channels through which targeting may affect multidimensional poverty: (1) a direct effect on the targeted dimension, (2) an indirect effect on the level of joint deprivation, and (3) a spillover effect on the other dimensions. The user can estimate the impact of a lump-sum or a proportional transfer on poverty. They can also indicate the spillover parameter and normalise the estimated poverty reduction by the cost of the transfer to be able to compare effects across different population groups.

As shown in Duclos, Tiberti and Araar (2018), the total effect can be decomposed into different components. The *itargetg2d* module makes it possible to estimate the different components. It also provides an ordinal ranking of the groups based on the statistical significance of the differences between the group impacts. The *itargetg2d* module has a dialog box as well as a Stata help file.

🗏 DASP| Bi-dimensional Poverty & Targeting by Population Groups --> itargetg2d command X Main Results Variable(s) of interest: Options and parameters: Poverty lines 0 Parameter alpha: Dimension 1: tot98eq 1790 Normalized by the cost: Not normalized Dimension 2: 8 Targeting type: Lump-sum (constant amount) The constant amount: Size variable: 5 Level of the test in (%): Group variable urban92 10 Spill over parameter in (%): ? C 🖺 Cancel

Figure 10: Bi-dimensional poverty and targeting by population group

This is an example; it is strongly recommended to consult Duclos et al. (2018) to familiarise yourself with the different results.

#### . itargetg2d tot98eq haz, alpha(0) pline1(1790) pline2(8) hgroup(urban92) constam(1) slevel(5) so(10)

Targeting population groups and poverty
Targeting groups : Groups => urban92
Targeting scheme : Lump-sum (constant)

Normalized by cost : no
Parameter alpha : 0.00
Parameter Spill-Over: 0.10
Poverty line 1 : 1790.00
Poverty line 2 : 8.00

| Group      | Population Mu<br>Share | utiplicative Index | Impact on<br>Population |
|------------|------------------------|--------------------|-------------------------|
| Rural      | 0.847131431            | 0.517788231        | -0.006285515            |
|            | 0.009406213            | 0.015651515        | 0.000625260             |
| Urban      | 0.152868554            | 0.223277912        | -0.002963044            |
|            | 0.009406213            | 0.036942225        | 0.000328483             |
| Population | 1.000000000            | 0.472766876        | -0.009244086            |
|            | 0.000000000            | 0.014501242        | 0.000705459             |

#### Impact based on the component -alpha/z\* [P1(alpha-1)]

| Rank | Code | Label          | Estimated<br>Impact          | Standard<br>Error          | Test of difference<br>Signif. = 5% |
|------|------|----------------|------------------------------|----------------------------|------------------------------------|
| 1 2  | _    | Rural<br>Urban | -0.000320951<br>-0.000054396 | 0.000024059<br>0.000006905 |                                    |

#### Impact based on the component -alpha/z\* [P1(alpha-1)\*P2(alpha)]

| Rank | Code | Label          | Estimated<br>Impact          | Standard<br>Error          | Test of difference<br>Signif. = 5% |
|------|------|----------------|------------------------------|----------------------------|------------------------------------|
| 1 2  |      | Rural<br>Urban | -0.000203879<br>-0.000024420 | 0.000014937<br>0.000003918 |                                    |

Total impact without spillover : -alpha/z\* [P1(alpha-1)P2(alpha) + Cov(.)]

| R | ank    | Code | Label          | Estimated<br>Impact          | Standard<br>Error          | Test of difference<br>Signif. = 5% |
|---|--------|------|----------------|------------------------------|----------------------------|------------------------------------|
|   | 1<br>2 | -    | Rural<br>Urban | -0.000144731<br>-0.000026168 | 0.000015408<br>0.000004341 |                                    |

Total impact with spillover

| Rank | Code | Label          | Estimated<br>Impact          | Standard<br>Error          | Test of difference<br>Signif. = 5% |
|------|------|----------------|------------------------------|----------------------------|------------------------------------|
| 1 2  |      | Rural<br>Urban | -0.006285515<br>-0.002963044 | 0.000625260<br>0.000328483 |                                    |

In the above example, we have a monetary dimension (approximated by per capita expenditures) and a health dimension (approximated by height-for-age z-scores). Furthermore, we use the Vietnam Living Standard Survey 1998 to estimate optimal targeting for a lump-sum transfer of \$1 when we consider two groups (urban and rural areas). The multiplicative poverty index is estimated for  $\alpha=0$ . The first table provides the results and shows that per dollar spent, it is better to prioritise urban areas. In the second table, we focus only on the monetary dimension and find that although the unidimensional poverty reduction is greater when rural areas are targeted, the results are not statistically significant. When we also consider the health indicator (see the third table), rural areas should be statistically preferred. Unlike in the previous tables, once joint deprivation is considered, a larger – though not statistically significant –

impact is achieved when urban areas are targeted. The reversal in the results is explained by the relatively high density level around the two poverty lines in urban areas as compared to rural areas. In other words, in urban areas, health poverty is greater for those around the consumption poverty line; the correlation between the monetary and health dimensions is larger. The spill-over effect, which it is related to the impact of the monetary transfer on health, makes targeting urban areas statistically preferable to reduce our bi-dimensional poverty indicator in Vietnam more quickly. From this example, we learned how the priority ranking for targeting can be by a shift from a unidimensional setting to a multidimensional one and about the role each of the components included in the multidimensional indicator plays.

#### References

Duclos, J. Y., Tiberti, L., & Araar, A. (2018). Multidimensional Poverty Targeting. *Economic Development and Cultural Change*, 66(3), 519-554. (An earlier version was published as Cahier de recherche 1339, CIRPEE.)

Duclos, J. Y., Sahn, D. E., & Younger, S. D. (2006). "Robust multidimensional poverty comparisons". *The Economic Journal*, 116(514), 943-968.

### 11.4 Poverty and targeting by income components

#### Proportional change per 100% of component

Assume that total income Y is the sum of J income components, with  $Y = \sum_{j=1}^{J} \lambda_j y_j$  and where c is a factor that multiplies income component  $y_j$  and that can be subject to growth. The derivative of the normalised FGT index with respect to  $\lambda_i$  is given by

$$\left. \frac{\partial \bar{P}(z,\alpha)}{\partial \lambda_j} \right|_{\lambda_j = 1, j = 1 \cdots J} = -CD_j(z,\alpha)$$

where CD<sub>i</sub> is the Consumption dominance curve of component j.

### Change per \$ of component

The per capita dollar impact of growth in the  $j^{th}$  component on the normalised FGT index of the  $k^{th}$  group is as follows:

$$\frac{\frac{\partial P(z,\alpha)}{\partial y^{j}}}{\frac{\partial \mu_{j}}{\partial y^{j}}} = -\overline{CD}^{j}(z,\alpha)$$

where  $\overline{CD}^{j}$  is the normalised consumption dominance curve of the component j.

#### Constant change per component

Simply we assume that the change concerns the group with component level greater than zero. Thus, this is similar to targeting by the nonexclusive population groups.

### The module itargetc allows to:

- Estimate the impact of marginal change in income component on poverty;
- Select the option normalised or non-normalised by the average of component;
- Select the design of change, constant (lump sum) or proportional to income to keep inequality unchanged;
- Draw curves of impact according for a range of poverty lines;
- Draw the confidence interval of impact curves or the lower or upper bound of confidence interval;
- Etc.

#### Reference

DUCLOS, J.-Y. AND A. ARAAR (2006): Poverty and Equity Measurement, Policy, and Estimation with DAD, Berlin and Ottawa: Springer and IDRC. (sec. 12)

### 12 Marginal poverty impacts and poverty elasticities

### 12.1 FGT elasticity's with respect to the average income growth (efgtgr).

The overall growth elasticity (GREL) of poverty, when growth comes exclusively from growth within a group k(namely, within that group, inequality neutral), is given by:

$$GREL = \begin{cases} -\frac{zf(k,z)}{F(z)} & if \quad \alpha = 0\\ \alpha \frac{\bar{P}(k,z;\alpha) - \bar{P}(k,z;\alpha - 1)}{\bar{P}(z,\alpha)} & if \quad \alpha \ge 1 \end{cases}$$

where z is the poverty line, k is the population subgroup in which growth takes place, f(k, z) is the density function at level of income z of group k, and F(z) is the headcount.

Araar, Abdelkrim and Jean-Yves Duclos, (2007), <u>Poverty and inequality components: a micro framework</u>, **Working Paper: 07-35**. CIRPEE, Department of Economics, Université Laval.

Kakwani, N. (1993) "Poverty and economic growth with application to Côte d'Ivoire", Review of Income and Wealth, 39(2): 121:139.

- To estimate the FGT elasticity's with respect average income growth the group or the whole population;
- The user can select more than one variable of interest simultaneously. For example, one can estimate poverty by using simultaneously *per capita* consumption and *per capita* income.
- A group variable can be used to estimate poverty at the level of a categorical group. If a group variable is selected, only the first variable of interest is then used.
- Standard errors and confidence intervals with a confidence level of 95% are provided. Both the type of confidence intervals provided, and the level of confidence used can be changed.
- The results are displayed with 6 decimals; this can be changed.

# 12.2 FGT elasticities with respect to average income growth with different approaches (efgtgro).

The overall growth elasticity of poverty is estimated using one approach among the following list:

- The counterfactual approach;
- The marginal approach;
- The parameterised approach;
- The numerical approach.

The module *efgtgro* allows the estimation of a poverty elasticity or semi-elasticity with respect to growth with the different approaches mentioned above. For more details on these approaches, see:

Abdelkrim Araar, 2012. "Expected Poverty Changes with Economic Growth and Redistribution" Cahiers de recherche 1222, CIRPEE.

- To estimate a FGT elasticity semi-elasticity- with respect to average income growth in a group or in an entire population;
- A group variable can be used to estimate poverty at the level of a categorical group. If a group variable is selected, only the first variable of interest is then used.
- The results are displayed with 6 decimals; this can be changed.

### 12.3 FGT elasticity with respect to Gini inequality (efgtineq).

The overall growth elasticity (INEL) of poverty, when growth comes exclusively from change in inequality within a group k, is given by:

$$INEL \\ = \begin{cases} \frac{\phi(k)f(k,z)(\mu(k)-z)}{F(z)} / \frac{\phi(k)\mu(k)}{\mu} \frac{C(k)}{I} & if \quad \alpha=0 \\ \alpha \frac{\bar{P}(k,z;\alpha) - \left((\mu(k)-z)/z\right)\bar{P}(k,z;\alpha-1)}{\bar{P}(z,\alpha)} / \frac{\phi(k)\mu(k)}{\mu} \frac{C(k)}{I} & if \quad \alpha\geq1 \end{cases}$$

where z is the poverty line, k is the population subgroup in which growth takes place, f(k,z) is the density function at level of income z for group k, and F(z) is the headcount. C(k) is the concentration coefficient of group k when incomes of the complement group are replaced by  $\mu(k)$ . I denotes the Gini index.

Araar, Abdelkrim and Jean-Yves Duclos, (2007), <u>Poverty and inequality components: a micro framework</u>, **Working Paper: 07-35**. CIRPEE, Department of Economics, Université Laval.

Kakwani, N. (1993) "Poverty and economic growth with application to Côte d'Ivoire", Review of Income and Wealth, 39(2): 121:139.

- To estimate a FGT elasticity with respect to average income growth in a group or in an entire population;
- The user can select more than one variable of interest simultaneously. For example, one can estimate poverty by using simultaneously *per capita* consumption and *per capita* income.
- A group variable can be used to estimate poverty at the level of a categorical group. If a group variable is selected, only the first variable of interest is then used.
- Standard errors and confidence intervals with a confidence level of 95% are provided. Both the type of confidence intervals provided and the level of confidence used can be changed.
- The results are displayed with 6 decimals; this can be changed.

# 12.4 FGT elasticity with respect to Gini-inequality with different approaches (efgtine).

The overall Gini-inequality elasticity of poverty can be estimated by using one approach among the following list:

- The counterfactual approach;
- The marginal approach;
- The parameterised approach;
- The numerical approach.

The module *efgtine* allows the estimation of a poverty elasticity or semi-elasticity with respect to inequality with the different approaches mentioned above. For more details on these approaches, see:

Abdelkrim Araar, 2012. "Expected Poverty Changes with Economic Growth and Redistribution" Cahiers de recherche 1222, CIRPEE.

- To estimate a FGT elasticity semi-elasticity- with respect to inequality;
- A group variable can be used to estimate poverty at the level of a categorical group. If a group variable is selected, only the first variable of interest is then used.
- The results are displayed with 6 decimals; this can be changed.

# 12.5 FGT elasticities with respect to within/between group components of inequality (efgtg).

This module estimates the marginal FGT impact and FGT elasticity with respect to within/between group components of inequality. A group variable must be provided. This module is mostly based on Araar and Duclos (2007):

Araar, Abdelkrim and Jean-Yves Duclos, (2007), <u>Poverty and inequality components: a micro framework</u>, Working Paper: 07-35. CIRPEE, Department of Economics, Université Laval.

To open the dialog box of this module, type the command **db efgtg**.

Figure 11: The EFGTG dialog box

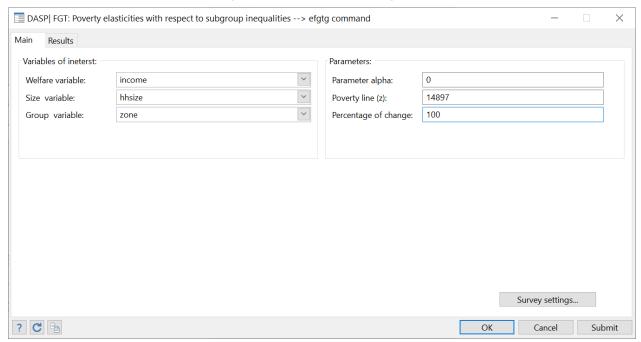

After clicking on SUBMIT, the following should be displayed:

 $\tt efgtg\ income,\ hgroup(zone)\ hsize(hhsize)\ alpha(0)\ pline(14897)\ prc(1)\ dec(3)$ 

Poverty and Inequality Indices

| Indices     | Estimate       |
|-------------|----------------|
| FGT<br>Gini | 0.585<br>0.617 |

Marginal Impact & Elasticities By Groups

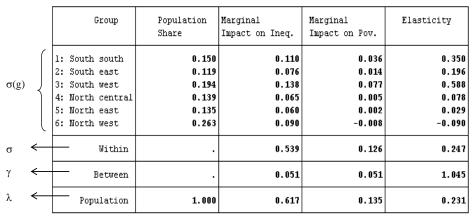

## 12.6 FGT elasticities with respect to within/between income components of inequality (efgtc).

This module estimates the marginal FGT impact and FGT elasticity with respect to within/between income components of inequality. A list of income components must be provided. This module is mostly based on Araar and Duclos (2007):

Araar, Abdelkrim and Jean-Yves Duclos, (2007), <u>Poverty and inequality components: a micro framework</u>, **Working Paper: 07-35**. CIRPEE, Department of Economics, Université Laval.

To open the dialog box of this module, type the command **db efgtc.** 

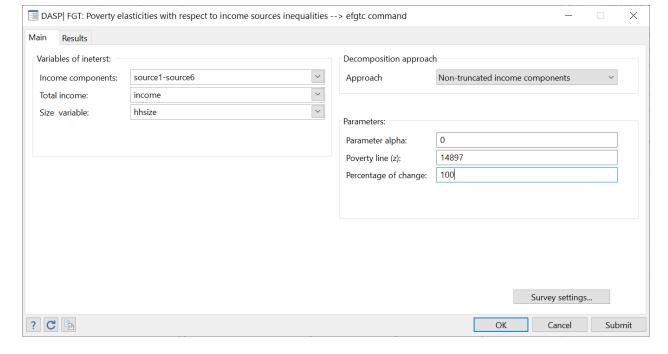

Figure 12: The EFGTC dialog box

After clicking on SUBMIT, the following should be displayed:

efgtc sourcel- source6, tot(income) hsize(hhsize) alpha(0) pline(14897) prc(1)

Poverty and Inequality Indices

| Indices | Estimate |
|---------|----------|
| FGT     | 0.584667 |
| Gini    | 0.616503 |

Marginal Impacts  $\alpha$  Elasticities of poverty with respect to the within/between inequality in income components

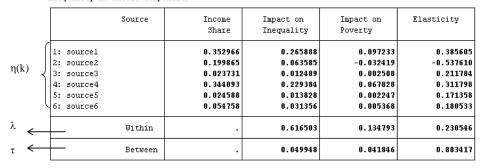

In case one is interested in changing some income component only among those individuals that are effectively active in some economic sectors (schemes  $\eta^*(k)$ ,  $\tau^*$  and  $\lambda^*$  in the paper mentioned above), the user should select the approach "Truncated income component".

### 13 DASP and inequality indices

Gini and concentration indices (igini)

#### 13.1 Inequality indices (ineq)

The *ineq* module is used to estimate the different inequality indices and their standard errors. The user must add the index option (index\_name) to estimate the desired index.

| Index name | Inequality index               |
|------------|--------------------------------|
| gini       | Gini index                     |
| agini      | Absolute Gini index            |
| conc       | Concentration index            |
| aconc      | Absolute concentration index   |
| atk        | Atkinson index                 |
| entropy    | Generalised entropy index      |
| covar      | Coefficient of variation index |
| qr         | Quantile ratio index           |

- The user can select more than one variable of interest at a time. For example, inequality can be estimated by simultaneously using *per capita* consumption and *per capita* income.
- A group variable can be used to estimate inequality at the level of a categorial group. If a group variable is selected, only the first variable of interest is then used.
- Standard errors and confidence intervals with a confidence level of 95% are provided. Both the type of confidence interval and the level of confidence can be changed.
- The results are displayed with 6 decimals; this can be changed.

#### 13.1.1 Gini and concentration indices

The Gini index is estimated as

$$\hat{I} = 1 - \frac{\hat{\xi}}{\hat{\mu}}$$

where

$$\hat{\xi} = \sum_{i=1}^{n} \left[ \frac{(V_i)^2 - (V_{i+1})^2}{|V_i|^2} \right] y_i$$
 and  $V_i = \sum_{h=i}^{n} w_h$  and  $y_1 \le y_2 \le \cdots y_{n-1} \le y_n$ .

The absolute Gini index is estimated as

$$\widehat{AI} = \widehat{\mu} - \widehat{\xi}$$

When the ranking variable is Y, the concentration index for the variable T is estimated as

$$\widehat{IC}_T = 1 - \frac{\widehat{\xi}_T}{\widehat{\mu}_T}$$

where  $\hat{\mu}_T$  is the average of variable T

$$\hat{\xi}_T = \sum_{i=1}^n \left[ \frac{(V_i)^2 - (V_{i+1})^2}{[V_1]^2} \right] t_i$$

where  $V_i = \sum_{h=i}^n w_h$  and  $\boldsymbol{y}_{\scriptscriptstyle 1} \leq \boldsymbol{y}_{\scriptscriptstyle 2} \leq \cdots \boldsymbol{y}_{n-1} \leq \boldsymbol{y}_n.$ 

The absolute concentration index is estimated as

$$\widehat{IAC_T} = \hat{\mu}_T - \hat{\xi}_T$$

Interested users are encouraged to consider the exercises that appear in Section **23.12**. The user must select a ranking variable to estimate a concentration index.

#### 13.1.2 Generalised entropy index

The generalised entropy index is estimated as

$$\hat{I}(\theta) = \begin{cases} \frac{1}{\theta(\theta - 1)\sum_{i=1}^{n} w_i} \sum_{i} w_i \left[ \left( \frac{y_i}{\hat{\mu}} \right)^{\theta} - 1 \right] & if \quad \theta \neq 0, 1 \\ \frac{1}{\sum_{i=1}^{n} w_i} \sum_{i} w_i \log \left( \frac{\hat{\mu}}{y_i} \right) & if \quad \theta = 0 \\ \frac{1}{\sum_{i=1}^{n} w_i} \sum_{i} \frac{w_i y_i}{\hat{\mu}} \log \left( \frac{y_i}{\hat{\mu}} \right) & if \quad \theta = 1 \end{cases}$$

#### 13.1.3 Atkinson index

The Atkinson index of inequality for the group k is denoted by  $I(\varepsilon)$ . It can be expressed as:

$$\hat{I}(\varepsilon) = \frac{\hat{\mu} - \hat{\xi}(\varepsilon)}{\hat{\mu}} \quad where \quad \hat{\mu} = \frac{\sum_{i=1}^{n} w_i \ y_i}{\sum_{i=1}^{n} w_i}$$

The Atkinson index of social welfare is expressed as:

$$\hat{\xi}(\varepsilon) = \begin{cases} \left[\frac{1}{\sum_{i=1}^{n} w_i} \sum_{i=1}^{n} w_i \ (y_i)^{1-\varepsilon}\right]^{\frac{1}{1-\varepsilon}} \to \text{if } \varepsilon \neq 1 \quad and \ \varepsilon \geq 0 \\ Exp\left[\frac{1}{\sum_{i=1}^{n} w_i} \sum_{i=1}^{n} w_i \ \ln(y_i)\right] \quad \to \varepsilon = 1 \end{cases}$$

• The user can select more than one variable of interest at a time. For example, inequality can be estimated for *per capita* consumption and *per capita* income simultaneously.

#### 13.1.4 Coefficient of variation index

The coefficient of variation index of inequality for group k is denoted by CV. It can be expressed as:

$$\widehat{CV} = \left[ \frac{\sum_{i=1}^{n} w_i \ y_i^2 / \sum_{i=1}^{n} w_i \ -\hat{\mu}^2}{\hat{\mu}^2} \right]^{\frac{1}{2}}$$

#### 13.1.5 Quantile/share ratio indices of inequality

The quantile ratio is estimated as

$$\widehat{QR}(p_1, p_2) = \frac{\widehat{Q}(p_1)}{\widehat{Q}(p_2)}$$

where Q(p) denotes a p-quantile, and  $p_1$  and  $p_2$  are percentiles.

The share ratio is estimated as

$$\widehat{SR}(p1, p2, p3, p4) \ = \frac{\widehat{GL}(p2) - \widehat{GL}(p1)}{\widehat{GL}(p4) - \widehat{GL}(p3)}$$

where GL(p) is the generalised Lorenz curve, and  $p_1$ ,  $p_2$ ,  $p_3$  and  $p_4$  are percentiles.

### 13.2 Differences between inequality indices (dineq)

The *dineq* module estimates differences between the inequality indices of two distributions.

For each distribution:

- One variable of interest should be selected.
- A ranking variable must be selected to estimate a concentration index.
- Conditions can be specified to focus on specific population subgroups.
- Standard errors and confidence intervals with a confidence level of 95% are provided. Both the type of confidence interval and the level of confidence can be changed.
- The results are displayed with 6 decimals; this can be changed.

See the Section **13.1** for more information on inequality indices.

#### 13.3 The Araar (2009) multidimensional inequality index

The Araar (2009) the multidimensional inequality index for the K dimensions of well-being takes the following form:

$$I = \sum_{i=1}^{K} \phi_k [\lambda_k I_k + (1 - \lambda_k) C_k]$$

where  $\phi_k$  is the weight attributed to the dimension k (may take the same value across the dimensions or can depend on the averages of the well-being dimensions).  $I_k$ ,  $C_k$  are respectively the relative –absolute-Gini and concentration indices of componentk. The normative parameter  $\lambda_k$  controls the sensitivity of the index to the inter-correlation between dimensions. For more details, see:

Abdelkrim Araar, 2009. "The Hybrid Multidimensional Index of Inequality," Cahiers de recherche 0945, CIRPEE: https://papers.ssrn.com/sol3/papers.cfm?abstract\_id=1496505

### 14 DASP and polarisation indices

#### 14.1 Polarisation indices (ipola)

The *ipola* module can be used to estimate the different polarisation indices and their standard errors. The user must add the index option (index\_name) to estimate the desired index.

| Index name | Inequality index                                        |
|------------|---------------------------------------------------------|
| der        | Duclos, Esteban and Ray (2004) polarisation index       |
| fvv        | Foster and Wolfson (1992) polarisation index            |
| egr        | Generalised Esteban, Gradin and Ray (1999) polarisation |
|            | index                                                   |
| in         | Inaki (2008) polarisation index                         |

- The user can select more than one variable of interest at a time. For example, polarisation can be estimated by simultaneously using per capita consumption and per capita income.
- A group variable can be used to estimate polarisation at the level of a categorial group. If a group variable is selected, only the first variable of interest is then used.
- Standard errors and confidence intervals with a confidence level of 95% are provided. Both the type of confidence interval and the level of confidence can be changed.
- The results are displayed with 6 decimals; this can be changed.

#### 14.1.1 The Duclos, Esteban and Ray (2004) polarisation index

The Duclos, Esteban and Ray (2004) polarisation index (DER) can be expressed as:

$$DER(\alpha) = \iint f(x)^{1+\alpha} f(y) |y - x| dy dx$$

where f(x) denotes the density function at x.

The discrete formula that is used to estimate this index is:

$$DER(\alpha) = \frac{\sum_{i=1}^{n} w_i \ f(y_i)^{\alpha} a(y_i)}{\sum_{i=1}^{n} w_i}$$

The normalised DER estimated by the ipola module is defined as:

$$\overline{DER}(\alpha) = \frac{DER(\alpha)}{2\mu^{(1-\alpha)}}$$

where

$$a(y_i) = \mu + y_i \left( \left( \frac{2\sum_{j=1}^i w_j - w_i}{\sum_{i=1}^N w_i} \right) - 1 \right) - \left( \frac{2\sum_{j=1}^{i-1} w_j \ y_j + w_i \ y_i}{\sum_{i=1}^N w_i} \right)$$

The Gaussian kernel estimator is used to estimate the density function.

Main reference

DUCLOS, J.-Y., J. ESTEBAN, AND D. RAY (2004): "Polarisation: Concepts, Measurement, Estimation," *Econometrica*, 72, 1737–1772.

#### 14.1.2 The Foster and Wolfson (1992) polarisation index

The Foster and Wolfson (1992) polarisation index (FW) can be expressed as:

$$FW = 2[2[0.5 - Lorenz(p = 0.5)] - Gini] \frac{\mu}{median}$$

Main reference

FOSTER, J. AND M. WOLFSON (1992): "Polarisation and the Decline of the Middle Class: Canada and the U.S." mimeo, Vanderbilt University.

#### 14.1.3 The generalised Esteban, Gradin and Ray (1999) polarisation index

The polarisation index proposed by Esteban and Ray (1994) is defined as:

$$P^{ER}(f,\alpha) = \sum_{j=1}^{m} \sum_{k=1}^{m} p_j^{1+\alpha} p_k \left| \mu_j - \mu_k \right|$$

where  $\mu_j$  and  $p_j$  denote the average income and the population share of group j, respectively. Parameter  $\alpha \in [1,1.6]$  reflects society's sensitivity to polarisation. The first step of the estimation process requires defining exhaustive and mutually exclusive groups,  $\rho$ . This involves some degree of error. The polarisation index proposed by Esteban et al. (1999) takes this idea into account and is obtained after correcting the  $P^{ER}(\alpha)$  index applied to the simplified representation of the original distribution with a measurement of the grouping error. Nonetheless, when dealing with personal or spatial income distributions, there are no unanimous criteria for demarcating different groups. To address this problem, Esteban et al. (1999) follow the methodology proposed by Aghevli and Mehran (1981) and Davies and Shorrocks (1989) to find an optimal distribution partition for a given number of groups,  $\rho^*$ . This means selecting the partition that minimises the Gini index value of within-group inequality,  $Error = G(f) - G(\rho^*)$  (see Esteban et al., 1999). The polarisation index proposed by Esteban et al. (1999) is therefore given by:

$$P^{EGR}(f, \alpha, \rho^*, \beta) = \sum_{i=1}^{m} \sum_{k=1}^{m} p_i^{1+\alpha} p_k |\mu_i - \mu_k| - \beta (G(f) - G(\rho^*))$$

where  $\beta \ge 0$  is a parameter that informs the weight assigned to the error term. (In Esteban et al., 1999, the value used is  $\beta = 1$ .)

The ipola module with the index option (egr) estimates the generalised form of the Esteban et al. (1999) polarisation index. In addition to the usual variables, this routine offers the following three options:

- 1. The number of groups, which the user can select. Empirical studies use two or three groups. The program searches for and displays the optimal income interval for each group depending on this number. It also displays the error as a percentage, i.e.,  $\frac{G(f)-G(\rho^*)}{G(f)}*100$ ;
- 2. Parameter  $\alpha$ ; and
- 3. Parameter  $\beta$ .

To respect the scale invariance principle, all incomes are divided by the average income i.e.,  $(\dot{\mu}_j = \mu_j/\mu)$ . In addition, the index is divided by the scalar 2 to make its interval lie between 0 and 1 when  $\alpha = 1$ .

$$\dot{P}^{EGR}(f,\alpha,\rho^*,\beta) = 0.5 \left( \sum_{j=1}^{m} \sum_{k=1}^{m} p_j^{1+\alpha} p_k |\dot{\mu}_j - \dot{\mu}_k| - \beta (G(f) - G(\rho^*)) \right)$$

#### 14.1.4 The Inaki (2008) polarisation index

Let a population be split into N groups of size  $n_i > 0$ . The density function, the mean and the population share of group i are denoted by  $f_i(x)$ ,  $\mu_i$  and  $\pi_i$ , respectively. The variable  $\mu$  is the overall mean. Therefore,  $\int f_i(x) = 1$ ,  $\sum_{i=1}^N \pi_i \, \mu_i = \mu$  and  $\sum_{i=1}^N \pi_i = 1$ . The following social polarisation index can be defined using Inaki (2008):

$$P(F) = \sum_{i=1}^{N} [P_W(i, F) + P_B(i, F)]$$

where

$$P_W(i,F) = \mu^{\alpha-1} \pi_i^{2+\alpha} \int \int f_i^{1+\alpha}(x) f_i(y) |x-y| dy dx$$

and

$$P_B(i,F) = \mu^{\alpha-1} \pi_i^{1+\alpha} \left[ (\mu - \pi_i \mu_i) \int f_i^{1+\alpha}(x) dx + (1-\pi_i) \int f_i^{1+\alpha}(x) x dx \right]$$

The **ipola** module with the index option (in) makes it possible to decompose the social polarisation index P(F) into group components. The results show:

- The estimated population share of subgroup  $i_i, \pi_{ij}$
- The estimated income share of subgroup i,  $\pi_i \mu_i / \mu_i$
- The estimated  $P_W(i, F)$  index of subgroup i;
- The estimated  $P_B(i, F)$  index of subgroup i;
- The estimated  $P_W = \sum_i P_W(i, F)$  index;
- The estimated  $P_B = \sum_i P_B(i, F)$  index; and
- The estimated total index  $P_F$ .

#### Example:

For illustrative purposes, we use a 1996 Cameroonian household survey that includes approximately 1700 households. The variables used are:

STRATA The stratum in which a household lives
PSU The household's primary sampling unit

WEIGHT The sampling weight SIZE The household size

**INS LEV** The education level of the head of the household

- 1. Primary;
- 2. Professional training, secondary and superior; or
- 3. Not responding.

We decompose the above social polarisation index by splitting the Cameroonian population into three exclusive groups according to the education level of the head of the household. We first initialise the

survey's sampling design with the dialog box **svyset**. After that, we open the dialog box by typing *db ipola*, and choose variables and parameters as in Figure 13 below.

■ DASP 3.0 | Polarization Indices --> ipola command X Main Confidence Interval Results Polarization indices and options: INaki Permanyer (2008) Polarization index: Parameters and options: Parameter alpha: ✓ Use a fast approach for density estimation Override "optimal" bandwidth Variables of ineterst: Welfare variable: рсехр Size variable: size Group variable: inst\_lev Dialog box inputs: Browse... Load the inputs: Load Save the inputs: ? C 🖹 Submit Cancel

Figure 13: The IPOLA dialog box

After clicking on SUBMIT, the following results appear:

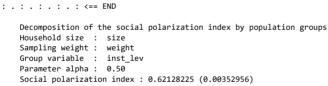

| Group           | Population<br>Share | Income<br>Share | Within-Group<br>Component | Between-Group<br>Component |
|-----------------|---------------------|-----------------|---------------------------|----------------------------|
| No education    | 0.317022            | 0.216402        | 0.021533                  | 0.197993                   |
|                 | 0.007636            | 0.006103        | 0.001343                  | 0.006612                   |
| Primary level   | 0.349053            | 0.276644        | 0.029164                  | 0.200097                   |
|                 | 0.007344            | 0.006817        | 0.001575                  | 0.005221                   |
| Secondary level | 0.274048            | 0.344870        | 0.021358                  | 0.132201                   |
|                 | 0.006358            | 0.007920        | 0.001247                  | 0.003760                   |
| Terciary level  | 0.059877            | 0.162084        | 0.000847                  | 0.018090                   |
| -               | 0.002883            | 0.008456        | 0.000108                  | 0.001199                   |
| Total           | 1.000000            | 1.000000        | 0.072901                  | 0.548381                   |
|                 | 0.000000            | 0.000000        | 0.000958                  | 0.003721                   |

#### Main references

DUCLOS, J.-Y., J. ESTEBAN, AND D. RAY (2004): "Polarisation: Concepts, Measurement, Estimation," Econometrica, 72, 1737–1772.

Tian Z. & all (1999) "Fast Density Estimation Using CF-kernel for Very Large Databases". http://portal.acm.org/citation.cfm?id=312266

Iñaki Permanyer, 2008. "The Measurement of Social Polarisation in a Multi-group Context," UFAE and IAE Working Papers 736.08, Unitat de Fonaments de l'Anàlisi Econòmica (UAB) and Institut d'Anàlisi Econòmica (CSIC).

#### 14.2 Differences between polarisation indices (dipola)

The *dipola* module estimates differences between the polarisation indices of two distributions.

For each distribution:

- One variable of interest should be selected.
- Conditions can be specified to focus on specific population subgroups;
- Standard errors and confidence intervals with a confidence level of 95% are provided. Both the type of confidence interval and the level of confidence can be changed.
- The results are displayed with 6 decimals; this can be changed.

### 15 DASP and decompositions

### 15.1 FGT Poverty: decomposition by population subgroups (dfgtg)

The **dgfgt** module decomposes the FGT poverty index by population subgroups. This decomposition takes the form

$$\widehat{P}(z;\alpha) = \sum_{g=1}^{G} \widehat{\phi}(g) \widehat{P}(z;\alpha;g)$$

where G is the number of population subgroups. The results show:

- The estimated FGT index of subgroup  $g: \hat{P}(z; \alpha; g)$
- The estimated population share of subgroup  $g:\widehat{\phi}(g)$
- The estimated absolute contribution of subgroup g to total poverty:  $\hat{\phi}(g)\hat{P}(z;\alpha;g)$
- The estimated relative contribution of subgroup g to total poverty:  $(\hat{\phi}(g)\hat{P}(z;\alpha;g))/\hat{P}(z;\alpha)$

An asymptotic standard error is provided for each of these statistics.

To open the dialog box for module **dfgtg**, type *db dfgtg* in the command window.

■ DASP| FGT: Decomposition by groups --> dfgtg command Main Results Variables of ineterst: Parameters Welfare variable: 0 Parameter alpha: Size variable: Poverty line level (z): Group variable: Index normalised by poverty line: Normalized Survey settings.. ? C 🖺 Submit Cancel

Figure 14: Decomposition of the FGT index by groups

Note that the user can save results in Excel format.

Interested users are encouraged to consider the exercises that appear in Section 23.10

# 15.2 FGT Poverty: decomposition by income components using the Shapley value (dfgts)

The **dfgts** module decomposes the total alleviation of FGT poverty into a sum of the contributions generated by separate income components. Total alleviation is maximal when all individuals have an income greater than or equal to the poverty line. A negative sign on a decomposition term indicates that an income component reduces poverty. Assume that there exist K income sources and that  $s_k$  denotes income source k. The FGT index is defined as:

$$\widehat{P}\left(z; \alpha; y = \sum_{k=1}^{K} s_{k}\right) = \frac{\sum_{i=1}^{n} w_{i} (1 - \frac{y}{z})_{+}^{\alpha}}{\sum_{i=1}^{n} w_{i}}$$

where  $w_i$  is the weight assigned to individual i and n is sample size. The **dfgts** Stata module estimates:

- The share in total income of each income source  $k_i$
- The absolute contribution of each source k to the value of  $(\hat{P}-1)$ ;
- The relative contribution of each source k to the value of  $(\hat{P}-1)$ .

Note that the **dfgts** ado file requires the module **shapar.ado**, which is programmed to perform decompositions using the Shapley value algorithm developed by Araar and Duclos (2008).

Araar A and Duclos J-Y (2008), <u>"An algorithm for computing the Shapley Value"</u>, PEP and CIRPEE. Tech.-Note: Novembre-2008: <a href="http://dad.ecn.ulaval.ca/pdf\_files/shap\_dec\_ai.pdf">http://dad.ecn.ulaval.ca/pdf\_files/shap\_dec\_ai.pdf</a>

#### Empirical illustration with a Nigerian household survey

We use a survey of Nigerian households (NLSS, using 17764 observations) carried out between September 2003 and August 2004 to illustrate the use of the **dfgts** module. We use *per capita* total household income as a measure of individual living standards. Household observations are weighted by household size and sampling weights to assess poverty over all individuals. The six main income components are:

- source\_1: Employment income;
- source\_2: Agricultural income;
- source\_3: Fish-processing income;
- source\_4: Non-farm business income;
- source\_5: Remittances received;
- *source\_6*: All other income.

The Stata data file is saved after initialising its sampling design with the command svyset.

• To open the dialog box for module **dfqts**, type db dfqts in the command window.

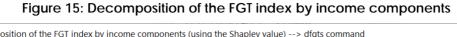

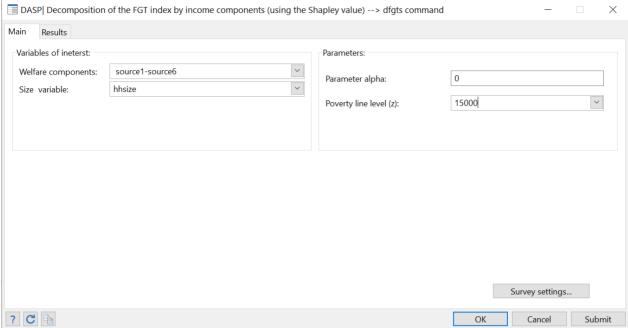

- Indicate the *varlist* of the six income sources.
- Indicate that the poverty line is set to 15 000 \$N.
- Set the variable HOUSEHOLD SIZE.
- Set the variable Household Weight.
- Click on the button SUBMIT. The following results appear:

. dfgts source1-source6, hsize(hhsize) alpha(0) pline(15000)

Decomposition of the FGT index by income components (using the Shapley value).

Execution time: 0.61 second(s)
Parameter alpha: 0.00

Parameter alpha: 0.00
Poverty line: 15000.00
FGT index: 0.584910
Household size: hhsize
Sampling weight: weight

| Sources    | Income<br>Share | Absolute<br>Contribution | Relative<br>Contribution |
|------------|-----------------|--------------------------|--------------------------|
| 1: source1 | 0.352966        | -0.131599                | 0.317036                 |
| 2: source2 | 0.199865        | -0.091798                | 0.221151                 |
| 3: source3 | 0.023731        | -0.011535                | 0.027789                 |
| 4: source4 | 0.344093        | -0.150365                | 0.362247                 |
| 5: source5 | 0.024588        | -0.009299                | 0.022403                 |
| 6: source6 | 0.054758        | -0.020494                | 0.049373                 |
| Total      | 1.000000        | -0.415090                | 1.000000                 |

Marginal contributions:

| Source     | level 1   | level 2   | level 3   | level 4   | level 5   |
|------------|-----------|-----------|-----------|-----------|-----------|
|            | level_1   |           |           |           |           |
| 1: source1 | -0.023228 | -0.022837 | -0.022328 | -0.021734 | -0.021085 |
| 2: source2 | -0.014041 | -0.014698 | -0.015221 | -0.015637 | -0.015971 |
| 3: source3 | -0.001848 | -0.001953 | -0.001988 | -0.001971 | -0.001925 |
| 4: source4 | -0.025759 | -0.025661 | -0.025404 | -0.025021 | -0.024543 |
| 5: source5 | -0.001297 | -0.001494 | -0.001597 | -0.001636 | -0.001643 |
| 6: source6 | -0.003113 | -0.003378 | -0.003506 | -0.003536 | -0.003510 |

|    | Source  | level_6   |
|----|---------|-----------|
| 1: | source1 | -0.020387 |
| 2: | source2 | -0.016230 |
| 3: | source3 | -0.001850 |
| 4: | source4 | -0.023976 |
| 5: | source5 | -0.001631 |
| 6: | source6 | -0.003451 |
|    |         |           |

# 15.3 Alkire and Foster (2011) MD index of poverty: decomposition by population subgroups (dmdafg)

The dmdafg module decomposes the MD Alkire and Foster index of poverty index by population subgroups. This decomposition takes the form. The results show:

- The estimated Alkire and Foster index of each subgroup:
- The estimated population share of subgroup;
- The estimated absolute contribution of subgroup g to total poverty;
- The estimated relative contribution of subgroup *g* to total poverty.

An asymptotic standard error is provided for each of these statistics.

### 15.4 Alkire and Foster (2011: decomposition by dimensions using the Shapley value (dmdafs)

The **dmdafs** module decomposes the Alkire and Foster (2011) multidimensional poverty indices into a sum of the contributions generated by each of the poverty dimensions. It uses the Shapley characteristic function. The non-presence of a given factor –dimension- is obtained by setting the level of that dimension to its specific poverty line, thus ensuring the non-contribution of this dimension to the AF

(2011) indices. Note that the **dmdafs** ado file requires the module **shapar.ado**, which is programmed to perform decompositions using the Shapley value algorithm developed by Araar and Duclos (2008).

Araar A and Duclos J-Y (2008), "An algorithm for computing the Shapley Value", PEP and CIRPEE. Tech.-Note: Novembre-2008: http://dad.ecn.ulaval.ca/pdf\_files/shap\_dec\_aj.pdf

# 15.5 Decomposition of the variation in FGT indices into growth and redistribution components (dfgtgr)

Datt and Ravallion (1992) decompose the change in the FGT index between two periods, t1 and t2, into growth and redistribution components as follows:

$$\underbrace{P_2 - P_1}_{\text{variation}} = \underbrace{\left[P(\mu^{t2}, \pi^{t1}) - P(\mu^{t1}, \pi^{t1})\right]}_{C1} + \underbrace{\left[P(\mu^{t1}, \pi^{t2}) - P(\mu^{t1}, \pi^{t1})\right]}_{C2} + R \quad /ref = 1$$

$$\underbrace{P_2 - P_1}_{\text{variation}} = \underbrace{\left[P(\mu^{t2}, \pi^{t2}) - P(\mu^{t1}, \pi^{t2})\right]}_{C1} + \underbrace{\left[P(\mu^{t2}, \pi^{t2}) - P(\mu^{t2}, \pi^{t1})\right]}_{C2} + R / ref = 2$$

where

variation = difference in poverty between t1 and t2;

C1 = growth component;

C2 = redistribution component;

R = residual;

Ref = period of reference.

 $P(\mu^{t1}, \pi^{t1})$ : the FGT index of the first period

 $P(\mu^{t1}, \pi^{t1})$ : the FGT index of the second period

 $P(\mu^{t2}, \pi^{t1})$ : the FGT index of the first period when all incomes  $y_i^{t1}$  of the first period are multiplied by  $\mu^{t2}/\mu^{t1}$ 

 $P(\mu^{t1}, \pi^{t2})$ : the FGT index of the second period when all incomes  $y_i^{t2}$  of the second period are multiplied by  $\mu^{t1}/\mu^{t2}$ 

The Shapley value decomposes the variation in the FGT Index between two periods,  $t_1$  and  $t_2$ , into growth and redistribution components as follows:

$$\underbrace{P_2 - P_1}_{Variation} = C_1 + C_2$$

$$\begin{split} C_1 &= \frac{1}{2} ([P(\mu^{t2}, \pi^{t1}) - P(\mu^{t1}, \pi^{t1})] + [P(\mu^{t2}, \pi^{t2}) - P(\mu^{t1}, \pi^{t2})]) \\ C_2 &= \frac{1}{2} ([P(\mu^{t1}, \pi^{t2}) - P(\mu^{t1}, \pi^{t1})] + [P(\mu^{t2}, \pi^{t2}) - P(\mu^{t2}, \pi^{t1})]) \end{split}$$

#### 15.6 Decomposition of change in FGT poverty by poverty and population group components -sectoral decomposition- (dfgtg2d)

Additive poverty measures, like the FGT indices, can be expressed as a sum of the poverty contributions of the various subgroups of population. Each subgroup contributes by its population share and poverty level. Thus, the change in poverty across time depends on the change in these two components. Denoting the population share of group k in period t by  $\phi^t(k)$ , the change in poverty between two periods can be expressed as (see Huppi (1991) and Duclos and Araar (2006)):

$$P^{2}(z;\alpha) - P^{1}(z;\alpha)$$

$$= \sum_{k}^{K} \underbrace{\phi^{1}(k) \Big( P^{2}(k;z;\alpha) - P^{1}(k,z;\alpha) \Big)}_{within-group\ poverty\ effects}$$

$$+ \sum_{k}^{K} \underbrace{P^{1}(k,z;\alpha) \Big( \phi^{2}(k) - \phi^{1}(k) \Big)}_{demographic\ or\ sectoral\ effects}$$

$$+ \underbrace{\sum_{k}^{K} \Big( (P^{2}(k;z;\alpha) - P^{1}(k,z;\alpha)) (\phi^{2}(k) - \phi^{1}(k)) \Big)}_{interaction\ term}$$

This decomposition uses the initial period as the one. If the reference period is the final, the decomposition takes the form:

$$P^{2}(z;\alpha) - P^{1}(z;\alpha)$$

$$= \sum_{k}^{K} \underbrace{\phi^{2}(k) \Big( P^{2}(k;z;\alpha) - P^{1}(k,z;\alpha) \Big)}_{within-group\ poverty\ effects}$$

$$+ \sum_{k}^{K} \underbrace{P^{2}(k,z;\alpha) \Big( \phi^{2}(k) - \phi^{1}(k) \Big)}_{demographic\ or\ sectoral\ effects}$$

$$+ \sum_{k}^{K} \Big( (P^{2}(k;z;\alpha) - P^{1}(k,z;\alpha)) (\phi^{1}(k) - \phi^{2}(k)) \Big)$$

To remove the arbitrariness in selecting the reference period, we can use the Shapley decomposition approach, finding:

$$P^{2}(z;\alpha) - P^{1}(z;\alpha)$$

$$= \sum_{k}^{K} \overline{\phi}(k) \Big( P^{2}(k;z;\alpha) - P^{1}(k,z;\alpha) \Big)$$
within-group poverty effects
$$+ \sum_{k}^{K} \overline{P}(k,z;\alpha) \Big( \phi^{2}(k) - \phi^{1}(k) \Big)$$
demographic or sectoral effects

where  $\overline{\phi}(k)$  is the average population share  $=0.5(\phi^1(k)+\phi^2(k))$  and  $\overline{P}(k;z;\alpha)=0.5(P^1(k,z;\alpha)+P^2(k,z;\alpha))$ . The DASP module dfgtg2d performs this sectoral decomposition, and this by selecting the reference period of the Shapley approach (see the following dialog box):

■ DASP| Sectoral Decomposition of the FGT Indices --> dfgtg2d command Main Confidence Interval Results Distribution 1: Distribution 2: C:\PDATA\data\bkf94I.dta Data in file Data in file C:\PDATA\data\bkf98I.dta Browse... Welfare variable: Welfare variable: exppcz exppc Size variable: size Size variable: size Parameters and options Group variable: gse Poverty line: Initial Reference Initial ? C Cancel Submit

Figure 16: Sectoral decomposition of FGT

dfgtg2d exppc exppcz, file1(C:\PDATA\data\bkf94I.dta) hsize1(size) file2(C:\PDATA\data\bkf98I.dta) hsize2(size) alpha(0) pline(41099) hgroup(gse) ref(0)

Decomposition of the FGT index by groups Group variable : gse Parameter alpha : 0.00

Population shares and FGT indices

| Group                        | Initial<br>Pop. share | Initial<br>FGT index | Final<br>Pop. share | Final<br>FGT index | Difference in<br>FGT index |
|------------------------------|-----------------------|----------------------|---------------------|--------------------|----------------------------|
|                              |                       |                      | ·····               | 0.050004           |                            |
| Wage-earner (public sector)  | 0.042971              | 0.022406             | 0.041403            | 0.059094           | 0.036688                   |
|                              | 0.003790              | 0.012599             | 0.003927            | 0.023396           | 0.026573                   |
| Wage-earner (private sector) | 0.026598              | 0.067271             | 0.029035            | 0.111283           | 0.044012                   |
|                              | 0.002164              | 0.024093             | 0.002624            | 0.023087           | 0.033369                   |
| Artisan or trader            | 0.062640              | 0.097548             | 0.055795            | 0.126776           | 0.029228                   |
|                              | 0.004288              | 0.014712             | 0.004666            | 0.018202           | 0.023404                   |
| Other type of earner         | 0.006650              | 0.194481             | 0.005689            | 0.293404           | 0.098923                   |
| 1                            | 0.001308              | 0.060817             | 0.000923            | 0.089680           | 0.108357                   |
| Crop farmer                  | 0.104402              | 0.500707             | 0.167806            | 0.424391           | -0.076316                  |
|                              | 0.014896              | 0.034911             | 0.014125            | 0.024457           | 0.042625                   |
| Subsistence farmer           | 0.680885              | 0.514999             | 0.653552            | 0.533956           | 0.018957                   |
| i                            | 0.016403              | 0.021132             | 0.015083            | 0.011572           | 0.024093                   |
| Inactive                     | 0.075856              | 0.414986             | 0.046719            | 0.386852           | -0.028134                  |
|                              | 0.004839              | 0.035336             | 0.003354            | 0.032340           | 0.047901                   |
| Population                   | 1,000000              | 0.444565             | 1.000000            | 0.452677           | 0.008113                   |
|                              | 0.000000              | 0.016124             | 0.000000            | 0.010927           | 0.019477                   |

Decomposition components

| Group                        | Poverty<br>Component | Population<br>Component | Interaction<br>Component |
|------------------------------|----------------------|-------------------------|--------------------------|
| Wage-earner (public sector)  | 0.001548             | -0.000064               | 0.000000                 |
| - " '                        | 0.001117             | 0.001931                | 0.000000                 |
| Wage-earner (private sector) | 0.001224             | 0.000218                | 0.000000                 |
| - "                          | 0.000930             | 0.001222                | 0.000000                 |
| Artisan or trader            | 0.001731             | -0.000768               | 0.000000                 |
| İ                            | 0.001380             | 0.002417                | 0.000000                 |
| Other type of earner         | 0.000610             | -0.000234               | 0.000000                 |
|                              | 0.000700             | 0.000930                | 0.000000                 |
| Crop farmer                  | -0.010387            | 0.029328                | 0.000000                 |
| 1                            | 0.005992             | 0.013963                | 0.000000                 |
| Subsistence farmer           | 0.012648             | -0.014336               | 0.000000                 |
| i                            | 0.016127             | 0.018726                | 0.000000                 |
| Inactive                     | -0.001724            | -0.011681               | 0.000000                 |
|                              | 0.002932             | 0.004317                | 0.000000                 |
| Population                   | 0.005650             | 0.002463                | 0.000000                 |
|                              | ===                  | ===                     | ===                      |

# 15.7 Decomposition of FGT poverty by transient and chronic poverty components (dtcpov)

This decomposes total poverty across time into transient and chronic components.

#### The Jalan and Ravallion (1998) approach

Let  $y_i^t$  be the income of individual i in period t and  $\mu_i$  be average income over the T periods for that same individual i, i=1,...,N. Total poverty is defined as:

$$TP(\alpha, z) = \frac{\sum_{t=1}^{T} \sum_{i=1}^{N} w_i (z - y_i^t)_+^{\alpha}}{T \sum_{i=1}^{N} w_i}$$

The chronic poverty component is then defined as:

$$CPC(\alpha, z) = \frac{\sum_{i=1}^{N} w_i (z - \mu_i)_{+}^{\alpha}}{\sum_{i=1}^{N} w_i}$$

Transient poverty equals:

$$TPC(\alpha,z) = TP(\alpha,z) - CPC(\alpha,z)$$

#### Duclos, Araar and Giles (2006) approach

Let  $y_i^t$  be the income of individual i in period t and  $\mu_i$  be average income over the T periods for individual i. Let  $\Gamma(\alpha, z)$  be the "equally-distributed-equivalent" (EDE) poverty gap such that:

$$\Gamma(\alpha, z) = [TP(\alpha, z)]^{1/\alpha}$$

Transient poverty is then defined as

$$TPC(\alpha, z) = \frac{\sum_{i=1}^{N} w_i \theta_i(\alpha, z)}{\sum_{i=1}^{N} w_i}$$

where  $\theta_i = \gamma_i(\alpha, z) - \gamma_i(1, z)$  and

$$\gamma_i(\alpha, z) = \left(\frac{\left(\sum_{i=t}^T (z - y_i^t)_+^{\alpha}\right)}{T}\right)^{\frac{1}{\alpha}},$$

and chronic poverty is given by

$$CPC(\alpha, z) = \Gamma(\alpha, z) - TPC(\alpha, z).$$

Note that the number of periods available for this type of exercise is generally small. Because of this, a bias-correction is typically useful, using either an analytical/asymptotic or bootstrap approach.

To open the dialog box for module **dtcpov**, type *db dtcpov* in the command window.

Figure 17: Decomposition of poverty into transient and chronic components

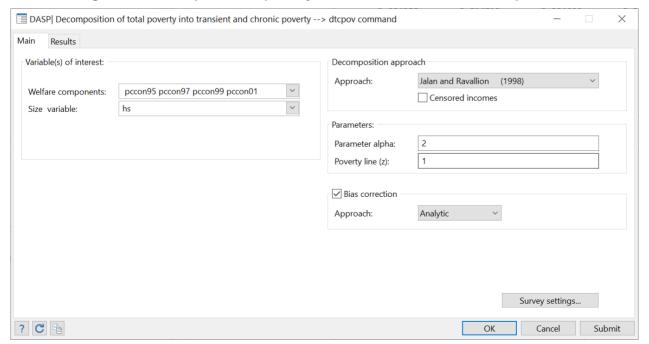

- The user can select more than one variable of interest simultaneously, where each variable represents income for one period.
- The user can select one of the two approaches presented above.
- Small-T-bias-corrections can be applied, using either an analytical/asymptotic or a bootstrap approach.
- Standard errors and confidence intervals with a confidence level of 95% are provided. Both the type of confidence intervals provided, and the level of confidence used can be changed.
- The results are displayed with 6 decimals; this can be changed.

#### References

Jalan Jyotsna, and Martin Ravallion. (1998) "<u>Transient Poverty in Postreform Rural China</u>" Journal of Comparative Economics, 26(2), pp. 338:57.

Jean-Yves Duclos & Abdelkrim Araar & John Giles, 2006. "<u>Chronic and Transient Poverty: Measurement and Estimation, with Evidence from China,</u>" Working Paper 0611, CIRPEE.

#### 15.8 Inequality: decomposition by income sources (diginis)

#### Analytical approach

The **diginis** module decomposes the (usual) relative or the absolute Gini index by income sources. The three available approaches are:

- Rao's approach (1969)
- Lerman and Yitzhaki's approach (1985)
- Araar's approach (2006)

#### References

Lerman, R. I., and S. Yitzhaki. "Income Inequality Effects by Income Source: A New Approach and Applications to the United States." Review of Economics and Statistics 67 (1985): 151-56.

Araar Abdelkrim (2006). On the Decomposition of the Gini Coefficient: an Exact Approach, with an Illustration Using Cameroonian Data, Working paper 02-06, CIRPEE.

#### Shapley approach

The **dsineqs** module decomposes inequality indices into a sum of the contributions generated by separate income components. The **dsineqs** Stata module estimates:

- The share in total income of each income source k;
- The absolute contribution of each source k to the Gini index;
- The relative contribution of each source k to the Gini index;

For the Shapley decomposition, the rule that is used to estimate the inequality index for a subset of components is by suppressing the inequality generated by the complement subset of components. For

this, we generate a counterfactual vector of income that equals the sum of the components of the subset plus the average of the complement subset. Note that the **dsineqs** ado file requires the module **shapar.ado**, which is programmed to perform decompositions using the Shapley value algorithm developed by Araar and Duclos (2008).

Araar A and Duclos J-Y (2008), "An algorithm for computing the Shapley Value", PEP and CIRPEE. Tech.-Note: Novembre-2008: http://dad.ecn.ulaval.ca/pdf\_files/shap\_dec\_aj.pdf

To open the dialog box for module **dsginis**, type *db dsginis* in the command window.

Figure 18: Decomposition of the Gini index by income sources (Shapley approach)

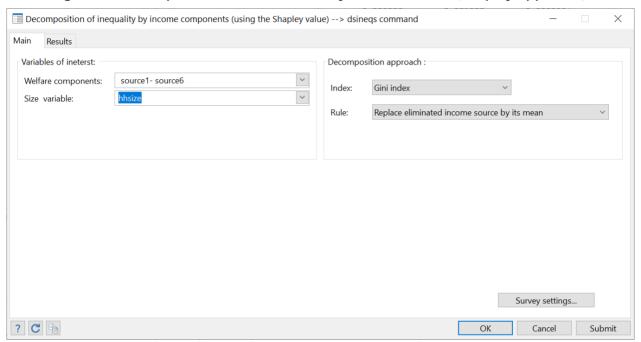

#### 15.9 Regression-based decomposition of inequality by income sources

A useful approach to show the contribution of income covariates to total inequality is by decomposing the latter by the predicted contributions of covariates. Formally, denote total income by y and the set of covariates by  $X = \{x_1, x_2, \dots, x_K\}$ . Using a linear model specification, we have:

$$y = \hat{\beta}_0 + \hat{\beta}_1 x_1 + \hat{\beta}_2 x_2 + \dots + \hat{\beta}_k x_k + \dots + \hat{\beta}_K x_K + \hat{\varepsilon}$$

where  $\hat{eta}_0$  and  $\hat{arepsilon}$  denote respectively the estimated constant term and the residual.

Two approaches for the decomposition of total inequality by income sources are used:

- 1. <u>The Shapley approach</u>: This approach is based on the expected marginal contribution of income sources to total inequality.
- 2. <u>The Analytical approach</u>: This approach is based on algebraic developments that express total inequality as a sum of inequality contributions of income sources.

With the Shapley approach:

- The user can select among the following relative inequality indices;
  - ➤ Gini index
  - > Atkinson index
  - Generalised entropy index
  - Coefficient variation index
- The user can select among the following model specifications.

> Semi Log Linear :  $\log(y) = \hat{\beta}_0 + \hat{\beta}_1 x_1 + \hat{\beta}_2 x_2 + \dots + \hat{\beta}_K x_K + \hat{\varepsilon}$ 

With the Analytical approach:

• The user can select among the following relative inequality indices;

Gini index

Squared coefficient variation index

• The model specification is linear.

#### Decomposing total inequality with the analytical approach

Total income equals  $y = s_0 + s_1 + s_2 + \dots + s_K + s_R$  where  $s_0$  is the estimated constant,  $s_k = \hat{\beta}_k X_k$  and  $s_R$  is the estimated residual. As reported by Wang 2004, relative inequality indices are not defined when the average of the variable of interest equals zero (the case of the residual). Also, inequality indices equal zero when the variable of interest is a constant (the case of the estimated constant). To deal with these two problems, Wang (2004) proposes the following basic rules:

Let 
$$\hat{y} = s_0 + s_1 + s_2 + \dots + s_K$$
 and  $\tilde{y} = s_1 + s_2 + \dots + s_K$ , then:  $I(y) = cs_0 + I(\tilde{y}) + cs_r$ 

The contribution of the constant:  $cs_0 = I(y) - I(\hat{y})$ 

The contribution of the residual:  $cs_R = I(\hat{y}) - I(\tilde{y})$ 

#### The Gini index

Using Rao 1969's approach, the relative Gini index can be decomposed as follows:

$$I(\tilde{y}) = \frac{\mu_k}{\mu_{\tilde{y}}} \tilde{C}_k$$

where  $\mu_{\tilde{y}}$  is the average of  $\tilde{y}$  and  $\tilde{C}_k$  is the coefficient of concentration of  $s_k$  when  $\tilde{y}$  is the ranking variable.

#### The Squared coefficient of variation index

As shown by Shorrocks 1982, the squared coefficient of variation index can be decomposed as:

$$I(\tilde{y}) = \sum_{k=1}^{K} \frac{Cov(\tilde{y}, s_k)}{\mu_{\tilde{y}}^2}$$

#### **Shapley decompositions**

The Shapley approach is built around the expected marginal contribution of a component. The user can select among two methods to define the impact of missing a given component.

- With option: method(mean), when a component is missing from a given set of components, it is replaced by its mean.
- With option: method(zero), when a component is missing from a given set of components, it is replaced by zero.

As indicated above, we cannot estimate relative inequality for the residual component.

- For the linear model, the decomposition takes the following form:  $I(y) = I(\hat{y}) + cs_r$ , where the contribution of the residual is  $cs_r = I(y) I(\hat{y})$ .
- For the Semi-log linear model, the Shapley decomposition is applied to all components including the constant and the residual.

With the Shapley approach, the user can use the log-linear specification. However, the user must indicate the income variable and not the log of that variable (DASP automatically runs the regression with log(y) as the dependent variable).

#### Example 1

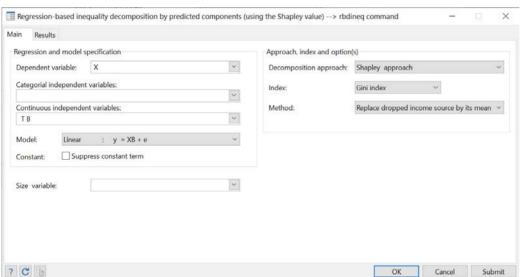

### . rbdineq X, indcon(T B) dregres(1) (sum of wgt is 1,000)

| Source   | SS         | df  | MS         | Number of obs | = | 1,000   |
|----------|------------|-----|------------|---------------|---|---------|
|          |            |     |            | F(2, 997)     | = | 6409.95 |
| Model    | 5.0832e+11 | 2   | 2.5416e+11 | Prob > F      | = | 0.0000  |
| Residual | 3.9532e+10 | 997 | 39650537.2 | R-squared     | = | 0.9278  |
|          |            |     |            | Adj R-squared | = | 0.9277  |
| Total    | 5.4785e+11 | 999 | 548395630  | Root MSE      | = | 6296.9  |

| 000000 | Coef.    | Std. Err. | t      | P> t  | [95% Conf. | Interval] |
|--------|----------|-----------|--------|-------|------------|-----------|
| T      | 2.538509 | .0241632  | 105.06 | 0.000 | 2.491093   | 2.585926  |
| B      | 8753363  | .0464088  | -18.86 | 0.000 | 9664065    | 7842661   |
| _cons  | 11054.16 | 291.9053  | 37.87  | 0.000 | 10481.34   | 11626.98  |

Required number of computations :8

Regression-based inequality decomposition by predicted income components(using the Shapley value).

Execution time : 0.12 second(s)

Inequality index : Gini index

Estimated inequality : 0.508456

| Sources    | Income    | Absolute     | Relative     |
|------------|-----------|--------------|--------------|
|            | Share     | Contribution | Contribution |
| 1: _p_cons | 0.599814  | 0.000000     | 0.000000     |
| 2: _p_T    | 0.572300  | 0.335637     | 0.660111     |
| 3: p B     | -0.172114 | 0.090910     | 0.178797     |
| 4: _p_resi | 0.000000  | 0.081909     | 0.161093     |
| Total      | 0.000000  | 0.508456     | 1.000000     |

#### Marginal contributions:

| Source     | level_1  | level_2  | level_3  |
|------------|----------|----------|----------|
| 1: _p_cons | 0.000000 | 0.000000 | 0.000000 |
| 2: _p_T    | 0.117735 | 0.111879 | 0.106023 |
| 3: pB      | 0.036160 | 0.030303 | 0.024447 |

#### Example 2

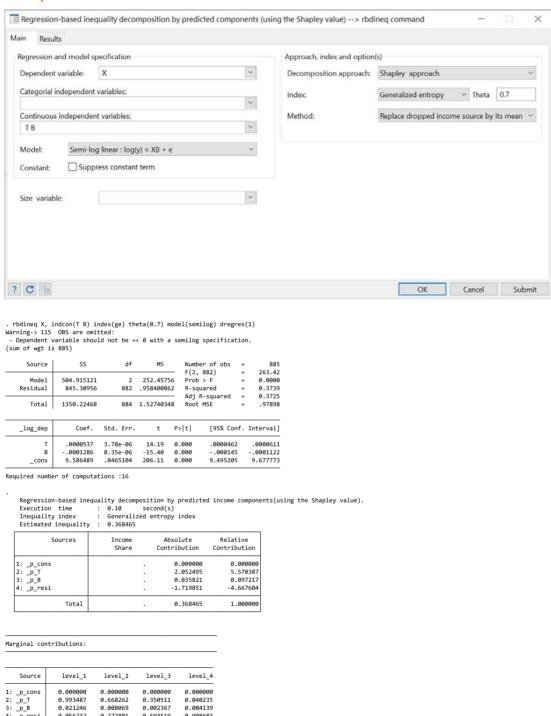

With this specification, we have  $y = Exp(s_0 + s_1 + s_2 + \dots + s_K + s_R)$ . Then:

We cannot estimate the income share (no linear form);

0.002367

4: \_p\_resi

The contribution of the constant is nil.  $y = Exp(s_0)$ .  $\prod_{k=1}^K Exp(s_k)$ .  $Exp(s_E)$ . Adding a constant will have not any impact.

#### Example 3

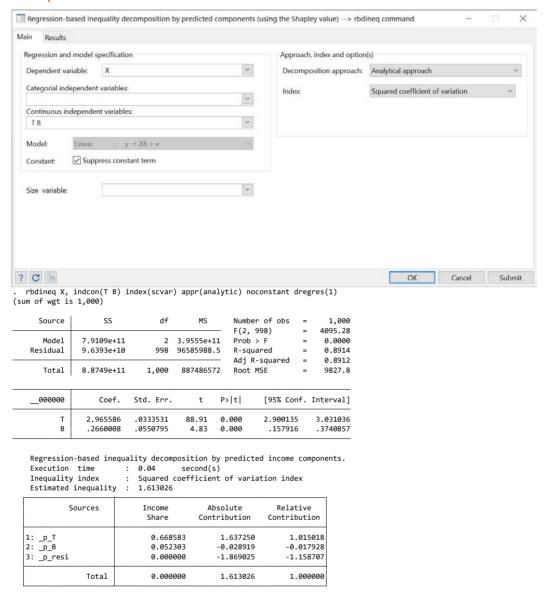

### 15.10 Gini index: decomposition by population subgroups (diginig)

The **diginig** module decomposes the (usual) relative or the absolute Gini index by population subgroups. Let there be G population subgroups. We wish to determine the contribution of every one of those subgroups to total population inequality. The Gini index can be decomposed as follows:

$$I = \underbrace{\sum_{g=1}^{G} \phi_g \, \varphi_g \, I_g}_{Between} + \underbrace{\bar{I}}_{Within} + \underbrace{R}_{Overlap}$$

where

 $\phi_{\sigma}$  the population share of group g.

 $\varphi_q$  the income share of group g.

 $ar{I}$  between-group inequality (when each individual is assigned the average income of his group).

R The residue implied by group income overlap.

# 15.11 Generalised entropy indices of inequality: decomposition by population subgroups (dentropyg)

The Generalised Entropy indices of inequality can be decomposed as follows:

$$\hat{I}(\theta) = \sum_{k=1}^{K} \hat{\phi}(k) \left(\frac{\hat{\mu}(k)}{\hat{\mu}}\right)^{\theta} . \hat{I}(k;\theta) + \hat{\overline{I}}(\theta)$$

where:

 $\phi(k)$  is the proportion of the population found in subgroup k.

 $\mu(k)$  is the mean income of group k.

 $I(k; \theta)$  is inequality within group k.

 $\bar{I}(\theta)$  is population inequality if each individual in subgroup k is given the mean income of subgroup k, $\mu(k)$ .

# 15.12 Polarisation: decomposition of the DER index by population groups (dpolag)

As proposed by Araar (2008), the Duclos, Esteban and Ray index can be decomposed as follows:

$$P \mathbf{Z} = \underbrace{\sum_{g} \varphi_{g}^{1+\alpha} \psi_{g}^{1-\alpha} R_{g} P_{g}}_{\text{Within}} + \underbrace{\tilde{P}}_{\text{Between}},$$

where

$$R_g = \frac{\int a_g(x)\pi_g(x)f(x)^{1+\alpha}dx}{\varphi_g \int a_g(x)f_g(x)^{1+\alpha}dx},$$

- ullet  $\phi_g$  and  $\psi_g$  are respectively the population and income shares of group g.
- $\pi_q(x)$  denotes the local proportion of individuals belonging to group g and having incomex;
- $\tilde{P}$  is the DER polarisation index when the within-group polarisation or inequality is ignored.

The **dpolas** module decomposes the DER index by population subgroups.

Reference(s)

Abdelkrim Araar, 2008. "On the Decomposition of Polarisation Indices: Illustrations with Chinese and Nigerian Household Surveys," Cahiers de recherche 0806, CIRPEE.

#### 15.13 Polarisation: decomposition of the DER index by income sources (dpolas)

As proposed by Araar (2008), the Duclos, Esteban and Ray index can be decomposed as follows:

$$P = \sum_{k} \psi_{k} C P_{k}$$

where  $CP_k = \frac{\int f(x)^{1+\alpha} a_k(x) dx}{\psi_k^{\alpha} \mu_k^{\alpha-1}}$  and  $\psi_k$  are respectively the pseudo-concentration index and income share of income sourcek. The **dpolas** module decomposes the DER index by income sources.

Reference(s)

Abdelkrim Araar, 2008. "On the Decomposition of Polarisation Indices: Illustrations with Chinese and Nigerian Household Surveys," Cahiers de recherche 0806, CIRPEE.

#### 16 DASP and curves.

#### 16.1 FGT CURVES (cfgt)

FGT curves are useful distributive tools that can *inter alia* be used to:

- 1. Show how the level of poverty varies with different poverty lines;
- 2. Test for poverty dominance between two distributions;
- 3. Test pro-poor growth conditions.

FGT curves are also called primal dominance curves. The **cfgt** module draws such curves easily. The module can:

- draw more than one FGT curve simultaneously whenever more than one variable of interest is selected.
- can draw confidence intervals instead of curves.
- draw FGT curves for different population subgroups whenever a group variable is selected.
- draw FGT curves that are not normalised by the poverty lines.
- draw differences between FGT curves.
- list or save the coordinates of the curves.
- save the graphs in different formats:
  - \*.qph : Stata format;

? C

- \*.wmf: typically recommended to insert graphs in Word documents.
- \*.eps: typically recommended to insert graphs in Tex/Latex documents.
- Many graphical options are available to change the appearance of the graphs.

To open the dialog box of the module **cfgt**, type the command *db dfgt* in the command window.

DASP| FGT Curves --> cfgt command Main Graphical Results Line options Y axis X axis Titles Legend Overall Variables of ineterst: Type of curve(s) ~ Welafre variable(s): Draw Curves ~ Curves Size variable: Group variable: Type: Normalised Difference: Parameters: 0 Minimum Maximum: Poverty line (z): 10000

Figure 19: FGT curves dialog box

Cancel

Submit

Interested users are encouraged to consider the exercises that appear in Section 23.7 & 23.8.

#### 16.2 Difference between FGT CURVES with confidence interval (dicfgt)

The **dicfgt** module draws differences between FGT curves and their associated confidence interval by taking into account sampling design. The module can:

- draw differences between FGT curves and two-sided, lower-bounded or upper-bounded confidence intervals around these differences.
- can draw confidence intervals instead of curves.
- normalize or not the FGT curves by the poverty lines.
- list or save the coordinates of the differences between the curves as well as the confidence intervals
- save the graphs in different formats:
  - \*.qph : Stata format.
  - \*.wmf: typically recommended to insert graphs in Word documents.
  - \*.eps: typically recommended to insert graphs in Tex/Latex documents.
- Many graphical options are available to change the appearance of the graphs.

Interested users are encouraged to consider the exercises that appear in Section 23.8.

#### 16.3 Lorenz and concentration CURVES (clorenz)

Lorenz and concentration curves are useful distributive tools that can inter alia be used to:

- 1. show the level of inequality.
- 2. test for inequality dominance between two distributions.
- 3. test for welfare dominance between two distributions.
- 4. test for progressivity.

The **clorenz** module draws Lorenz and concentration curves simultaneously. The module can:

- draw more than one Lorenz or concentration curve simultaneously whenever more than one variable of interest is selected.
- can draw confidence intervals instead of curves.
- draw more than one generalised or absolute Lorenz or concentration curve simultaneously whenever more than one variable of interest is selected.
- draw more than one deficit share curve.
- draw Lorenz and concentration curves for different population subgroups whenever a group variable is selected.
- draw differences between Lorenz and concentration curves.

- list or save the coordinates of the curves.
- save the graphs in different formats:
  - \*.gph : Stata format.
  - \*.wmf: typically recommended to insert graphs in Word documents.
  - \*.eps: typically recommended to insert graphs in Tex/Latex documents.
- Many graphical options are available to change the appearance of the graphs.

To open the dialog box of the module **clorenz**, type the command *db clorenz* in the command window.

■ DASP|Lorenz & Concentration Curves --> clorenz command Main Graphical Results Line options Y axis X axis Titles Legend Overall Variables of ineterst Type of curve(s) Draw Lines of curves Welfare variable(s): Ranking variable: **\*** Size variable Lorenz/Concentration curve(s) Type: Group variable: Difference: Parameters: Minimum: Maximum: Range of percentiles (p): 0 ? C 🖺 ОК Cancel Submit

Figure 20: Lorenz and concentration curves

Interested users are encouraged to consider the exercises that appear in Section 23.11.

# 16.4 Differences between Lorenz/concentration curves with confidence interval (diclorenz)

The **diclorenz** module draws differences between Lorenz/concentration curves and their associated confidence intervals by taking sampling design into account. The module can:

- draw differences between Lorenz/concentration curves and associated two-sided, lowerbounded or upper-bounded confidence intervals.
- list or save the coordinates of the differences and their confidence intervals.
- save the graphs in different formats:
  - \*.qph : Stata format.
  - \*.wmf: typically recommended to insert graphs in Word documents.
  - \*.eps: typically recommended to insert graphs in Tex/Latex documents.

Many graphical options are available to change the appearance of the graphs.

#### 16.5 Poverty curves (cpoverty)

The **cpoverty** module draws the poverty gap or the cumulative poverty gap curves.

- The poverty gap at a percentile p is:  $G(p; z) = (z Q(p))_+$
- The cumulative poverty gap at a percentile p, noted by CPG(p;z), is given by:

$$CPG(p; z) = \frac{\sum_{i=1}^{n} w_i \ (z - y_i) + I(y_i \le Q(p))}{\sum_{i=1}^{n} w_i}$$

The module can thus:

- draw more than one poverty gap or cumulative poverty gap curves simultaneously whenever more than one variable of interest is selected.
- draw poverty gap or cumulative poverty gap curves for different population subgroups whenever a group variable is selected.
- draw differences between poverty gap or cumulative poverty gap curves.
- list or save the coordinates of the curves.
- save the graphs in different formats:
  - \*.qph : Stata format.
  - \*.wmf: typically recommended to insert graphs in Word documents.
  - \*.eps: typically recommended to insert graphs in Tex/Latex documents.
- Many graphical options are available to change the appearance of the graphs.

### 16.6 Consumption dominance curves (cdomc)

Consumption dominance curves are useful tools for studying the impact of indirect tax fiscal reforms on poverty. The  $j^{th}$  Commodity or Component dominance (C-Dominance for short) curve is defined as follows:

$$CD^{j}(z,s) = \begin{cases} \frac{\sum_{i=1}^{n} w_{i} & (z - y_{i})_{+}^{s-2} y_{i}^{j}}{\sum_{i=1}^{n} w_{i}} & if \quad s \geq 2\\ E[y^{j} | y = z]f(z) = \frac{\sum_{i=1}^{n} w_{i} & K(z - y_{i})y_{i}^{j}}{\sum_{i=1}^{n} w_{i}} & if \quad s = 1 \end{cases}$$

where K() is a kernel function and  $y^j$  is the  $j^{th}$  commodity. Dominance of order s is checked by setting  $\alpha = s - 1$ . The **cdomc** module draws such curves easily. The module can:

• draw more than one CD curve simultaneously whenever more than one component is selected.

- draw the CD curves with confidence intervals.
- estimate the impact of change in price of a given component on FGT index (CD curve) for a specified poverty line.
- draw the normalised CD curves by the average of the component.
- list or save the coordinates of the curves.
- save the graphs in different formats:
  - \*.qph : Stata format.
  - \*.wmf: typically recommended to insert graphs in Word documents.
  - \*.eps: typically recommended to insert graphs in Tex/Latex documents.
- Many graphical options are available to change the appearance of the graphs.

To open the dialog box of the module **cdomc**, type the command *db cdomc* in the command window.

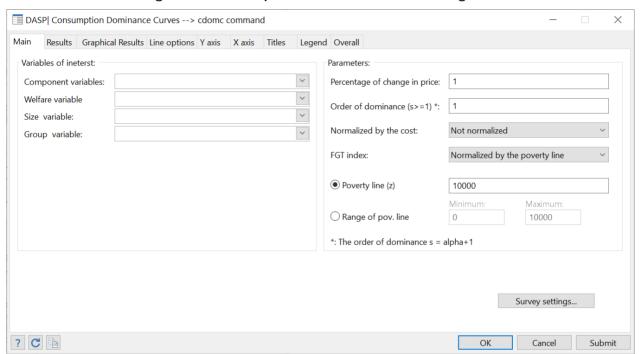

Figure 21: Consumption dominance curves dialog box

#### 16.7 Difference/Ratio between consumption dominance curves (cdomc2d)

The **cdomc2d** module draws difference or ratio between consumption dominance curves and their associated confidence intervals by taking sampling design into account. The module can:

- draw differences between consumption dominance curves and associated two-sided, lowerbounded or upper-bounded confidence intervals.
- list or save the coordinates of the differences and their confidence intervals.
- save the graphs in different formats:
  - \*.qph : Stata format.
  - \*.wmf: typically recommended to insert graphs in Word documents.

- > \*.eps : typically recommended to insert graphs in Tex/Latex documents.
- Many graphical options are available to change the appearance of the graphs.

# 17 DASP and the progressivity

# 17.1 DASP and the progressivity indices

The **iprog** module estimates the progressivity indices for a given list of variables (components). Progressivity indices are:

- The Kakwani index; and
- The Reynolds and Smolensky index.

# 17.2 DASP and the progressivity curves

#### 17.2.1 Checking the progressivity of taxes or transfers

The module cprog allows checking whether taxes or transfers are progressive.

Let *X* be a gross income, *T* be a given tax and *B* be a given transfer.

The tax T is Tax Redistribution (TR) progressive if :

$$PR(p) = L_x(p) - C_T(p) > 0 \ \forall p \in ]0,1[$$

The transfer B is Tax Redistribution (TR) progressive if :

$$PR(p) = C_R(p) - L_X(p) > 0 \ \forall p \in ]0,1[$$

The tax T is Income Redistribution (IR) progressive if :

$$PR(p) = C_{X-T}(p) - L_X(p) > 0 \ \forall p \in ]0,1[$$

The transfer B is Income Redistribution (IR) progressive if :

$$PR(p) = C_{X+B}(p) - L_X(p) > 0 \ \forall p \in ]0,1[$$

# 17.2.2 Checking the progressivity of transfer vs tax

The module cprogbt allows checking whether a given transfer is more progressive than a given tax.

The transfer B is more Tax Redistribution (TR) progressive than a tax T if :

$$PR(p) = C_B(p) + C_T(p) - 2L_X(p) > 0 \ \forall p \in ]0,1[$$

The transfer B is more Income Redistribution (TR) progressive than a tax T if :

$$PR(p) = C_{X+B}(p) - C_{X-T}(p) > 0 \ \forall p \in ]0,1[$$

# 18 Dominance

# 18.1 Poverty dominance (dompov)

Distribution 1 dominates distribution 2 at order s over the range  $[z^-, z^+]$  if only if:

$$P_1(\zeta; \alpha) < P_2(\zeta; \alpha) \quad \forall \quad \zeta \in [z^-, z^+] \text{ for } \alpha = s - 1.$$

This involves comparing stochastic dominance curves at order s or FGT curves with  $\alpha=s-1$ . This application estimates the points at which there is a reversal of the ranking of the curves. Said differently, it provides the crossing points of the dominance curves, that is, the values of  $\zeta$  and  $P_1$  ( $\zeta$ ;  $\alpha$ ) for which  $P_1$  ( $\zeta$ ;  $\alpha$ ) =  $P_2$  ( $\zeta$ ;  $\alpha$ ) when:

$$sign\left(P_1\left(\zeta-\eta;\alpha\right)-P_2\left(\zeta-\eta;\alpha\right)\right)=sign\left(P_2\left(\zeta+\eta;\alpha\right)-P_1\left(\zeta+\eta;\alpha\right)\right)$$
 for a small  $\eta$ . The crossing points  $\zeta$  can also be referred to as "critical poverty lines".

The **dompov** module can be used to check for poverty dominance and to compute critical values. This module is mostly based on Araar (2006):

Araar, Abdelkrim, (2006), <u>Poverty, Inequality and Stochastic Dominance, Theory and Practice:</u>
<u>Illustration with Burkina Faso Surveys</u>, Working Paper: 06-34. CIRPEE, Department of Economics, Université Laval.

Interested users are encouraged to consider the exercises that appear in Section 23.9.

#### 18.2 Inequality dominance (domineq)

Distribution 1 inequality-dominates distribution 2 at the second order if and only if:

$$L_1(p) \le L_2(p) \quad \forall \quad p \in [0,1]$$

The module **domineq** can be used to check for such inequality dominance. It is based mainly on Araar (2006):

Araar, Abdelkrim, (2006), <u>Poverty, Inequality and Stochastic Dominance, Theory and Practice:</u>
<u>Illustration with Burkina Faso Surveys</u>, Working Paper: 06-34. CIRPEE, Department of Economics, Université Laval.

Intersections between curves can be estimated with this module. It can also used to check for tax and transfer progressivity by comparing Lorenz and concentration curves.

# 18.3 DASP and bi-dimensional poverty dominance (dombdpov)

Let two dimensions of well-being be denoted by k=1,2. The intersection bi-dimensional FGT index for distribution D is estimated as

$$\hat{P}_D(Z; A) = \frac{\sum_{i=1}^n w_i \left[ \prod_{k=1}^2 (z^k - y_i^k)_+^{\alpha_k} \right]}{\sum_{i=1}^n w_i}$$

where  $Z=(z_1,z_2)$  and  $A=(\alpha_1,\alpha_2)$  are vectors of poverty lines and parameters  $\alpha$  respectively, and  $x_+=\max(x,0)$ .

Distribution 1 dominates distribution 2 at orders  $(s_1, s_2)$  over the range  $[0, Z^+]$  if and only if:

$$P_1(Z; A = s - 1) < P_2(Z; A = s - 1) \quad \forall \quad Z \in [0, z_1^+] \times [0, z_2^+] \text{ and for } \alpha_1 = s_1 - 1, \quad \alpha_2 = s_2 - 1.$$

The DASP dombdpov module can be used to check for such dominance.

For each of the two distributions:

- The two variables of interest (dimensions) should be selected.
- Conditions can be specified to focus on specific population subgroups.
- Standard errors and confidence intervals with a confidence level of 95% are provided. Both the type of confidence intervals provided, and the level of confidence used can be changed.
- Surfaces showing the difference, the lower bound and the upper bound of the confidence surfaces are plotted interactively with the GnuPlot tool.
- Coordinates can be listed.
- Coordinates can be saved in Stata or GnuPlot-ASCII format.

Interested users are encouraged to consider the exercises that appear in Section 23.14.

# 19 Distributive tools

# 19.1 Quantile curves (c\_quantile)

The quantile at a percentile p of a continuous population is given by:

 $Q(p) = F^{-1}(p)$  where p = F(y) is the cumulative distribution function at y.

For a discrete distribution, let n observations of living standards be ordered such that  $y_1 \le y_2 \le \cdots \le y_i \le y_{i+1} \le \cdots \le y_n$ . If  $F(y_i) , we define <math>Q(p) = y_{i+1}$ . The normalised quantile is defined as  $\overline{Q}(p) = Q(p)/\mu$ .

Interested users are encouraged to consider the exercises that appear in Section 23.13.

## 19.2 Income share and cumulative income share by group quantiles (quinsh)

This module can be used to estimate the income shares, as well as, the cumulative income shares by quantile groups. The user can indicate the number of group partition. For instance, if the number is five, the quintile income shares are provided. We can also plot the graph bar of the estimated income shares.

# 19.3 Density curves (cdensity)

The Gaussian kernel estimator of a density function f(x) is defined by

$$\hat{f}(x) = \frac{\sum_{i} w_i K_i(x)}{\sum_{i=1}^{n} w_i}$$
 and  $K_i(x) = \frac{1}{h\sqrt{2\pi}} \exp(-0.5 \ \lambda_i(x)^2)$  and  $\lambda_i(x) = \frac{x - x_i}{h}$ 

where h is a bandwidth that acts as a "smoothing" parameter.

Interested users are encouraged to consider the exercises that appear in Section 23.13.

### **Boundary bias correction:**

A problem occurs with kernel estimation when a variable of interest is bounded. It may be for instance that consumption is bounded between two bounds, a minimum and a maximum, and that we wish to estimate its density "close" to these two bounds. If the true value of the density at these two bounds is positive, usual kernel estimation of the density close to these two bounds will be biased. A similar problem occurs with nonparametric regressions.

#### Renormalisation approach:

One way to alleviate these problems is to use a smooth "corrected" Kernel estimator, following a paper by Peter Bearse, Jose Canals and Paul Rilstone. A boundary-corrected Kernel density estimator can then be written as

$$\hat{f}(x) = \frac{\sum_{i} w_{i} K_{i}^{*}(x) K_{i}(x)}{\sum_{i=1}^{n} w_{i}}$$

where

$$K_i(x) = \frac{1}{h\sqrt{2\pi}} \exp(-0.5 \ \lambda_i(x)^2)$$
 and  $\lambda_i(x) = \frac{x - x_i}{h}$ 

and where the scalar  $K_i^*(x)$  is defined as

$$K_i^*(x) = \psi(x)' P(\lambda_i(x))$$

$$P(\lambda) = \begin{pmatrix} 1 & \lambda & \frac{\lambda^2}{2!} & \cdots & \frac{\lambda^{s-1}}{(s-1)!} \end{pmatrix}$$

$$\psi(x) = M^{-1} l_s' = \left( \int_A^B K(\lambda) P(\lambda) P(\lambda)' d\lambda \right)^{-1} l_s : A = \frac{x - \max}{h}, \quad B = \frac{x - \min}{h}, \quad l_s'$$

$$= \begin{pmatrix} 1 & 0 & 0 & \cdots & 0 \end{pmatrix}$$

*min* is the minimum bound, and max is the maximum one. h is the usual bandwidth. This correction removes bias to order  $h^s$ .

DASP offers four options, without correction, and with correction of order 1, 2 and 3.

References

Jones, M. C. 1993, simply boundary correction for Kernel density estimation. Statistics and Computing 3: 135-146.

Bearse, P., Canals, J. and Rilstone, P. Efficient Semi parametric Estimation of Duration Models With Unobserved Heterogeneity, *Econometric Theory*, 23, 2007, 281–308

## Reflection approach

The reflection estimator approaches the boundary estimator by "reflecting" the data at the boundaries:

$$\widehat{f}(x) = \frac{\sum_{i} w_i K_i^r(x)}{\sum_{i=1}^n w_i}$$

$$K^{r}(x) = K\left(\frac{x - X}{h}\right) + K\left(\frac{x + X - 2\min}{h}\right)K\left(\frac{x + X - 2\max}{h}\right)$$

References

Cwik and Mielniczuk (1993), *Data-dependent Bandwidth Choice for a Grade Density Kernel Estimate*. Statistics and probability Letters 16: 397-405

# 19.4 Nonparametric regression curves (cnpe)

Nonparametric regression is useful to show the link between two variables without specifying beforehand a functional form. It can also be used to estimate the local derivative of the first variable with respect to the second without having to specify the functional form linking them. Regressions with the **cnpe** module can be performed with one of the following two approaches:

#### 19.4.1 Nadaraya-Watson approach

A Gaussian kernel regression of y on x is given by:

$$E(y|x) = \Phi(y|x) = \frac{\sum_{i} w_i K_i(x) y_i}{\sum_{i} w_i K_i(x)}$$

From this, the derivative of  $\Phi(y|x)$  with respect to x is given by

$$E\left(\frac{dy}{dx}|x\right) = \frac{\partial\Phi(y|x)}{\partial x}$$

#### 19.4.2 Local linear approach

The local linear approach is based on a local OLS estimation of the following functional form:

$$K_i(x)^{1/2}y_i = \mu(x)K_i(x)^{1/2} + \mu'(x)K_i(x)^{1/2}(x_i - x) + v$$

or, alternatively, of:

$$K_i(x)^{1/2}y_i = \alpha K_i(x)^{1/2} + \beta K_i(x)^{1/2}(x_i - x) + v_i$$

Estimates are then given by:

$$E(y|x) = \alpha, E\left(\frac{dy}{dx}|x\right) = \beta$$

Interested users are encouraged to consider the exercises that appear in Section 23.13.

### 19.5 DASP and joint density functions

The module **sidensity** can be used to draw a joint density surface. The Gaussian kernel estimator of the joint density function f(x, y) is defined as:

$$\hat{f}(\bar{x}, \bar{y}) = \frac{1}{2\pi h_x h_y \sum_{i=1}^n w_i} \sum_{i=1}^n w_i \exp\left(-\left(\frac{1}{2}\right) \left(\left(\frac{\bar{x} - x_i}{h_x}\right)^2 + \left(\frac{\bar{y} - y_i}{h_y}\right)^2\right)\right)$$

With this module:

- The two variables of interest (dimensions) should be selected;
- specific population subgroup can be selected;
- surfaces showing the joint density function are plotted interactively with the GnuPlot tool;
- coordinates can be listed;c
- coordinates can be saved in Stata or GnuPlot-ASCII format.

Interested users are encouraged to consider the exercises that appear in Subsection 23,14.

# 19.6 DASP and joint distribution functions

The module **sjdistrub** can be used to draw joint distribution surfaces. The joint distribution function  $F(\bar{x}, \bar{y})$  is defined as:

$$\widehat{F}(\bar{x}, \bar{y}) = \frac{\sum_{i=1}^{n} w_i \quad I(x_i \le \bar{x}) I(y_i \le \bar{y})}{\sum_{i=1}^{n} w_i}$$

With this module:

- The two variables of interest (dimensions) should be selected;
- specific population subgroups can be selected;
- surfaces showing the joint distribution function are plotted interactively with the GnuPlot tool;
- coordinates can be listed;
- coordinates can be saved in Stata or GnuPlot-ASCII format.

Interested users are encouraged to consider the exercises that appear in 23,14.

# 20 DASP and pro-poor growth

# 20.1 DASP and pro-poor indices

The module ipropoor estimates simultaneously the three following pro-poor indices:

1. The Chen and Ravallion pro-poor index (2003):

$$Index = \frac{W_1(z) - W_2(z)}{F_1(z)}$$

where  $W_D(z)$  is the Watts index for distribution  $D \in [1,2]$  and  $F_1(z)$  is the headcount for index for the first distribution, both with poverty lines z.

2. The Kakwani and Pernia pro-poor index (2000):

$$Index = \frac{P_1(z, \alpha) - P_2(z\alpha)}{P_1(z, \alpha) - P_1(z(\mu_1/\mu_2), \alpha)}$$

3. The Kakwani, Khandker and Son pro-poor index (2003):

Index\_1 = 
$$g \frac{P_1(z,\alpha) - P_2(z\alpha)}{P_1(z,\alpha) - P_1(z(\mu_1/\mu_2),\alpha)}$$

where the average growth is  $g(\mu_2 - \mu_1)/\mu_1$  and where a second index is given by:

$$Index_2 = Index_1 - g$$

- One variable of interest should be selected for each distribution.
- Conditions can be specified to focus on specific population subgroups.
- Standard errors and confidence intervals with a confidence level of 95% are provided. Both the type of confidence intervals provided and the level of confidence used can be changed.
- The results are displayed with 6 decimals; this can be changed.
- A level for the parameter  $\alpha$  can be chosen for each of the two distributions.

### 20.2 DASP and pro-poor curves

Pro-poor curves can be drawn using either the primal or the dual approach. The former uses income levels. The latter is based on percentiles.

### 20.2.1 Growth incidence curve (gicur)

Let:

 $Q_t(p)$ : quantile at percentile p at period t. The GIC(p) curve is:

$$GIC(p) = \frac{Q_2(p) - Q_1(p)}{Q_1(p)}$$

# 20.2.2 Primal pro-poor curves

The change in the distribution from state 1 to state 2 is s-order absolutely pro-poor with standard *cons* if:

 $\Delta(z,s) = (P_2(z+cons,\alpha=s-1)-P_1(z,\alpha=s-1)) < 0 \ \forall \ z \in [0,z^+]$  The change in the distribution from state 1 to state 2 is s-order relatively pro-poor if:

$$\Delta(z,s) = z \left( P_2(z \frac{\mu_2}{\mu_1}, \alpha = s - 1) - P_1(z, \alpha = s - 1) \right) < 0 \ \forall z \in [0, z^+]$$

The module **cpropoorp** can be used to draw these primal pro-poor curves and their associated confidence interval by taking into account sampling design. The module can:

- draw pro-poor curves and their two-sided, lower-bounded or upper-bounded confidence intervals;
- list or save the coordinates of the differences between the curves as well as those of the confidence intervals;
- save the graphs in different formats:
  - \*.gph : Stata format;
  - \*.wmf: typically recommended to insert graphs in Word documents;
  - \*.eps: typically recommended to insert graphs in Tex/Latex documents.
- Many graphical options are available to change the appearance of the graphs.

Interested users are encouraged to consider the exercises that appear in Section 23.15.

#### 20.2.3 Dual pro-poor curves

Let:

Q(p): quantile at percentile p.

GL(p): Generalised Lorenz curve at percentile p.

 $\mu$  : average living standards.

The change in the distribution from state 1 to state 2 is first order absolutely pro-poor with standard cons=o if:

$$\Delta(z,s) = Q_2(p) - Q_1(p) > 0 \ \forall \ p \in [0, p^+ = F(z^+)]$$

or equivalently if:

$$\Delta(z,s) = \frac{Q_2(p) - Q_1(p)}{Q_1(p)} > 0 \ \forall p \in [0, \quad p^+ = F(z^+)]$$

The change in the distribution from state 1 to state 2 is first order relatively pro-poor if:

$$\Delta(z,s) = \frac{Q_2(p)}{Q_1(p)} - \frac{\mu_2}{\mu_1} > 0 \quad \forall \ p \in [0, \quad p^+ = F(z^+)]$$

The change in the distribution from state 1 to state 2 is second order absolutely pro-poor if:

$$\Delta(z,s) = GL_2(p) - GL_1(p) > 0 \ \forall \ p \in [0, p^+ = F(z^+)]$$

or equivalently if:

$$\Delta(z,s) = \frac{GL_2(p) - GL_1(p)}{GL_1(p)} > 0 \ \forall \ p \in [0, \quad p^+ = F(z^+)]$$

The change in the distribution from state 1 to state 2 is first order relatively pro-poor if:

$$\Delta(z,s) = \frac{GL_2(p)}{GL_1(p)} - \frac{\mu_2}{\mu_1} > 0 \ \forall \ p \in [0, \quad p^+ = F(z^+)]$$

The module **cpropoord** can be used to draw these dual pro-poor curves and their associated confidence interval by taking into account sampling design. The module can:

- draw pro-poor curves and their two-sided, lower-bounded or upper-bounded confidence intervals:
- list or save the coordinates of the differences between the curves as well as those of the confidence intervals;
- save the graphs in different formats:

- \*.gph : Stata format;
- \*.wmf: typically recommended to insert graphs in Word documents;
- \*.eps: typically recommended to insert graphs in Tex/Latex documents.
- Many graphical options are available to change the appearance of the graphs.

Interested users are encouraged to consider the exercises that appear in Section 23.15

# 21 DASP and Benefit Incidence Analysis

# 21.1 Benefit incidence analysis

The main objective of benefit incidence is to analyse the distribution of benefits from the use of public services according to the distribution of living standards.

Two main sources of information are used. The first informs on access of household members to public services. This information can be found in usual household surveys. The second deals with the amount of total public expenditures on each public service. This information is usually available at the national level and sometimes in a more disaggregated format, such as at the regional level. The benefit incidence approach combines the use of these two sources of information to analyse the distribution of public benefits and its progressivity.

#### Formally, let

- $w_i$  be the sampling weight of observation  $i_i$
- $y_i$  be the living standard of members belonging to observation i (i.e., per capita income);
- $e_i^S$  be the number of "eligible" members of observation i, i.e., members that "need" the public service provided by sector s. There are S sectors;
- $f_i^s$  be the number of members of observation *i* that effectively use the public service provided by sector  $s_i$
- $g_i$  be the socio-economic group of eligible members of observation i (typically classified by income percentiles);
- $c_i$  be a subgroup indicator for observation i (e.g., 1 for a rural resident, and 2 for an urban resident). Eliqible members can thus be grouped into population exclusive subgroups;

- $E_r^s$ be total public expenditures on sector s in area r. There are R areas (the area here refers to the geographical division which one can have reliable information on total public expenditures on the studied public service);
- $E^{s}$ be total public expenditures on sectors  $(E^s = \sum_{r=1}^R E_r^s)$ .

Here are some of the statistics that can be computed.

The share of a q in sector s is defined as follows:

$$SH_{g}^{s} = \frac{\sum_{i=1}^{n} w_{i} f_{i}^{s} I(i \in g)}{\sum_{i=1}^{n} w_{i} f_{i}^{s}}$$

Note that:  $\sum_{g=1}^{G} SH_g^s = 1$ .

2. The rate of participation of a group g in sector s is defined as follows:

$$CR_g^s = \frac{\sum_{i=1}^n w_i f_i^s I(i \in g)}{\sum_{i=1}^n w_i e_i^s I(i \in g)}$$

This rate cannot exceed 100% since  $f_i^s \leq e^{-\frac{1}{2}}$ 

The unit cost of a benefit in sector s for observation j, which refers to the household members that live in area r:

$$UC_j^s = \frac{E_r^s}{\sum_{j=1}^{n_r} w_j f_j^s}$$

where  $n_r$  is the number of sampled households in area r.

4. The benefit of observation *i* from the use of public sector *s* is:

$$B_i^s = f_i^s U C_i^s$$

5. The benefit of observation i from the use of the S public sectors is:

$$B_i = \sum_{s=1}^{S} B_i^s$$

6. The average benefit at the level of those eligible to a service from sector s and for those observations that belong to a group g, is defined as:  $ABE_g^s = \frac{\sum_{i=1}^n w_i \, B_i^s \, I(i \in g)}{\sum_{i=1}^n w_i e_i^s \, I(i \in g)}$ 

$$ABE_g^s = \frac{\sum_{i=1}^n w_i B_i^s I(i \in g)}{\sum_{i=1}^n w_i e_i^s I(i \in g)}$$

The average benefit for those that use the service s and belong to a group g is defined as:

$$ABF_g^s = \frac{\displaystyle\sum_{i=1}^n w_i B_i^s I(i \in g)}{\displaystyle\sum_{i=1}^n w_i f_i^s I(i \in g)}$$

8. The proportion of benefits from the service from sector *s* that accrues to observations that belong to a group *g* is defined as:

$$PB_g^s = \frac{B_g^s}{E^s}$$

where  $B_q^s = \sum_{i=1}^n w_i B_i^s I(i \in g)$ .

These statistics can be restricted to specific socio-demographic groups (e.g., rural/urban) by replacing  $I(i \in g)$  by  $I(i \in c)$ .

The bian.ado module allows the computation of these different statistics.

#### Some characteristics of the module:

- Possibility of selecting between one and six sectors.
- Possibility of using frequency data approach when information about the level of total public expenditures is not available.
- Generation of benefit variables by the type of public services (ex: primary, secondary and tertiary education levels) and by sector.
- Generation of unit cost variables for each sector.
- Possibility of computing statistics according to groups of observations.
- Generation of statistics according to social-demographic groups, such as quartiles, quintiles or deciles.

Public expenditures on a given service often vary from one geographical or administrative area to another. When information about public expenditures is available at the level of areas, this information can be used with the *bian* module to estimate unit cost more accurately.

#### Example 1

| Observation i | HH<br>size | Eligible HH<br>members | Frequency | Area indicator | Total level of<br>regional public<br>expenditures |
|---------------|------------|------------------------|-----------|----------------|---------------------------------------------------|
| 1             | 7          | 3                      | 2         | 1              | 14000                                             |
| 2             | 4          | 2                      | 2         | 1              | 14000                                             |
| 3             | 5          | 5                      | 3         | 1              | 14000                                             |
| 4             | 6          | 3                      | 2         | 2              | 12000                                             |
| 5             | 4          | 2                      | 1         | 2              | 12000                                             |

In this example, the first observation contains information on household 1.

- This household contains 7 individuals;
- Three individuals in this household are eligible to the public service;
- Only 2 among the 3 eligible individuals benefit from the public service;
- This household lives in area 1. In this area, the government spends a total of 14000 to provide the public service for the 7 users of this area (2+2+3).

The unit cost in area 1 equals: 14000/7=2000

The unit cost in area 2 equals: 12000/3=4000

By default, the area indicator is set to 1 for all households. When this default is used, the variable Regional public expenditures (the fifth column that appears in the dialog box) should be set to total public expenditures at the national level. This would occur when the information on public expenditures is only available at the national level.

#### Example 2

| Observation i | HH<br>size | Eligible<br>members | Frequency | Area indicator | Regional public expenditures |
|---------------|------------|---------------------|-----------|----------------|------------------------------|
| 1             | 7          | 3                   | 2         | 1              | 28000                        |
| 2             | 4          | 2                   | 2         | 1              | 28000                        |
| 3             | 5          | 5                   | 3         | 1              | 28000                        |
| 4             | 6          | 3                   | 2         | 1              | 28000                        |
| 5             | 4          | 2                   | 1         | 1              | 28000                        |

The unit cost benefit (at the national level) equals: 28000/10=2800

Interested users are encouraged to consider the exercises that appear in Section 23.16

# 21.2 Marginal benefit incidence analysis (imbi)

Despite the simplicity benefit incidence, many researchers has addressed a serious criticisms to this approach when results are used to project the change in benefit incidence with an expansion in public spending. Indeed, BA describes the actual distribution of benefits and not the expected change in participation with an expansion in a given public service. Studies of marginal benefit incidence are devoted to respond to such problematic.

With cross-section data, to estimate the marginal benefit incidence, that is, who gains from an expansion in the program or service, it is useful to exploit the geographic variation in access both between households and between regions as a source of information for understanding the diffusion process that generates access.

First, assume that a given country with i = 1,..., N regions. Assume also that households are ranked by welfare indicator and assigned to one of q = 1,..., Q income intervals (Quintile for instance). Then, the ranking is done at regional level. Let  $x_{ij}^q$  be the benefit incidence —or frequency- of a program or service in household j belonging to interval q and living in region i. The average benefit incidence in interval q for households in region i is denoted by  $X_i^q$ , and the overall region average is i denoted by  $X_i$ . If  $J^q$  is the number of households in interval q for region i, the two averages are respectively equal to the following:

$$X_{i}^{q} = \sum_{j=1}^{J_{i}^{q}} x_{ij}^{q} / J_{i}^{q}$$
 (A.1)

$$X_{i} = \sum_{q=1}^{Q} \sum_{j=1}^{J_{i}^{q}} x_{ij}^{q} / \sum_{q=1}^{Q} J_{i}^{q}$$
(A.2)

# 21.2.1 Derivative of the linear locally estimator approach

We use the LLE non-parametric approach, which is defined in section 18.4.2, we simply estimate the derivative  $\frac{\partial X_i}{\partial x_i^q}\Big|_{V_i}$ .

#### 21.2.2 Ajwad and Quentin (2001) approach

The authors propose to regress the incidence in each of the intervals in the regions against the regional means, using Q regressions:

$$X_{i}^{q} = \alpha^{q} + \beta^{q} \left( \frac{\sum_{q=1,j=1}^{Q,J_{i}^{q}} x_{ij}^{q} - \sum_{j=1}^{J_{i}^{q}} x_{ij}^{q}}{\sum_{q=1}^{Q} J_{i}^{q} - J_{i}^{q}} \right) + \varepsilon^{q} \quad \text{for } q = 1, \dots, Q$$
(A.3)

To avoid endogeneity means at regional level are for all households, except for those belonging to interval q. Pooling all observations from the various intervals together, they estimate one regression:

$$X_{i}^{q} = \sum_{q=1}^{Q} \alpha^{q} + \sum_{q=1}^{Q} \beta^{q} \left( \frac{\sum_{q=1,j=1}^{Q,J_{i}^{q}} x_{ij}^{q} - \sum_{j=1}^{J_{i}^{q}} x_{ij}^{q}}{\sum_{q=1}^{Q} J_{i}^{q} - J_{i}^{q}} \right) + \varepsilon^{q}$$
(A.4)

Since the average marginal increase in access from a unitary increase in mean access is one, this implies the following restriction:

$$\sum_{q=1}^{Q} \frac{\beta^q}{Q - 1 + \beta^q} = 1 \tag{A.5}$$

Writing  $\beta^q$ , the parameter for interval Q in relation to the other parameters, yields the following:

$$\beta^{q} = \frac{(Q-1)\left(1 - \sum_{q=1}^{Q} \frac{\beta^{q}}{Q - 1 + \beta^{q}}\right)}{\sum_{q=1}^{Q} \frac{\beta^{q}}{Q - 1 + \beta^{q}}}$$
(A.6)

To take into account the restriction (A.6), (A.4) is estimated with nonlinear least squares. It can also be shown that a change in benefit incidence for the households belonging to quintile q in response to an increase in the aggregate incidence is as follows:

$$\frac{\partial X_i}{\partial X_i^q} = \frac{Q\beta^q}{Q - 1 + \beta^q} \tag{A.7}$$

The module imbi.ado allows estimating the marginal benefit incidence with one of the presented two approaches above. The user will indicate:

• The welfare indicator, like the per capita expenditures:

- The variable eligible members. For instance, a household with two children aged between 6 and 11 years will have to members eligible to the primary school.
- The variable Frequency or Benefit: here the use can indicate the number of household members that effectively use the service, or the estimated monetary benefit from the public service.
- The variable region: this variable indicates the region (integer value) in which the household lives. It is recommended to select the appropriate level of spatial unit to ensure the representativeness of households at the regional level.

#### **Example**

Using the Nigerian household survey of 2004, we estimate the MBI for the public primary school service based on Ajwad and Quentin (2001) approach.

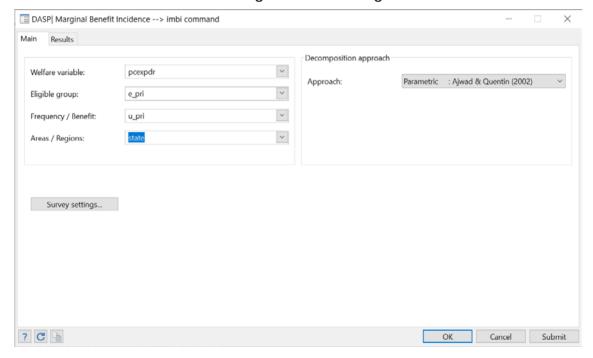

Figure 22: IMBI dialog box

. imbi u\_pri e\_pri, welfare(pcexpdr) hregion(state) appr(aq) drr(0)

Sampling weight : popwt Regional variable : state Number of regions : 37

Marginal Benefit Incidence

Estimated with the Ajwad & Quentin approach

| Group      | alpha     | beta     | marginBen |
|------------|-----------|----------|-----------|
| Quantile_1 | -0.284582 | 1.203984 | 1.156791  |
| Quantile_2 | -0.057060 | 1.032782 | 1.026055  |
| Quantile_3 | -0.023669 | 1.038546 | 1.030601  |
| Quantile_4 | 0.091684  | 0.955386 | 0.963988  |
| Quantile_5 | 0.255963  | 0.787628 | 0.822566  |

# 22 Disaggregating grouped data

The **ungroup** *DASP* module generates disaggregated data from aggregate distributive information. Aggregate information is obtained from cumulative income shares (or Lorenz curve ordinates) at some percentiles. For instance:

| Percentile (p)      | 0.10 | 0.30 | 0.50 | 0.60 | 0.90 | 1.00 |
|---------------------|------|------|------|------|------|------|
| Lorenz values: L(p) | 0.02 | 0.10 | 0.13 | 0.30 | 0.70 | 1.00 |

The user must specify the total number of observations to be generated. The user can also indicate the number of observations to be generated specifically at the top and/or at the bottom of the distribution, in which case the proportion (in %) of the population found at the top or at the bottom must also be specified.

#### Remarks:

- If only the total number of observations is set, the generated data are self-weighted (or uniformly distributed over percentiles).
- If a number of observations is set for the bottom and/or top tails, the generated data are not self-weighted and a weight variable is provided in addition to the generated income variable.
  - Example: Assume that the total number of observations to be generated is set to 1900, but that we would like the bottom 10% of the population to be represented by 1000 observations. In this case, weights will equal 1/1000 for the bottom 1000 observations and 1/100 for the remaining observations (the sum of weights being normalised to one).
- The generated income vector takes the name of \_y and the vector weight, \_w.

- The number of observations to be generated does not have to equal the number of observations
  of the sample that was originally used to generate the aggregated data. The ungroup module
  cannot in itself serve to estimate the sampling errors that would have occurred had the original
  sample data been used to estimate poverty and/or inequality estimates.
- The user can select any sample size that exceeds (number\_of\_classes+1), but it may be more appropriate for statistical bias-reduction purposes to select relatively large sizes.

# STAGE I Generating an initial distribution of incomes and percentiles

#### S.1.1: Generating a vector of percentiles

Starting from information on the importance of bottom and top groups and on the number of observations to be generated, we first generate a vector of percentiles.

#### **Examples**

**Notations** 

NOBS: number of total observations

F: vector of percentiles

B\_NOBS: number of observations for the bottom group T\_NOBS: number of observations for the top group.

- For NOBS=1000 spread equally across all percentiles, F=0.001, 0.002... 0.999, 1. To avoid the value F=1 for the last generated observation, we can simply replace F by F-(0.5/NOBS).
- For NOBS=2800, B\_NOBS=1000 and T\_NOBS=1000, with the bottom and top groups being the first and last deciles:
  - a. F=0.0001, 0.0002,..., 0.0999, 0.1000 in 0001/1000
  - b. F=0.1010, 0.1020,..., 0.8990, 0.9000 in 1001/1800
  - c. F=0.9001, 0.9002,..., 0.9999, 1.0000 in 1801/2800

Adjustments can also be made to avoid the case of F(1)=1.

The weight vector can easily be generated.

#### S.1.2: Generating an initial distribution of incomes

The user must indicate the form of distribution of the disaggregated data.

#### Normal and log normal distributions:

Assume that x follows a lognormal distribution with mean  $\mu$  and variance  $\sigma^2$ . The Lorenz curve is defined as follows:

$$L(p) = \Phi\left(\frac{Ln(x) - (\mu - \sigma^2)}{\sigma}\right)$$
 and  $p = \Phi\left(\frac{Ln(x) - \mu}{\sigma}\right)$ 

We assume that  $\mu=1$  and we estimate the variance using the procedure suggested by Shorrrocks and Wan (2008): a value for the standard deviation of log incomes,  $\sigma$ , is obtained by averaging the m-1 estimates of  $\sigma^k=\Phi^{-1}\big(p_k\big)-\Phi^{-1}\big(L(p_k)\big)$   $k=1,\ldots,m-1$ 

where m is the number of classes and  $\Phi$  is the standard normal distribution function (Aitchison and Brown 1957; Kolenikov and Shorrocks 2005, Appendix).

#### Generalised Quadratic Lorenz Curve:

It is assumed that:

$$L(1-L) = a(p^2 - L) + bL(p-1) + c(p-L)$$

We can regress L(1-L) on  $(p^2-L)$ , L(p-1) and (p-L) without an intercept, dropping the last observation since the chosen functional form forces the curve to go through (1,1).

We have 
$$Q(p) = -\frac{b}{2} - \frac{(2mp+n)(mp^2+np+e^2)^{-0.5}}{4}$$
 
$$e = a+b+c+1$$
 
$$m = b^2-4a$$
 
$$n = -2be-4c$$

#### Beta Lorenz Curve:

It is assumed that:

$$\log(p - L) = \log(\theta) + \gamma \log(p) + \delta \log(1 - p)$$

After estimating the parameters, we can generate quantiles as follows

$$Q(p) = \theta + p^{\gamma} (1 - p)^{\delta} \left[ \frac{\gamma}{p} - \frac{\delta}{(1 - p)} \right]$$

See also Datt (1998).

#### The Singh-Maddala distribution

The distribution function proposed by Singh and Maddala (1976) takes the following form:

$$F(x) = 1 - \left[\frac{1}{1 + (x/b)^a}\right]^q$$

where  $a \ge 0$ ,  $b \ge 0$ ,  $q \ge 1/a$  are parameters to be estimated. The income (x) is assumed to be equal to or greater than zero. The density function is defined as follows:

$$f(x) = (aq/b)(1 + (x/b)^a)^{-(q+1)}(x/b)^{(a-1)}$$

Quantiles are defined as follows:

$$Q(p) = b((1-p)^{-1/q} - 1)^{1/a}$$

We follow Jenkins (2008)'s approach for the estimation of parameters. For this, we maximize the likelihood function, which is simply the product of density functions evaluated at the average income of each class:

http://stata-press.com/journals/stbcontents/stb48.pdf

# STAGE II Adjusting the initial distribution to match the aggregated data (optional).

This stage adjusts the initial vector of incomes using the Shorrocks and Wan (2008) procedure. This procedure proceeds with two successive adjustments:

- <u>Adjustment 1:</u> Correcting the initial income vector to ensure that each income group has its
  original mean income.
- Adjustment 2: Smoothing the inter–class distributions.

The generated sample is saved automatically in a new Stata data file (called by default *ungroup\_data.dta*; names and directories can be changed). The user can also plot the Lorenz curves of the aggregated (when we assume that each individual has the average income of his group) and generated data.

Dialog box of the ungroup module

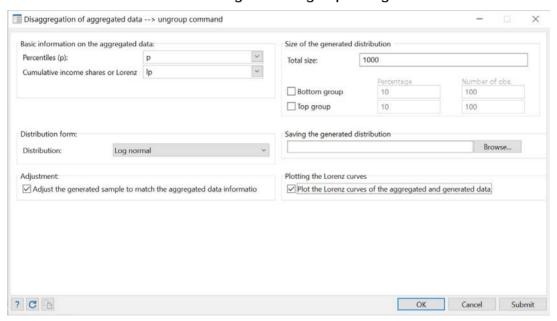

Figure 23: ungroup dialog box

# Illustration with Burkina Faso household survey data

In this example, we use disaggregated data to generate aggregated information. Then, we compare the density curve of the true data with those of the data generated through disaggregation of the previously aggregated data.

gen fw=size\*weight
gen y=exppc/r(mean)
clorenz y, hs(size) lres(1)

Aggregated information:
p L(p)
1 .02333349
2 .0576717

- .3 .0991386
- .4 .1480407
- .5 .2051758
- .6 .2729623
- .7 .3565971
- .8 .4657389
- .9 .6213571
- 1 1.00000

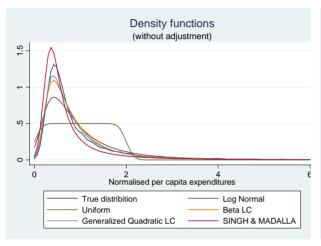

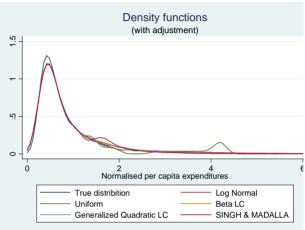

# 23 Appendices

# 23.1 Appendix A: illustrative household surveys

#### 23.1.1 The 1994 Burkina Faso survey of household expenditures (bkf94l.dta)

This is a nationally representative survey, with sample selection using two-stage stratified random sampling. Seven strata were formed. Five of these strata were rural and two were urban. Primary sampling units were sampled from a list drawn from the 1985 census. The last sampling units were households.

#### List of variables

strata Stratum in which a household lives

*psu* Primary sampling unit

weight Sampling weight

size Household size

exp Total household expenditures

expeg Total household expenditures per adult equivalent

expcp Total household expenditures per capita

gse Socio-economic group of the household head

1 wage-earner (public sector)2 wage-earner (private sector)

3 Artisan or trader4 Other type of earner

5 Crop farmer

6 Subsistence farmer

7 Inactive

sex Sex of household head

1 Male

2 Female

zone Residential area

1 Rural

2 Urban

#### 23.1.2 The 1998 Burkina Faso survey of household expenditures (bkf98l.dta)

This survey is similar to the 1994 one, although ten strata were used instead of seven for 1994. To express 1998 data in 1994 prices, two alternative procedures have been used. First, 1998 expenditure data were

multiplied by the ratio of the 1994 official poverty line to the 1998 official poverty line:  $z_{1994}/z_{1998}$ . Second, 1998 expenditure data were multiplied by the ratio of the 1994 consumer price index to the 1998 consumer price index:  $ipc_{1994}/ipc_{1998}$ .

#### List of new variables

expcpz Total household expenditures per capita deflated by (z\_1994/z\_1998)

expcpi Total expenditures per capita deflated by (ipc\_1994/ipc\_1998)

# 23.1.3 Canadian Survey of Consumer Finance (a subsample of 1000 observations – can6.dta)

#### List of variables

X Yearly gross income per adult equivalent.

T Income taxes per adult equivalent.

B1 Transfer 1 per adult equivalent.

B2 Transfer 2 per adult equivalent.

B<sub>3</sub> Transfer 3 per adult equivalent.

B Sum of transfers B1, B2 and B3

N Yearly net income per adult equivalent (X minus T plus B)

### 23.1.4 Peru LSMS survey 1994 (A sample of 3623 household observations - PEREDE94I.dta)

#### List of variables

exppc Total expenditures, per capita (constant June 1994 soles per year).

weight Sampling weight

size Household size

npubprim Number of household members in public primary school

npubsec Number of household members in public secondary school

npubuniv Number of household members in public post-secondary school

# 23.1.5 Peru LSMS survey 1994 (A sample of 3623 household observations – PERU\_A\_I.dta)

#### List of variables

hhid Household Id.

exppc Total expenditures, per capita (constant June 1994 soles per year).

size Household size

literate Number of literate household members

pliterate literate/size

## 23.1.6 The 1995 Colombia DHS survey (columbial.dta)

This sample is a part of the <u>Data from the Demographic and Health Surveys</u> (Colombia\_1995) witch contains the following information for children aged o-59 months

#### List of variables

| hid   | Household id         |
|-------|----------------------|
| haz   | height-for-age       |
| waz   | weight-for-age       |
| whz   | weight-for-height    |
| sprob | survival probability |
| wght  | sampling weight      |
| Asset | asset index          |

#### 23.1.7 The 1996 Dominican Republic DHS survey (Dominican\_republic1996l.dta)

This sample is a part of the <u>Data from the Demographic and Health Surveys</u> (Republic Dominican\_1996) witch contains the following information for children aged o-59 months

#### List of variables

| hid   | Household id         |
|-------|----------------------|
|       |                      |
| haz   | height-for-age       |
| waz   | weight-for-age       |
| whz   | weight-for-height    |
| sprob | survival probability |
| wght  | sampling weight      |
| Asset | asset index          |

# 23.2 Appendix B: labelling variables and values

- The following .do file can be used to set labels for the variables in **bkf94.dta**.
- For more details on the use of *label* command, type *help label* in the command window.

```
# delim;
/* To drop all label values */
label drop _all;
/* To assign labels */
label var strata "Stratum in which a household lives";
label var psu "Primary sampling unit";
label var weight "Sampling weight";
label var size "Household size";
label var totexp "Total household expenditures";
label var exppc "Total household expenditures per capita";
label var expeq "Total household expenditures per adult equivalent";
label var gse "Socio-economic group of the household head";
/* To define the label values that will be assigned to the categorical variable gse */
label define lygse
1 "wage-earner (public sector)"
2 "wage-earner (private sector)"
3 "Artisan or trader"
4 "Other type of earner"
5 "Crop farmer"
6 "Subsistence farmer"
7 "Inactive"
/*To assign the label values "lvgse" to the variable gse */
label val gse lvgse;
label var sex "Sex of household head";
label def lysex
1 Male
<sub>2</sub> Female
label val sex lvsex;
label var zone "Residential area";
label def lyzone
1 Rural
2 Urban
label val zone lvzone;
======End==========
```

# 23.3 Appendix C: setting the sampling design

To set the sampling design for the data file **bkf94.dta**, open the dialog box for the command *svyset* by typing the syntax *db svyset* in the command window. In the Main panel, set STRATA and SAMPLING UNITS as follows:

svyset - Declare survey design for dataset X Main Weights SE Poststratification Calibration Clear settings Number of stages: 1 Primary sampling units: Strata: Finite pop. correction: Sampling weight: strata Stage 1: psu Note: empty or "\_n" in "Sampling units" above indicates sampling of observations. ? 🖰 🖺 OK Cancel Submit

Figure 24: Survey data settings

In the Weights panel, set SAMPLING WEIGHT VARIABLE as follows:

Main Weights SE Poststratification Calibration

Weight type: Help weights

None

Sampling weight variable
weight

Importance weight variable (rare)
weight

Balanced repeated replicate (BRR) weight variables:

Fay's adjustment:

Bootstrap weight adjustment:

Figure 25: Setting sampling weights

Click on OK and save the data file.

Successive difference replicate (SDR) weight variables:

. svydes

Jackknife replicate weight variables:

? C 🖺

To check if the sampling design has been well set, type the command *svydes*. The following will be displayed:

OK

Cancel

Submit

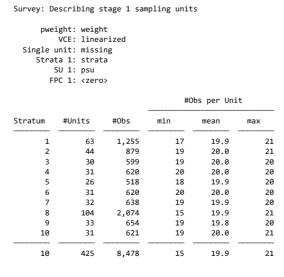

# **Examples and exercises**

# 23.4 Estimation of FGT poverty indices

"How poor was Burkina Faso in 1994?"

- 1. Open the *bkf94.dta* file and label variables and values using the information of Section 23.1.1. Type the *describe* command and then *label list* to list labels.
- 2. Use the information of Section 23.1.1. to set the sampling design and then save the file.
- 3. Estimate the headcount index using variables of interest expcc and expeq.
  - a. You should set SIZE to household size in order to estimate poverty over the population of individuals.
  - b. Use the so-called 1994 official poverty line of 41099 Francs CFA per year.
- 4. Estimate the headcount index using the same procedure as above except that the poverty line is now set to 60% of the median.
- 5. Using the official poverty line, how does the headcount index for male- and female-headed households compare?
- 6. Can you draw a 99% confidence interval around the previous comparison? Also, set the number of decimals to 4.

#### **Answers**

#### Q.1

If **bkf94.dta** is saved in the directory **c:/data**, type the following command to open it: use "C:\data\bkf94.dta", clear

If *lab\_bkf94.do* is saved in the directory *c:/do\_files*, type the following command to label variables and labels:

do "C:\do\_files\lab\_bkf94.do"

Typing the command *describe*, we obtain:

| obs: 8,625<br>vars: 9<br>size: 285,087 | (00.6% 0 | 31 Oct 2006 13:48<br>f memory free) |       |                                                   |
|----------------------------------------|----------|-------------------------------------|-------|---------------------------------------------------|
| storage display                        | value    | i illelilory liee)                  |       |                                                   |
| variable name                          | type     | format                              | label | variable label                                    |
| weight                                 | float    | %9.og                               |       | Sampling weight                                   |
| size                                   | byte     | %8.og                               |       | Household size                                    |
| strata                                 | byte     | %8.og                               |       | Stratum in which a household lives                |
| psu                                    | byte     | %8.og                               |       | Primary sampling unit                             |
| gse                                    | byte     | %29.0g                              | gse   | Socio-economic group of the household head        |
| sex                                    | byte     | %8.og                               | sex   | Sex of household head                             |
| zone                                   | byte     | %8.og                               | zone  | Residential area                                  |
| exp                                    | double   | %10.0g                              |       | Total household expenditures                      |
| expeq                                  | double   | %10.0g                              |       | Total household expenditures per adult equivalent |
| exppc                                  | float    | %9.og                               |       | Total household expenditures per capita           |

#### Typing *label list*, we find:

zone:

Rural
 Urban

sex:

1 Male2 Female

gse:

1 wage-earner (public sector)

wage-earner (private sector)

3 Artisan or trader

4 Other type of earner

5 Crop farmer6 Food farmer

7 Inactive

#### **Q.2**

You can set the sampling design with a dialog box, as indicated in Section 23.3, or simply by typing svyset psu [pweight=weight], strata(strata) vce(linearized) singleunit(missing)

# Typing *svydes*, we obtain

Survey: Describing stage 1 sampling units

pweight: weight
 VCE: linearized
Single unit: missing
 Strata 1: strata
 SU 1: psu
 FPC 1: <zero>

| #0bs | per | Unit |
|------|-----|------|
|------|-----|------|

| Stratum | #Units      | #0bs        | min | mean | max |
|---------|-------------|-------------|-----|------|-----|
| 1       | 42          | 838         | 19  | 20.0 | 20  |
| 2       | 37          | 733         | 17  | 19.8 | 20  |
| 3       | 98          | 1,959       | 19  | 20.0 | 20  |
| 4       | 55          | 1,093       | 19  | 19.9 | 20  |
| 5       | 66          | 1,286       | 13  | 19.5 | 20  |
| 6       | 41          | 779         | 1   | 19.0 | 20  |
| 7       | 97          | 1,937       | 19  | 20.0 | 20  |
|         | <del></del> | <del></del> |     |      |     |
| 7       | 436         | 8,625       | 1   | 19.8 | 20  |

Type *bd ipov* to open the dialog box of poverty indices, and then choose variables and parameters as indicated in the following window. Click on SUBMIT.

■ DASP 3.0 | Poverty Indices --> ipov command Main Confidence Interval Results Poverty index and options: Normalised Poverty index: FGT Parameter alpha: 0 Variables of ineterst: Welfare variable: expeq × Size variable: size Group variable: Poverty line: Absolute: 41099 O Relative: 50 🗘 % of The population Mean/Quantile/Percentile of: Dialog box inputs: Browse... Load the inputs: Load Save the inputs: ? C Cancel Submit

Figure 26: Estimating FGT indices

The following results should then be displayed:

. ipov exppc expeq, alpha(0) hsize(size) index(fgt) pline(41099)

Poverty index : FGT index Household size : size Sampling weight : weight Parameter alpha : 0.00

| Variable | Estimate | STE      | LB       | UB       | Pov. line |
|----------|----------|----------|----------|----------|-----------|
| exppc    | 0.444565 | 0.016124 | 0.412873 | 0.476256 | 41099.00  |
| expeq    | 0.255400 | 0.013326 | 0.229208 | 0.281592 | 41099.00  |

? C 🖺

Select RELATIVE for the poverty line and set the other parameters as above.

DASP 3.0 | Poverty Indices --> ipov command Main Confidence Interval Results Poverty index and options: Poverty index: FGT Parameter alpha: 0 Normalised Type: Variables of ineterst: Welfare variable: exppc **\*** Size variable: Group variable: Poverty line: O Absolute: 41099 Relative: 60 🖨 % of Median ~ The population Mean/Quantile/Percentile of: Dialog box inputs: Load the inputs: Load Save the inputs: Browse...

Cancel

Submit

Figure 27: Estimating FGT indices with relative poverty lines

After clicking on SUBMIT, the following results should be displayed:

. ipov exppc, alpha(0) hsize(size) index(fgt) opl(median) prop(60)

Poverty index : FGT index Household size : size Sampling weight : weight Parameter alpha : 0.00

| Variable | Estimate | STE      | LB       | UB       | Pov. line |
|----------|----------|----------|----------|----------|-----------|
| exppc    | 0.185243 | 0.008576 | 0.168386 | 0.202099 | 27046.71  |

? C

Set the group variable to sex.

DASP 3.0 | Poverty Indices --> ipov command Main Confidence Interval Results Poverty index and options: Poverty index: FGT Parameter alpha: 0 Normalised Type: Variables of ineterst: Welfare variable: ехррс Size variable: size Group variable: sex Poverty line: Absolute: 41099 O Relative: 60 🗘 % of Mean/Quantile/Percentile of: The population Dialog box inputs: Browse... Load the inputs: Save the inputs:

Figure 28: FGT indices differentiated by gender

Clicking on SUBMIT, the following should appear:

. ipov exppc, alpha(0) hsize(size) hgroup(sex) index(fgt) pline(41099)

Poverty index : FGT index Household size : size Sampling weight : weight Group variable : sex Parameter alpha : 0.00

| Group                | Estimate             | STE                  | LB                   | UB                   | Pov. line            |
|----------------------|----------------------|----------------------|----------------------|----------------------|----------------------|
| 1: Male<br>2: Female | 0.452176<br>0.281850 | 0.016633<br>0.028206 | 0.419484<br>0.226411 | 0.484867<br>0.337290 | 41099.00<br>41099.00 |
| Population           | 0.444565             | 0.016124             | 0.412873             | 0.476256             | 41099.00             |

OK Cancel Submit

#### 0.6

Using the panel CONFIDENCE INTERVAL, set the confidence level to 99 % and set the number of decimals to 4 in the RESULTS panel.

. ipov exppc, alpha(0) hsize(size) hgroup(sex) index(fgt) pline(41099) level(99)

Poverty index : FGT index Household size : size Sampling weight : weight Group variable : sex Parameter alpha : 0.00

| Group                | Estimate             | STE                  | LB                   | UB                   | Pov. line            |
|----------------------|----------------------|----------------------|----------------------|----------------------|----------------------|
| 1: Male<br>2: Female | 0.452176<br>0.281850 | 0.016633<br>0.028206 | 0.409141<br>0.208872 | 0.495210<br>0.354829 | 41099.00<br>41099.00 |
| Population           | 0.444565             | 0.016124             | 0.402847             | 0.486282             | 41099.00             |

# 23.5 Estimating differences between FGT indices

"Has poverty Burkina Faso decreased between 1994 and 1998?"

- 1. Open the dialog box for the difference between poverty indices.
- 2. Estimate the difference between headcount indices when
  - a. Distribution 1 is year 1994 and distribution 2 is year 1998;
  - b. The variable of interest is **exppc** for 1994 and **exppcz** for 1998.
  - c. You should set size to household size in order to estimate poverty over the population of individuals.
  - d. Use 41099 Francs CFA per year as the poverty line for both distributions.
- 3. Estimate the difference between headcount indices when
  - a. Distribution 1 is rural residents in year 1998 and distribution 2 is rural residents in year 1994;
  - b. The variable of interest is **exppc** for 1994 and **exppcz** for 1998.
  - c. You should set size to household size in order to estimate poverty over the population of individuals
  - d. Use 41099 Francs CFA per year as the poverty line for both distributions.
- 4. Redo the last exercise for urban residents.
- 5. Redo the last exercise only for members of male-headed households.
- 6. Test if the estimated difference in the last exercise is significantly different from zero. Thus, test:  $H_0$ :  $\Delta P(z=41099,\alpha=0)=0$  against  $H_1$ :  $\Delta P(z=41099,\alpha=0)\neq 0$  Set the significance level to 5% and assume that the test statistics follows a normal distribution.

# Answers Q.1

## Open the dialog box by typing

db dipov

#### **Q.2**

- For distribution 1, choose the option DATA IN FILE instead of DATA IN MEMORY and click on BROWSE to specify the location of the file **bkf981.dta**.
- Follow the same procedure for distribution 2 to specify the location of **bkf941.dta**.
- Choose variables and parameters as follows:

Figure 29: Estimating differences between FGT indices

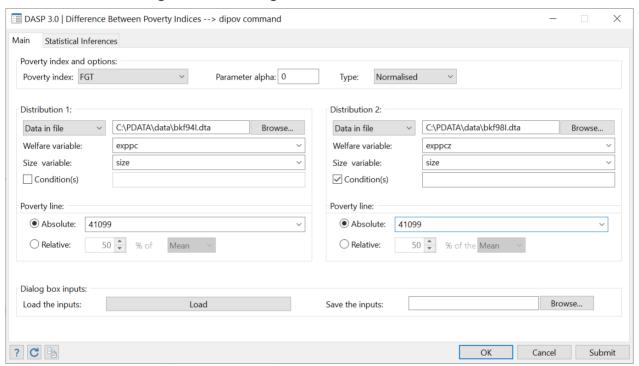

# After clicking on Submit, the following should be displayed:

. dipov exppc exppcz, file1(C:\PDATA\data\bkf94I.dta) hsize1(size) file2(C:\PDATA\data\bkf98I.dta) hsize2(size) pline1(41099) pline2(41099) alpha(0) index(fgt) Index : FGT index

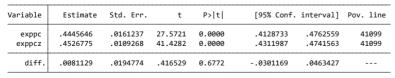

- Restrict the estimation to rural residents as follows:
  - Select the option Condition(s)
  - O Write ZONE in the field next to CONDITION (1) and type 1 in the next field.

Figure 30: Estimating differences in FGT indices

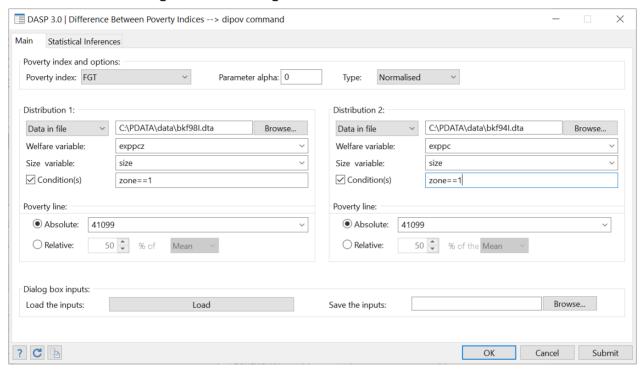

After clicking on SUBMIT, we should see:

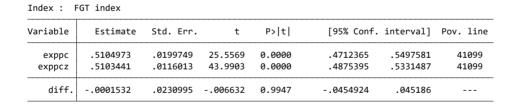

#### Q.4

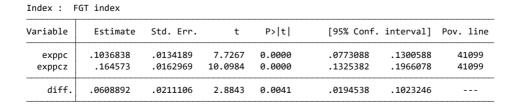

One can see that the change in poverty was significant only for urban residents.

Restrict the estimation to male-headed urban residents as follows:

- Set the number of Condition(s) to 2;
- Set **sex** in the field next to **Condition (2)** and type **1** in the next field.

Figure 31: FGT differences across years by gender and zone

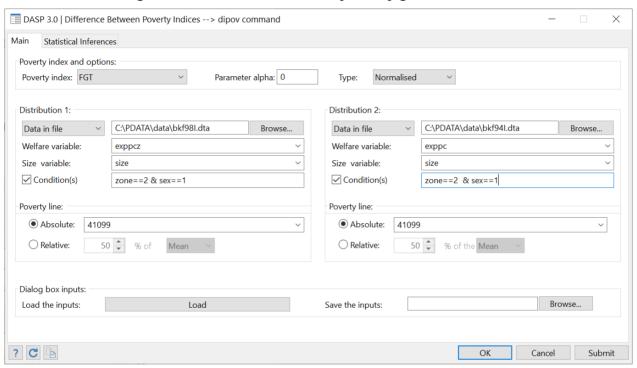

After clicking on SUBMIT, the following should be displayed:

Index : FGT index

| Variable        | Estimate             | Std. Err.            | t                  | P> t             | [95% Conf.           | interval]           | Pov. line      |
|-----------------|----------------------|----------------------|--------------------|------------------|----------------------|---------------------|----------------|
| exppc<br>exppcz | .1059968<br>.1723844 | .0139448<br>.0177009 | 7.60117<br>9.73874 | 0.0000<br>0.0000 | .0785882<br>.1375898 | .1334054<br>.207179 | 41099<br>41099 |
| diff.           | .0663877             | .022534              | 2.94611            | 0.0034           | .0221584             | .110617             |                |

#### 0.6

We have that:

Lower Bound: = 0.0222

Upper Bound: = 0.1106

The null hypothesis is rejected since the lower bound of the 95% confidence interval is above zero.

# 23.6 Estimating multidimensional poverty indices

"How much is bi-dimensional poverty (total expenditures and literacy) in Peru in 1994?"

Using the *perug41.dta* file,

1. Estimate the Chakravarty et al. (1998) index with parameter alpha = 1 and

|             | Var. of interest | Pov. line | a_j |
|-------------|------------------|-----------|-----|
| Dimension 1 | ехррс            | 400       | 1   |
| Dimension 2 | pliterate        | 0.90      | 1   |

2. Estimate the *Bourguignon and Chakravarty (2003)* index with parameters alpha=beta=gamma= 1 and

|             | Var. of interest | Pov. line |
|-------------|------------------|-----------|
| Dimension 1 | ехррс            | 400       |
| Dimension 2 | literate         | 0.90      |

### Q.1

- Type sysuse perug4\_A\_I.dta, clear
- To open the relevant dialog box, type db imdpov
- Choose variables and parameters as in

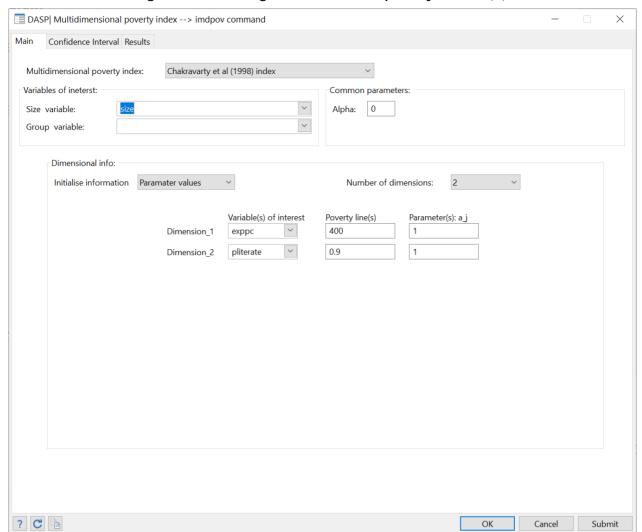

Figure 32: Estimating multidimensional poverty indices (A)

After clicking Submit, the following results appear.

. imdpov exppc pliterate, index(1) pinfo(values) hsize(size) ndims(2) alpha(0) a1(1) pl1(400) a2(1) pl2(0.9)

M.D. Poverty index : Chakravarty et al (1998) Household size : size

|            | Estimate | STE   | LB    | UB    |
|------------|----------|-------|-------|-------|
| Population | 0.418    | 0.009 | 0.403 | 0.433 |

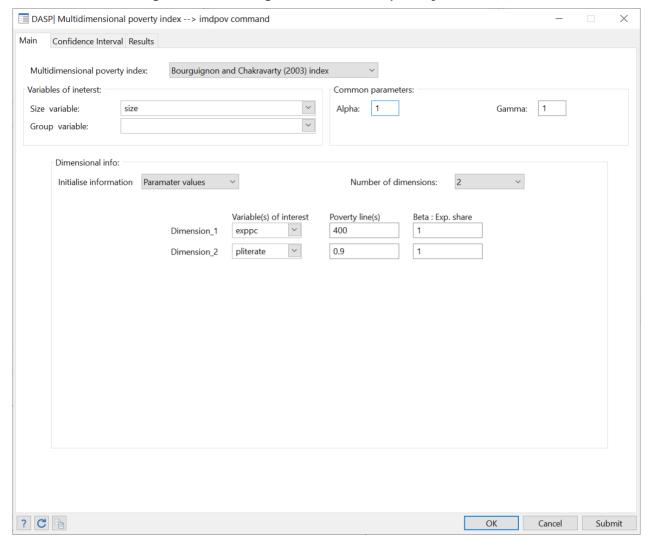

Figure 33: Estimating multidimensional poverty indices (B)

After clicking SUBMIT, the following results appear.

0.098

0.003

Population

. imdpov exppc pliterate, index(7) pinfo(values) hsize(size) ndims(2) alpha(1) gamma(1) b1(1) pl1(400) b2(1) pl2(0.9)

M.D. Poverty index: Bourguignon and Chakravarty (2003)
Household size: size

Estimate STE LB UB

0.093

0.103

## 23.7 Estimating FGT curves

"How sensitive to the choice of a poverty line is the rural-urban difference in poverty?"

- 1. Open bkf941.dta
- 2. Open the FGT curves dialog box.
- 3. Draw FGT curves for variables of interest exppc and expeq with
  - a. parameter  $\alpha = 0$ ;
  - b. poverty line between o and 100,000 Franc CFA;
  - c. size variable set to size;
  - d. subtitle of the figure set to "Burkina 1994".
- 4. Draw the 95% confidence interval FGT curves for urban and rural residents with
  - a. variable of interest set to expcap;
  - b. parameter  $\alpha = 0$ ;
  - c. poverty line between o and 100,000 Franc CFA;
  - d. size variable set to size.
- 5. Draw the difference between these two curves and
  - a. save the graph in \*.gph format to be plotted in Stata and in \*.wmf format to be inserted in a Word document.
  - b. List the coordinates of the graph.
- 6. Redo the last graph with  $\alpha = 1$ .

#### **Answers**

#### 0.1

Open the file with

sysuse bkf941.dta, clear

#### **Q.2**

Open the dialog box by typing

db cfqt

#### Q.3

Choose variables and parameters as follows:

Figure 34: Drawing FGT curves

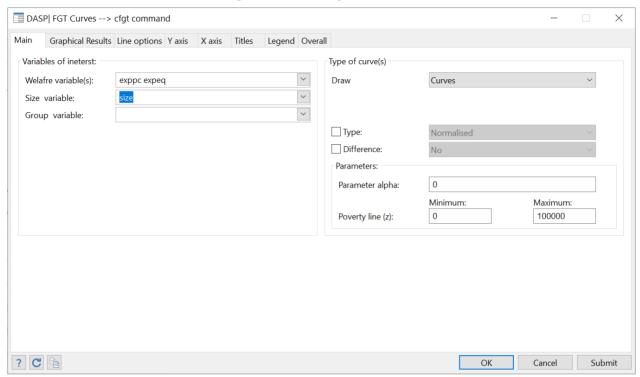

To change the subtitle, select the Title panel and write the subtitle.

Figure 35: Editing FGT curves

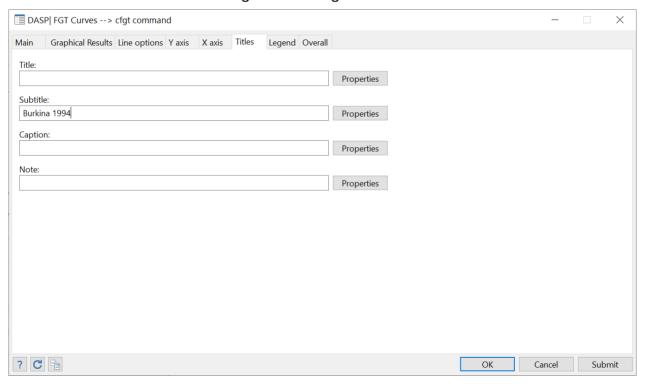

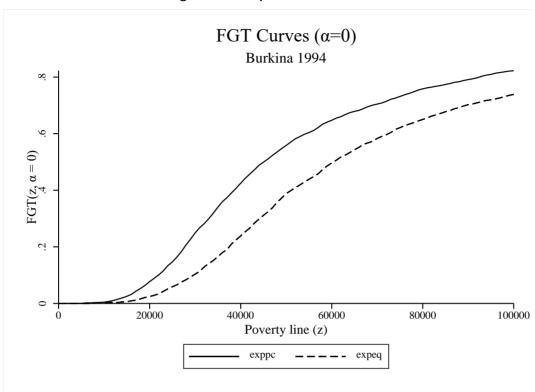

Figure 36: Graph of FGT curves

? C

Choose variables and parameters as in the following window:

■ DASP| FGT Curves --> cfgt command X Graphical Results Line options Y axis X axis Titles Legend Overall Variables of ineterst: Type of curve(s) Confidence intervals Welafre variable(s): **\*** Size variable: Confidence level in (%) Group variable: Confidence interval: Two-sided Type: Normalised Parameters: 0 Parameter alpha: Minimum: Maximum: 0 100000 Poverty line (z):

Cancel

Submit

Figure 37: FGT curves by zone

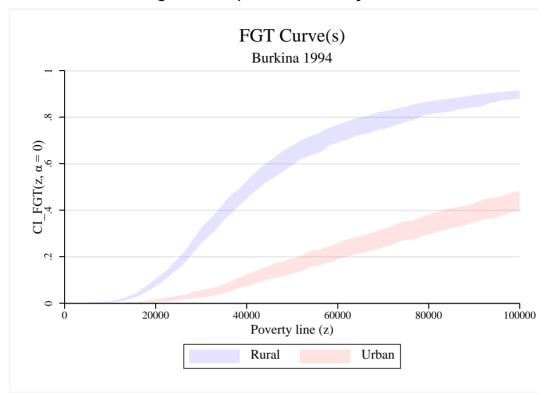

Figure 38: Graph of FGT curves by zone

- Choose the option DIFFERENCE and select: WITH THE FIRST CURVE;
- Indicate that the group variable is zone;
- Select the Results panel and choose the option LIST in the COORDINATES quadrant.
- In the GRAPH quadrant, select the directory in which to save the graph in gph format and to export the graph in wmf format.

Figure 39: Differences of FGT curves

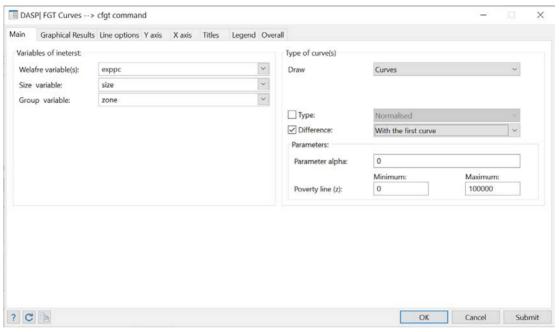

Figure 40: Listing coordinates

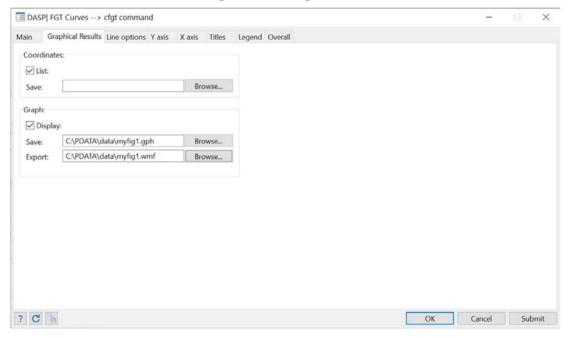

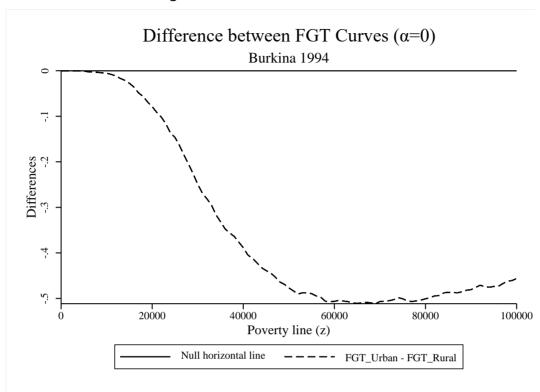

Figure 41: Differences between FGT curves

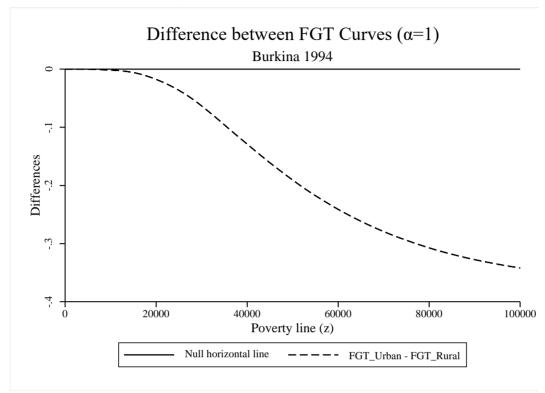

Figure 42: Differences between FGT curves

# 23.8 Estimating differences between FGT curves with confidence intervals

"Is the poverty increase between 1994 and 1998 in Burkina Faso statistically significant?"

- 1) Using simultaneously the files *bkf941.dta* and *bkf981.dta*, draw the difference between FGT curves and associated confidence intervals with:
  - a) The variable of interest exppc for 1994 and exppcz for 1998.
  - b) parameter  $\alpha = 0$ ;
  - c) poverty line between o and 100,000 Franc CFA;
  - d) size variable set to size.
- 2) Redo 2) with parameter $\alpha = 1$ .

### **Answers**

### Q.1

- To open the relevant dialog box, type db dicfgt
- Choose variables and parameters as in

Figure 43: Drawing the difference between FGT curves with confidence interval

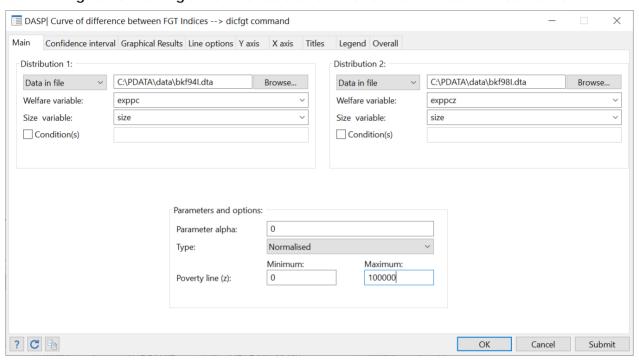

Figure 44: Difference between FGT curves with confidence interval ( $\alpha = 0$ )

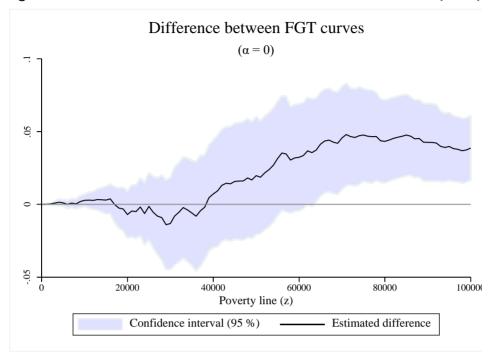

Figure 45: Difference between FGT curves with confidence interval ( $\alpha = 1$ )

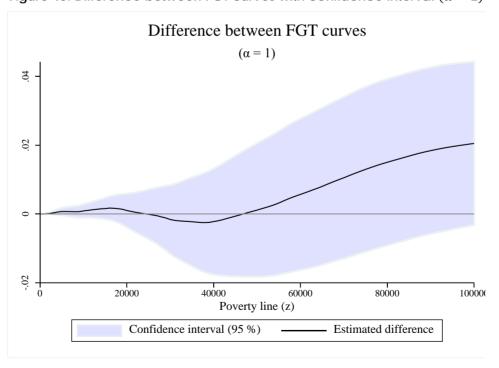

## 23.9 Testing poverty dominance and estimating critical values.

"Has the poverty increase in Burkina Faso between 1994 and 1998 been statistically significant?"

- 1) Using simultaneously files *bkf94l.dta* and *bkf98l.dta*, check for second-order poverty dominance and estimate the values of the poverty line at which the two FGT curves cross.
  - a) The variable of interest is exppc for 1994 and exppcz for 1998;
  - b) The poverty line should vary between o and 100,000 Franc CFA;
  - c) The size variable should be set to size.

### **Answers**

#### **Q.1**

- To open the relevant dialog box, type db dompov
- Choose variables and parameters as in

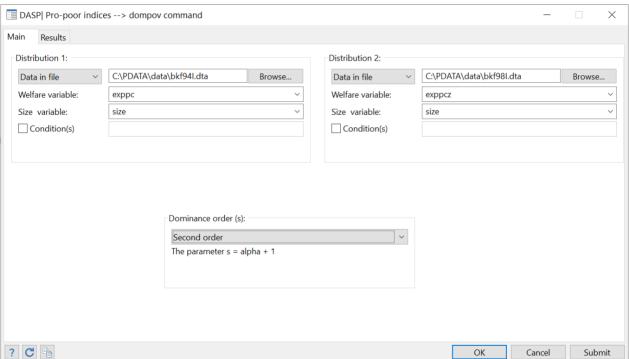

Figure 46: Testing for poverty dominance

### After clicking SUBMIT, the following results appear:

 $. \ dompov \ exppc \ exppcz, \ file1(C:\PDATA\data\bkf94I.dta) \ hsize1(size) \ file2(C:\PDATA\data\bkf98I.dta) \ hsize2(size) \ order(2) \ height = 1.00 \ height = 1.00 \$ 

| Number of intersection | Critical pov. line     | Min. range of pov. lines | Max. range of pov. line | Case   |
|------------------------|------------------------|--------------------------|-------------------------|--------|
| 1<br>2                 | 24262.871<br>46775.652 |                          |                         | A<br>B |

Notes

\_case A: Before this intersection, distribution 1 dominates (in welfare) distribution 2.

\_\_case B: Before this intersection, distribution 2 dominates (in welfare) distribution 1.

\_case C: No dominance before this intersection.

## 23.10 Decomposing FGT indices

"What is the contribution of different types of earners to total poverty in Burkina Faso?"

- 1. Open *bkf941.dta* and decompose the average poverty gap
  - a. with variable of interest exppc;
  - b. with size variable set to size;
  - c. at the official poverty line of 41099 Francs CFA;
  - d. and using the group variable *gse* (socio-economic groups).
- 2. Do the above exercise without standard errors and with the number of decimals set to 4.

### **Answers**

### Q.1

- Type
- sysuse bkf941.dta, clear
- To open the relevant dialog box, type db dfgtg
- Choose variables and parameters as in

Figure 47: Decomposing FGT indices by groups

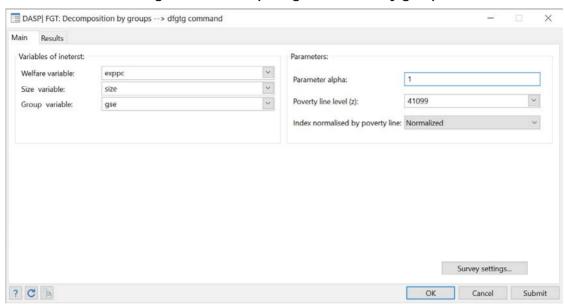

# After clicking SUBMIT, the following information is provided:

. dfgtg exppc, hgroup(gse) hsize(size) alpha(1) pline(41099)

Decomposition of the FGT index by groups

Poverty index : FGT index Household size : size Sampling weight : weight Group variable : gse Parameter alpha : 1.00

| Group                        | FGT index | Population<br>share | Absolute contribution | Relative<br>contribution |
|------------------------------|-----------|---------------------|-----------------------|--------------------------|
| wage-earner (public sector)  | 0.004237  | 0.042971            | 0.000182              | 0.001308                 |
|                              | 0.002571  | 0.003790            | 0.000117              | 0.000840                 |
| wage-earner (private sector) | 0.022176  | 0.026598            | 0.000590              | 0.004237                 |
|                              | 0.010678  | 0.002164            | 0.000291              | 0.002083                 |
| Artisan or trader            | 0.027741  | 0.062640            | 0.001738              | 0.012484                 |
|                              | 0.004653  | 0.004288            | 0.000325              | 0.002371                 |
| Other type of earner         | 0.063853  | 0.006650            | 0.000425              | 0.003050                 |
|                              | 0.025805  | 0.001308            | 0.000170              | 0.001203                 |
| Crop farmer                  | 0.137525  | 0.104402            | 0.014358              | 0.103148                 |
|                              | 0.011808  | 0.014896            | 0.002459              | 0.016980                 |
| Subsistence farmer           | 0.162894  | 0.680885            | 0.110912              | 0.796800                 |
|                              | 0.008643  | 0.016403            | 0.005823              | 0.019015                 |
| Inactive                     | 0.144916  | 0.075856            | 0.010993              | 0.078973                 |
|                              | 0.014994  | 0.004839            | 0.001332              | 0.008526                 |
| Population                   | 0.139197  | 1.000000            | 0.139197              | 1.000000                 |
| •                            | 0.006553  | 0.000000            | 0.006553              | 0.000000                 |

Using the RESULTS panel, change the number of decimals and deselect the option DISPLAY STANDARD ERRORS.

After clicking Submit, the following information is obtained:

. dfgtg exppc, hgroup(gse) hsize(size) alpha(1) pline(41099) dste(0) dec(4)

Decomposition of the FGT index by groups

Poverty index : FGT index Household size : size Sampling weight : weight Group variable : gse Parameter alpha : 1.00

| Group                        | FGT index | Population<br>share | Absolute contribution | Relative<br>contribution |
|------------------------------|-----------|---------------------|-----------------------|--------------------------|
| wage-earner (public sector)  | 0.0042    | 0.0430              | 0.0002                | 0.0013                   |
| wage-earner (private sector) | 0.0222    | 0.0266              | 0.0006                | 0.0042                   |
| Artisan or trader            | 0.0277    | 0.0626              | 0.0017                | 0.0125                   |
| Other type of earner         | 0.0639    | 0.0066              | 0.0004                | 0.0031                   |
| Crop farmer                  | 0.1375    | 0.1044              | 0.0144                | 0.1031                   |
| Subsistence farmer           | 0.1629    | 0.6809              | 0.1109                | 0.7968                   |
| Inactive                     | 0.1449    | 0.0759              | 0.0110                | 0.0790                   |
| Population                   | 0.1392    | 1.0000              | 0.1392                | 1.0000                   |

## 23.11 Estimating Lorenz and concentration curves

"How much do taxes and transfers affect inequality in Canada?"

### By using the can6.dta file,

- 1. Draw the Lorenz curves for gross income *X* and net income *N*. How can you see the redistribution of income?
- 2. Draw Lorenz curves for gross income *X* and concentration curves for each of the three transfers *B1*, *B2* and *B3* and the tax *T*. What can you say about the progressivity of these elements of the tax and transfer system?

"What is the extent of inequality among Burkina Faso rural and urban households in 1994?"

### By using the bkf941.dta file,

- 3. Draw Lorenz curves for rural and urban households
  - a. with variable of interest exppc;

- b. with size variable set to size;
- c. and using the group variable zone (as residential area).

### Steps:

- Type sysuse can6.dta, clear
- To open the relevant dialog box, type db clorenz
- Choose variables and parameters as in

Figure 48: Lorenz and concentration curves

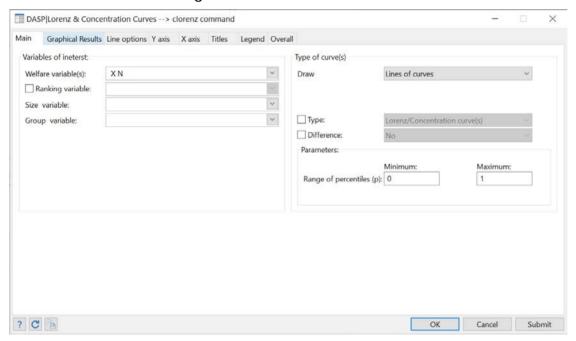

Figure 49: Lorenz curves

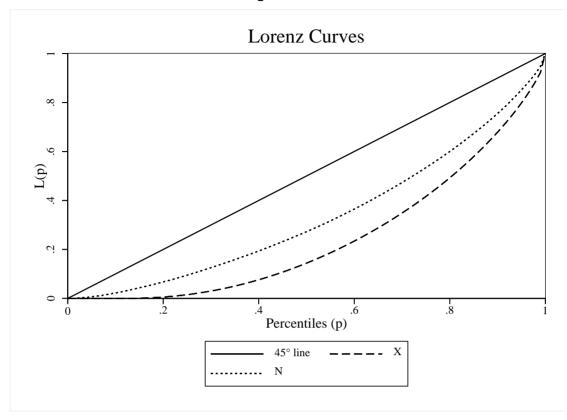

Q.2Steps: Choose variables and parameters as in the following dialog box:

Figure 50: Drawing concentration curves

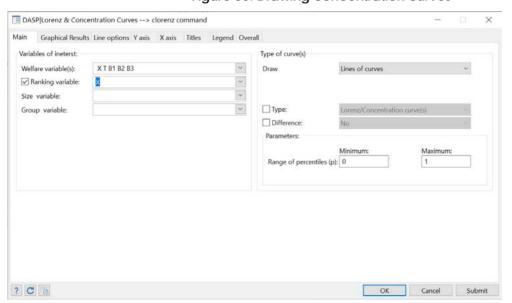

After clicking on SUBMIT, the following appears:

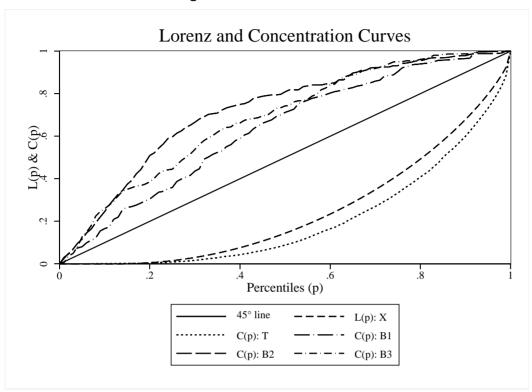

Figure 51: Lorenz and concentration curves

# Q.3

- Type: sysuse bkf941.dta, clear
- Choose variables and parameters as in the following dialog box:

Figure 52: Drawing Lorenz curves

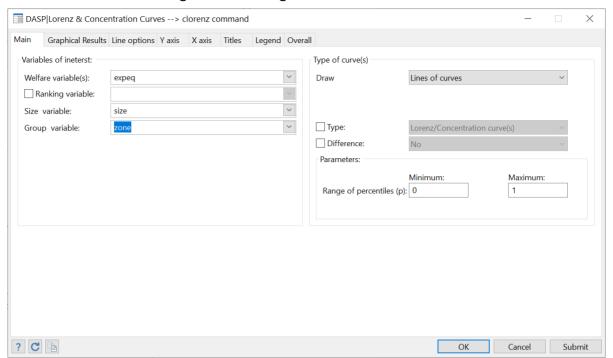

Figure 53: Lorenz curves

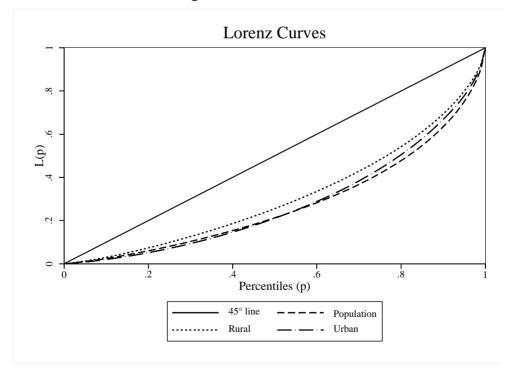

## 23.12 Estimating Gini and concentration curves

"By how much taxes and transfers affect inequality in Canada?"

### Using the can6.dta file,

- 1. Estimate the Gini indices for gross income *X* and net income *N*.
- 2. Estimate the concentration indices for variables T and N when the ranking variable is gross income X.

"By how much inequality has changed in Burkina Faso between 1994 and 1998?"

## Using the bkf941.dta file,

- 3. Estimate the difference in Burkina Faso's Gini index between 1998 and 1994
  - a. with variable of interest expegz for 1998 and expeg for 1994;
  - b. with size variable set to size.

#### Q.1

- Type sysuse can6.dta, clear
- To open the relevant dialog box, type db ineg
- Choose variables and parameters as in

Figure 54: Estimating Gini and concentration indices

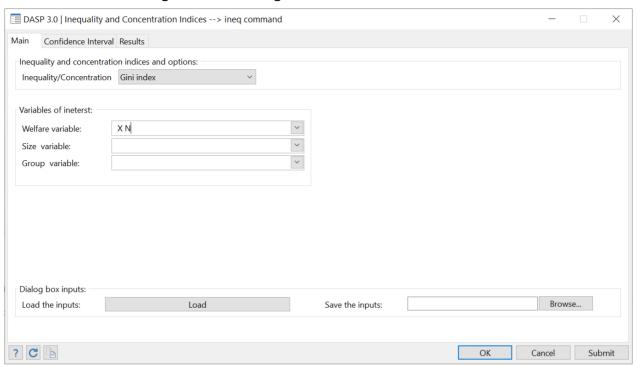

After clicking SUBMIT, the following results are obtained:

. ineq X N, index(gini)

| Index                  | Index : Gini index |                      |                      |                      |                      |  |  |  |
|------------------------|--------------------|----------------------|----------------------|----------------------|----------------------|--|--|--|
|                        | Variable           | Estimate             | STE                  | LB                   | UB                   |  |  |  |
| 1: GINI_X<br>2: GINI_N |                    | 0.508456<br>0.332355 | 0.016233<br>0.012756 | 0.476602<br>0.307323 | 0.540310<br>0.357386 |  |  |  |

## Q.2

### Steps:

Choose variables and parameters as in the following dialog box:

Figure 55: Estimating concentration indices

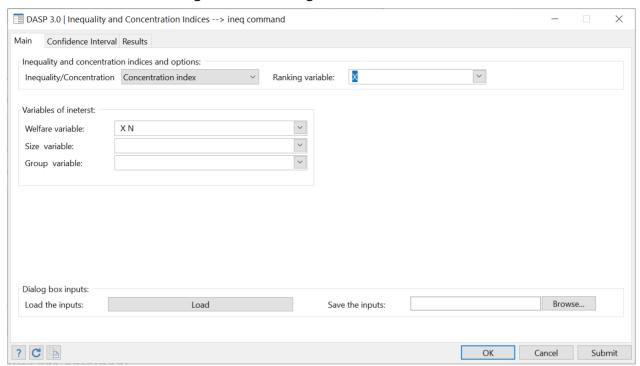

After clicking Submit, the following results are obtained:

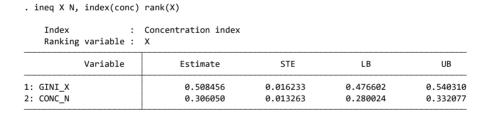

### Q.3

- To open the relevant dialog box, type db dineq
- Choose variables and parameters as in the following dialog box:

DASP 3.0 | Difference Between inequality Indices --> dineq command X Statistical Inferences Inequality and concentration indices and options: Inequality/Concentration Gini index Distribution 1: Distribution 2: C:\PDATA\data\bkf94I.dta C:\PDATA\data\bkf98I.dta Data in file Browse.. Data in file Browse... Welfare variable: expeq Welfare variable expeqz Size variable: size Size variable: size Condition(s) Condition(s) Dialog box inputs: Load Browse... Load the inputs: Save the inputs:

ОК

Cancel

Submit

Figure 56: Estimating differences in Gini and concentration indices

After clicking SUBMIT, the following information is obtained:

. dineq expeq expeqz, file1(C:\PDATA\data\bkf94I.dta) hsize1(size) file2(C:\PDATA\data\bkf98I.dta) hsize2(size) index(gini) Index : Gini index

| Index                  | Estimate | Std. Err.            | t                  | P> t             | [95% Conf.          | Interval]            |
|------------------------|----------|----------------------|--------------------|------------------|---------------------|----------------------|
| GINI_Dis1<br>GINI_Dis2 |          | .0086095<br>.0128193 | 52.2742<br>34.6792 | 0.0000<br>0.0000 | .4331327<br>.419364 | .4669769<br>.4697618 |
| diff.                  | 0054919  | .0154421             | 355645             | 0.7223           | 0358013             | .0248175             |

## 23.13 Using basic distributive tools

"What does the distribution of gross and net incomes look like in Canada?"

Using the can6.dta file,

? C 🖺

- 1. Draw the density for gross income *X* and net income *N*.
  - The range for the x axis should be [0, 60 000].
- 2. Draw the quantile curves for gross income *X* and net income *N*.
  - The range of percentiles should be [0, 0.8]
- 3. Draw the expected tax/benefit according to gross income X.

- The range for the x axis should be [0, 60 000]
- Use a *local linear estimation* approach.
- 4. Estimate marginal rates for taxes and benefits according to gross income X.
  - The range for the x axis should be [0, 60 000]
  - Use a local linear estimation approach.

### Steps:

- Type sysuse can6.dta, clear
- To open the relevant dialog box, type db cdensity
- Choose variables and parameters as in the following dialog box:

Figure 57: Drawing densities

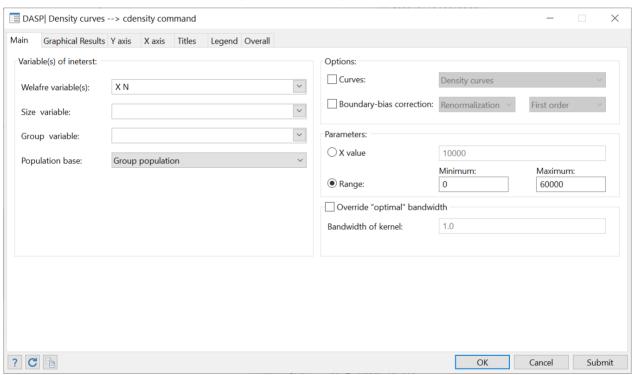

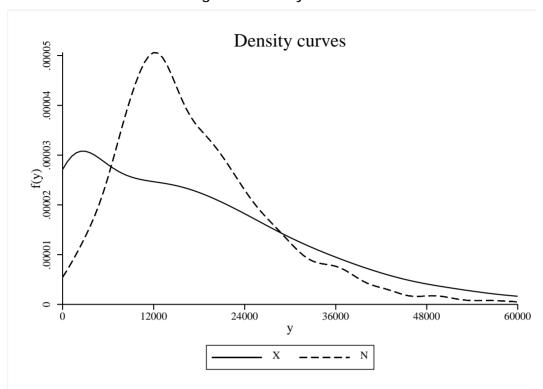

Figure 58: Density curves

# Q.2 Steps:

- To open the relevant dialog box, type : *db c\_quantile*
- Choose variables and parameters as in the following dialog box:

Figure 59: Drawing quantile curves

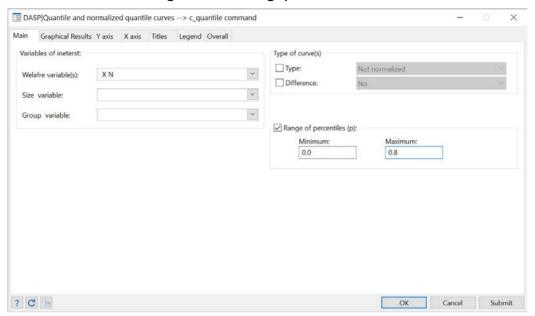

Figure 60: Quantile curves

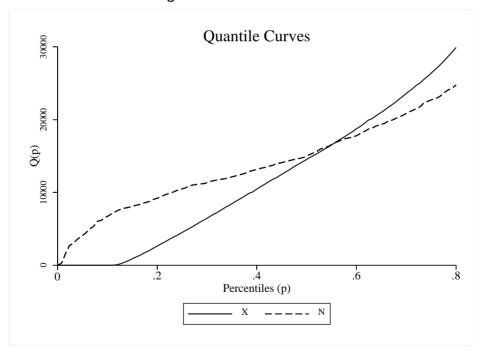

## Steps:

- To open the relevant dialog box, type : db cnpe
- Choose variables and parameters as in the following dialog box:

Figure 61: Drawing nonparametric regression curves

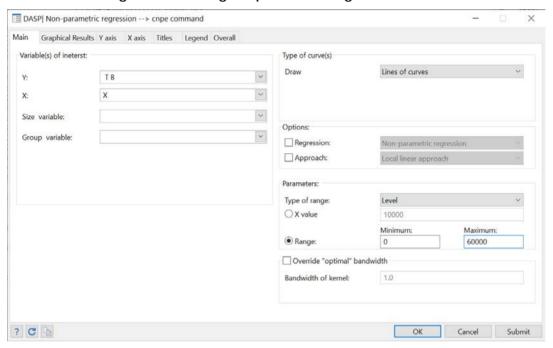

Figure 62: Nonparametric regression curves

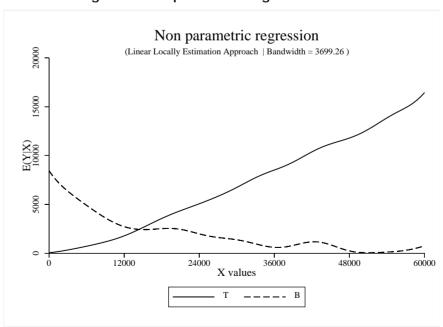

## Q.4 Steps:

• Choose variables and parameters as in the following dialog box:

Figure 63: Drawing derivatives of nonparametric regression curves

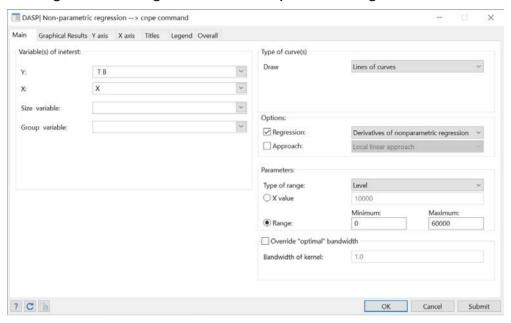

Figure 64: Derivatives of nonparametric regression curves

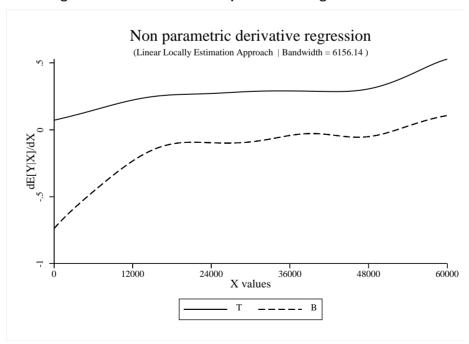

# 23.14 Plotting the joint density and joint distribution function

"What does the joint distribution of gross and net incomes look like in Canada?"

Using the *can6.dta* file,

- 1. Estimate the joint density function for gross income *X* and net income *N*.
  - X range : [0,60000]N range : [0,60000]
- 2. Estimate the joint distribution function for gross income *X* and net income *N*.
  - X range : [0,60000]N range : [0,60000]

### Q.1

- Type sysuse can6.dta, clear
- To open the relevant dialog box, type db sidensity
- Choose variables and parameters as in

Figure 65: Plotting joint density function

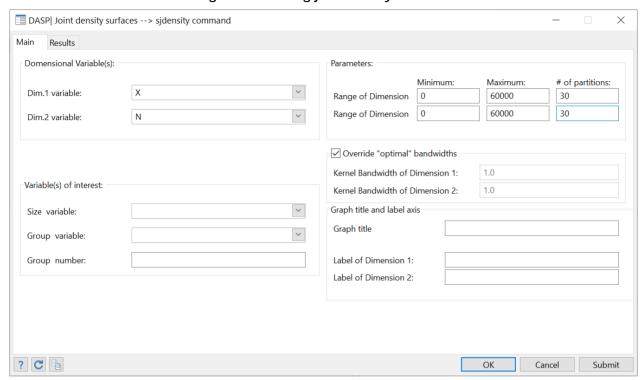

After clicking SUBMIT, the following graph is plotted interactively with **Gnu Plot 4.2**:

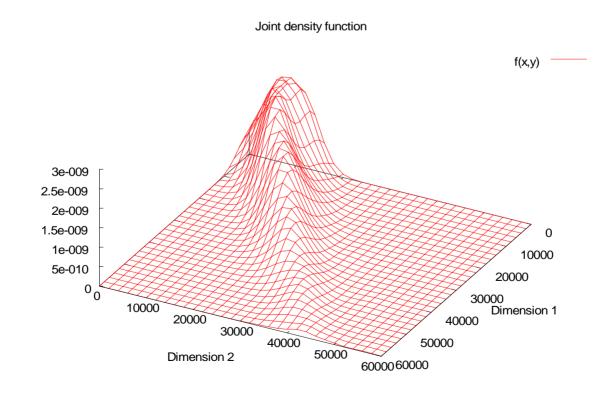

- To open the relevant dialog box, type db sjdistrub
- Choose variables and parameters as in

Figure 66: Plotting joint distribution function

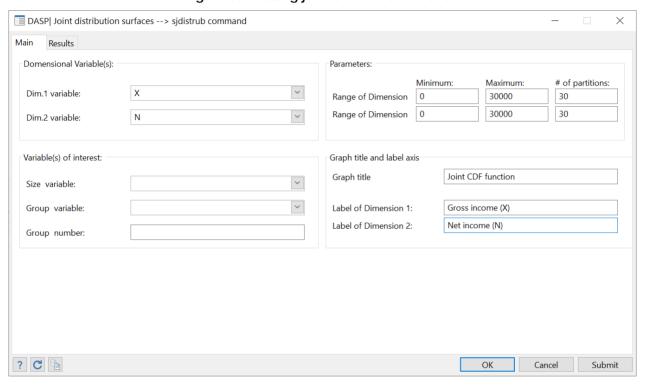

After clicking SUBMIT, the following graph is plotted interactively with **Gnu Plot 4.2**:

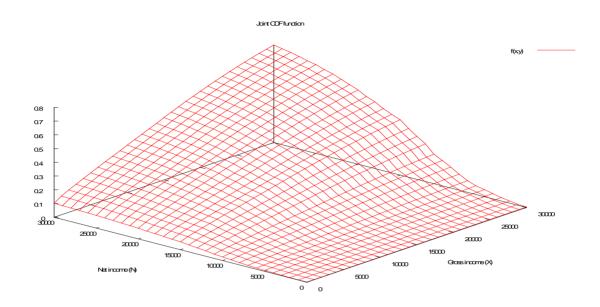

# 23.15 Testing the bi-dimensional poverty dominance

Using the columbia951.dta (distribution\_1) and the dominican\_republic951.dta (distribution\_2) files,

1. Draw the difference between the bi-dimensional multiplicative FGT surfaces and the confidence interval of that difference when

|             | Var. of interest                | Range      | alpha_j |
|-------------|---------------------------------|------------|---------|
| Dimension 1 | haz : height-for-age            | -3.0 / 6.0 | 0       |
| Dimension 2 | sprob : survival<br>probability | 0.8 / 1.0  | 0       |

2. Test for bi-dimensional poverty using the information above.

### **Answers**

### Q.1

- To open the relevant dialog box, type db dombdpov
- Choose variables and parameters as in

Figure 67: Testing for bi-dimensional poverty dominance

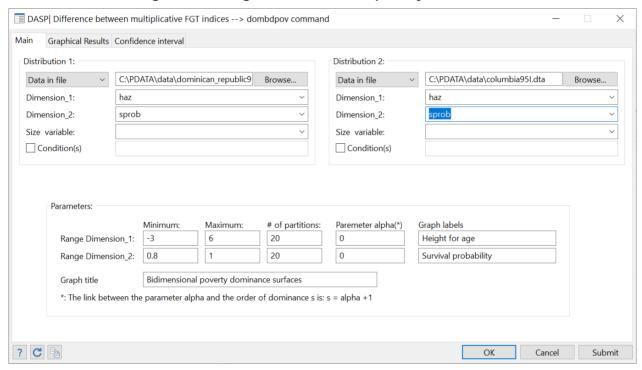

After clicking SUBMIT, the following graph is plotted interactively with **Gnu Plot 4.2**:

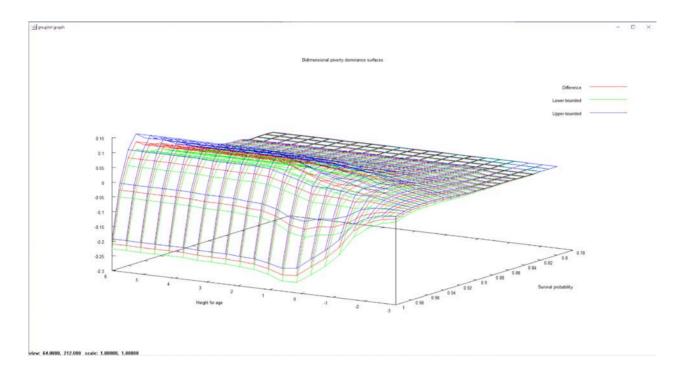

## Q.2

To make a simple test of multidimensional dominance, one should check if the lower-bounded confidence interval surface is always above zero for all combinations of relevant poverty lines – or conversely.

- For this, click on the panel "Confidence interval" and select the option lower bounded.
- Click again on the button Submit.

# After clicking SUBMIT, the following graph is plotted interactively with <u>Gnu Plot 4.2</u>:

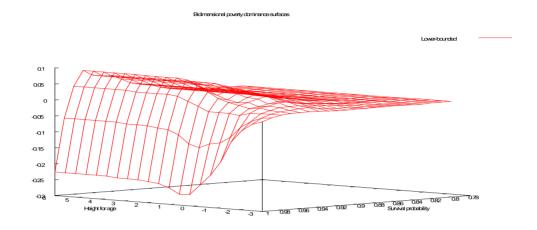

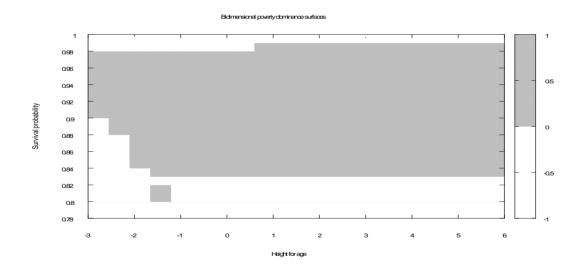

## 23.16 Testing for pro-poorness of growth in Mexico

The three sub-samples used in these exercises are subsamples of 2000 observations drawn randomly from the three ENIGH Mexican household surveys for 1992, 1998 and 2004. Each of these three subsamples contains the following variables:

strata The stratum

*psu* The primary sampling unit

weight Sampling weight

inc Income

hhsz Household size

- 1. Using the files mex\_92\_2ml.dta and mex\_98\_2ml.dta, and then draw the GIC curve.
- 2. Using the files mex\_92\_2ml.dta and mex\_98\_2ml.dta, test for first-order relative pro-poorness of growth when:
  - The primal approach is used.
  - The range of poverty lines is [0, 3000].
- 3. Repeat with the dual approach.
- 4. By using the files mex\_98\_2ml.dta and mex\_04\_2ml.dta, test for absolute second-order proporness with the dual approach.
- 5. Using mex\_98\_2ml.dta and mex\_04\_2ml.dta, estimate the pro-poor indices of module ipropoor.
  - Parameter alpha set to 1.
  - Poverty line equal to 600.

#### **Answers**

#### **Q.1**

#### Steps:

- To open the relevant dialog box, type: db gicur
- Choose variables and parameters as in (select the upper-bounded option for the confidence interval):

Figure 68: Drawing the growth incidence curve

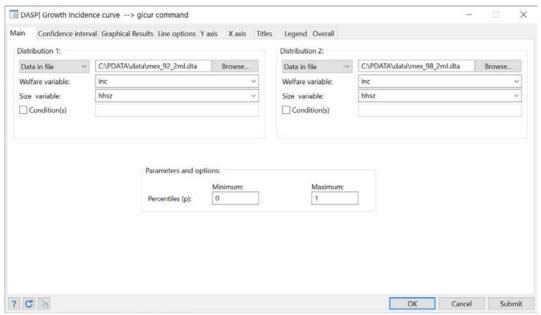

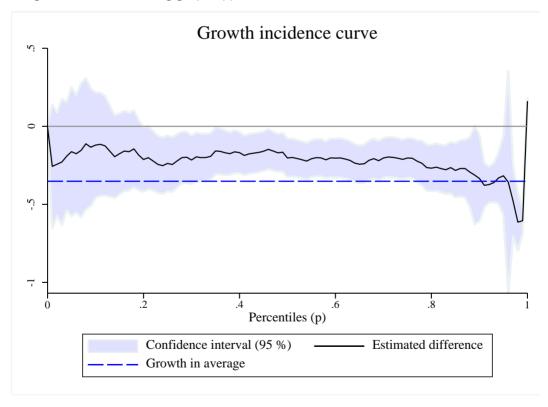

## Steps:

- To open the relevant dialog box, type: db cpropoorp
- Choose variables and parameters as in (select the upper-bounded option for the confidence interval):

Figure 69: Testing the pro-poor growth (primal approach)

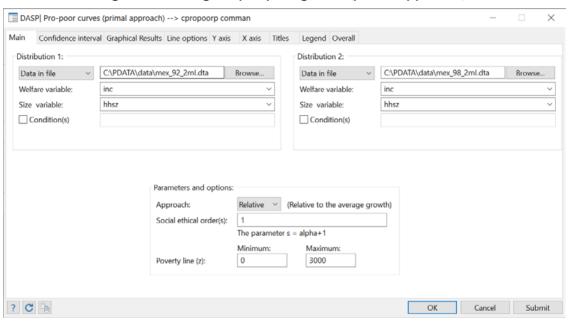

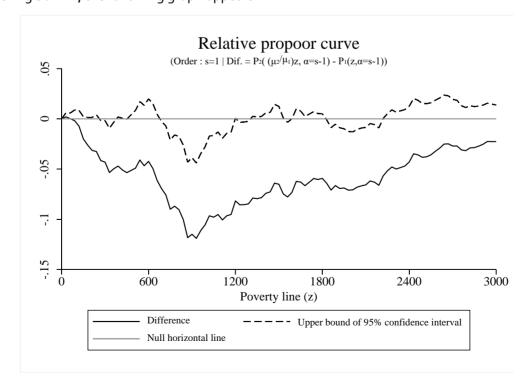

#### Steps:

- To open the relevant dialog box, type: db cpropoord
- Choose variables and parameters as in (with the lower-bounded option for the confidence interval):

Figure 70: Testing the pro-poor growth (dual approach)- A

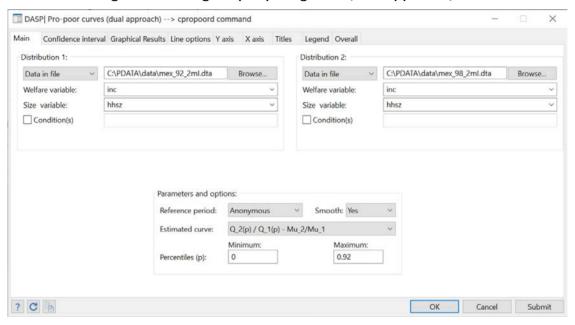

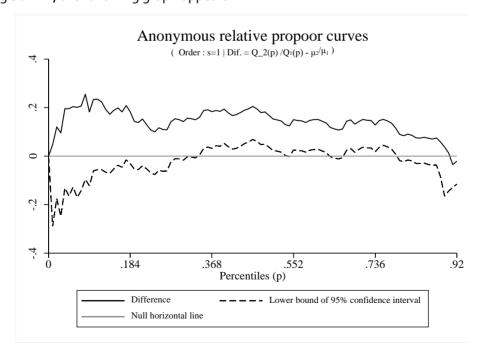

## Steps:

• Choose variables and parameters as in (with the lower-bounded option for the confidence interval):

Figure 71: Testing the pro-poor growth (dual approach) - B

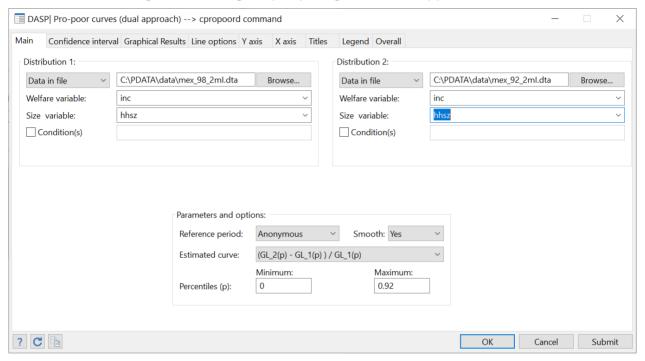

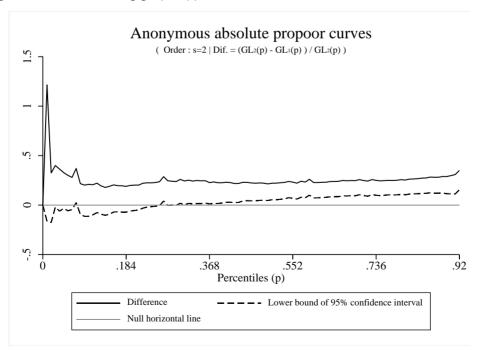

## Steps:

- To open the relevant dialog box, type *db ipropoor* 
  - Choose variables and parameters as.

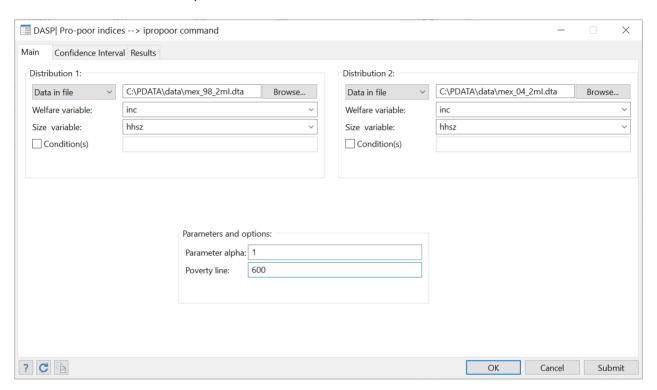

## After clicking SUBMIT, the following results appear:

Poverty line : 600.00 Parameter alpha : 1.00

| Pro-poor indices                                             | Estimate             | STE                  | LB                    | UB                   |
|--------------------------------------------------------------|----------------------|----------------------|-----------------------|----------------------|
| Growth rate(g)                                               | 0.582359             | 0.125512             | 0.336361              | 0.828357             |
| Ravallion & Chen (2003) index<br>Ravallion & Chen (2003) - g | 0.712285<br>0.129926 | 0.052553<br>0.128838 | 0.609283<br>-0.122591 | 0.815286<br>0.382443 |
| Kakwani & Pernia (2000) index                                | 1.325436             | 0.107047             | 1.115627              | 1.535244             |
| PEGR index<br>PEGR - g                                       | 0.771879<br>0.189520 | 0.137331<br>0.049357 | 0.502716<br>0.092783  | 1.041042<br>0.286257 |

## 23.17 Benefit incidence analysis of public spending on education in Peru (1994)

- 1. Using the peredug4l.dta file, estimate participation and coverage rates of two types of public spending on education when:
  - The standard of living is **exppc**
  - The number of household members that benefit from education is **fr\_prim** for the primary sector and **fr\_sec** for the secondary one.
  - The number of eligible household members is **el\_prim** for the primary sector and **el\_sec** for the secondary one.
  - Social groups are quintiles.

#### **Answer**

sysuse perede941.dta, replace

Type **db bian** in the windows command and set variables and options as follows:

Figure 72: Benefit incidence analysis

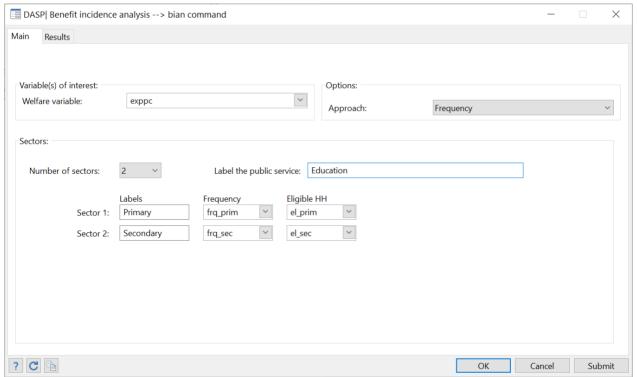

After clicking on SUBMIT, the following appears:

. bian exppc, mainlab(Education) approach(1) frq1(frq\_prim) sz1(el\_pr

Benefit Incidence Analysis: Education

Share by Quintile Groups.

| Groups     | Primary | Secondary |
|------------|---------|-----------|
| Quintile 1 | 0.218   | 0.226     |
| Quintile 2 | 0.231   | 0.252     |
| Quintile 3 | 0.221   | 0.225     |
| Quintile 4 | 0.195   | 0.194     |
| Quintile 5 | 0.135   | 0.102     |
| All        | 1.000   | 1.000     |

Rate of Participation by Quintile Groups.

| Groups     | Primary | Secondary |
|------------|---------|-----------|
| Quintile 1 | 0.762   | 0.325     |
| Quintile 2 | 0.808   | 0.363     |
| Quintile 3 | 0.772   | 0.323     |
| Quintile 4 | 0.683   | 0.279     |
| Quintile 5 | 0.472   | 0.147     |
| All        | 0.699   | 0.287     |

- 2. To estimate total public expenditures on education by sector at the national level, the following macro information was used:
  - Pre-primary and primary public education expenditure (as % of all levels), 1995: 35.2%
  - Secondary public education expenditure (as % of all levels), 1995: 21.2%
  - Tertiary public education expenditure (as % of all levels), 1995: 16%
  - Public education expenditure (as % of GNP), 1995 = 3%
  - GDP per capita: about 3 800.

Using this information, the following variables are generated

```
cap drop _var1;
gen _var1 = size*weight*3800;
qui sum _var1;
qui gen pri_pub_exp=0.03*0.352*`r(sum)';
qui gen sec_pub_exp=0.03*0.212*`r(sum)';
qui gen uni_pub_exp=0.03*0.160*`r(sum)';
cap drop _var1;
```

- Total public expenditures on primary sector : pri\_pub\_exp
- Total public expenditures on secondary sector: **sec\_sec\_exp**
- Total public expenditures on university sector: uni\_pub\_exp

Estimate the average benefits per quintile and generate the benefit variables.

#### **Answer**

Set variables and options as follows:

Figure 73: Benefit Incidence Analysis (unit cost approach)

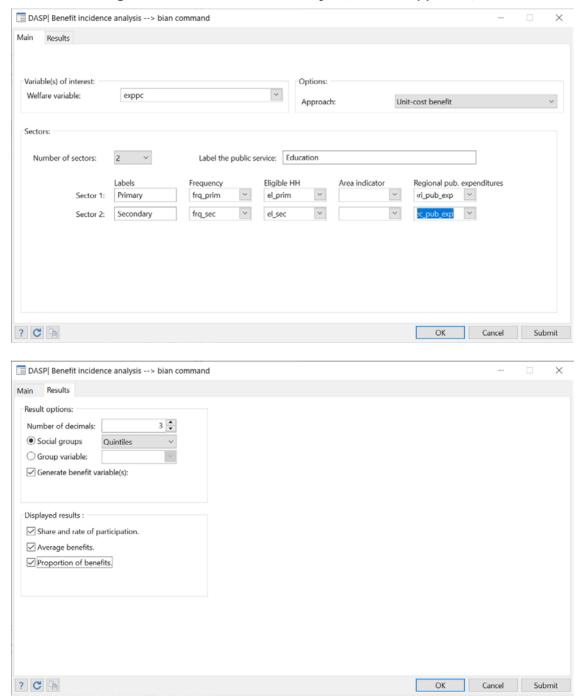

# After clicking on SUBMIT, the following appears:

Benefit Incidence Analysis: Education

#### Share by Quintile Groups.

| Groups     | Primary | Secondary |
|------------|---------|-----------|
| Quintile 1 | 0.218   | 0.226     |
| Quintile 2 | 0.231   | 0.252     |
| Quintile 3 | 0.221   | 0.225     |
| Quintile 4 | 0.195   | 0.194     |
| Quintile 5 | 0.135   | 0.102     |
| All        | 1.000   | 1.000     |

#### Rate of Participation by Quintile Groups.

| Groups     | Primary | Secondary |
|------------|---------|-----------|
| Quintile 1 | 0.762   | 0.325     |
| Quintile 2 | 0.808   | 0.363     |
| Quintile 3 | 0.772   | 0.323     |
| Quintile 4 | 0.683   | 0.279     |
| Quintile 5 | 0.472   | 0.147     |
| All        | 0.699   | 0.287     |

Average Benefits by Quintile Groups: (at the level of eligible members)

| Groups     | Primary | Secondary |
|------------|---------|-----------|
| Quintile 1 | 276.936 | 213.366   |
| Quintile 2 | 293.796 | 238.235   |
| Quintile 3 | 280.692 | 211.999   |
| Quintile 4 | 248.121 | 183.199   |
| Quintile 5 | 171.520 | 96.228    |
| All        | 254.201 | 188.585   |

Average Benefits by Quintile Groups: (at the level of members that use the public service)

| Groups     | Primary | Secondary |
|------------|---------|-----------|
| Quintile 1 | 363.446 | 656.563   |
| Quintile 2 | 363.446 | 656.563   |
| Quintile 3 | 363.446 | 656.563   |
| Ouintile 4 | 363.446 | 656.563   |
| Quintile 5 | 363.446 | 656.563   |
| All        | 363.446 | 656.563   |

Proportion of Benefits by Quintile Groups and by Sectors.

| Groups     | Primary | Secondary |
|------------|---------|-----------|
| Quintile 1 | 0.136   | 0.085     |
| Quintile 2 | 0.144   | 0.095     |
| Quintile 3 | 0.138   | 0.085     |
| Quintile 4 | 0.122   | 0.073     |
| Quintile 5 | 0.084   | 0.038     |
| All        | 0.624   | 0.376     |